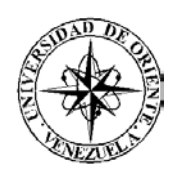

UNIVERSIDAD DE ORIENTE NÚCLEO DE SUCRE ESCUELA DE CIENCIAS DEPARTAMENTO DE MATEMÁTICAS PROGRAMA DE LA LICENCIATURA EN INFORMÁTICA

DESARROLLO DE UN SISTEMA DE INFORMACIÓN AUTOMATIZADO PARA GENERAR LA NÓMINA EN EL DEPARTAMENTO DE NÓMINA DE LA DIRECCIÓN DE RECURSOS HUMANOS DE LA ALCALDÍA DEL MUNICIPIO CRUZ SALMERÓN ACOSTA, ARAYA-ESTADO SUCRE (Modalidad: Pasantía)

## MARÍA LUCÍA ESCALONA CARREÑO

# TRABAJO DE GRADO PRESENTADO COMO REQUISITO PARCIAL PARA OPTAR AL TÍTULO DE LICENCIADA EN INFORMÁTICA

CUMANÁ, 2008

# DESARROLLO DE UN SISTEMA DE INFORMACIÓN AUTOMATIZADO PARA GENERAR LA NÓMINA EN EL DEPARTAMENTO DE NÓMINA DE LA DIRECCIÓN DE RECURSOS HUMANOS DE LA ALCALDÍA DEL MUNICIPIO CRUZ SALMERÓN ACOSTA, ARAYA-ESTADO SUCRE

APROBADO POR:

Profa. Alejandra Galantón Asesor Académico

 $\mathcal{L}_\text{max}$  and  $\mathcal{L}_\text{max}$  and  $\mathcal{L}_\text{max}$  and  $\mathcal{L}_\text{max}$ 

Lcdo. Rodolfo Serrano Asesor Industrial

\_\_\_\_\_\_\_\_\_\_\_\_\_\_\_\_\_\_\_\_\_

Jurado

\_\_\_\_\_\_\_\_\_\_\_\_\_\_\_\_\_\_\_\_\_

\_\_\_\_\_\_\_\_\_\_\_\_\_\_\_\_\_\_\_\_\_ Jurado

# ÍNDICE

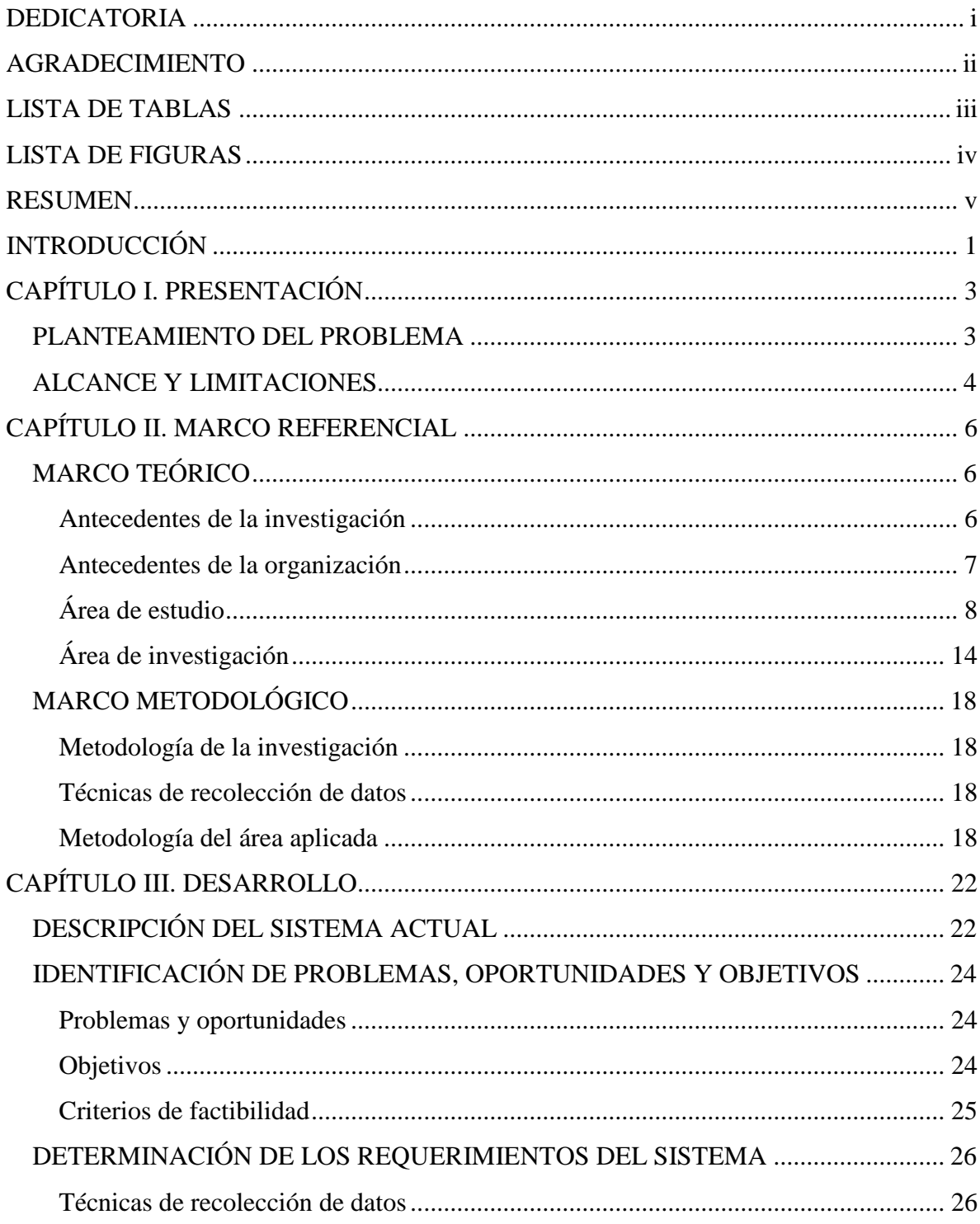

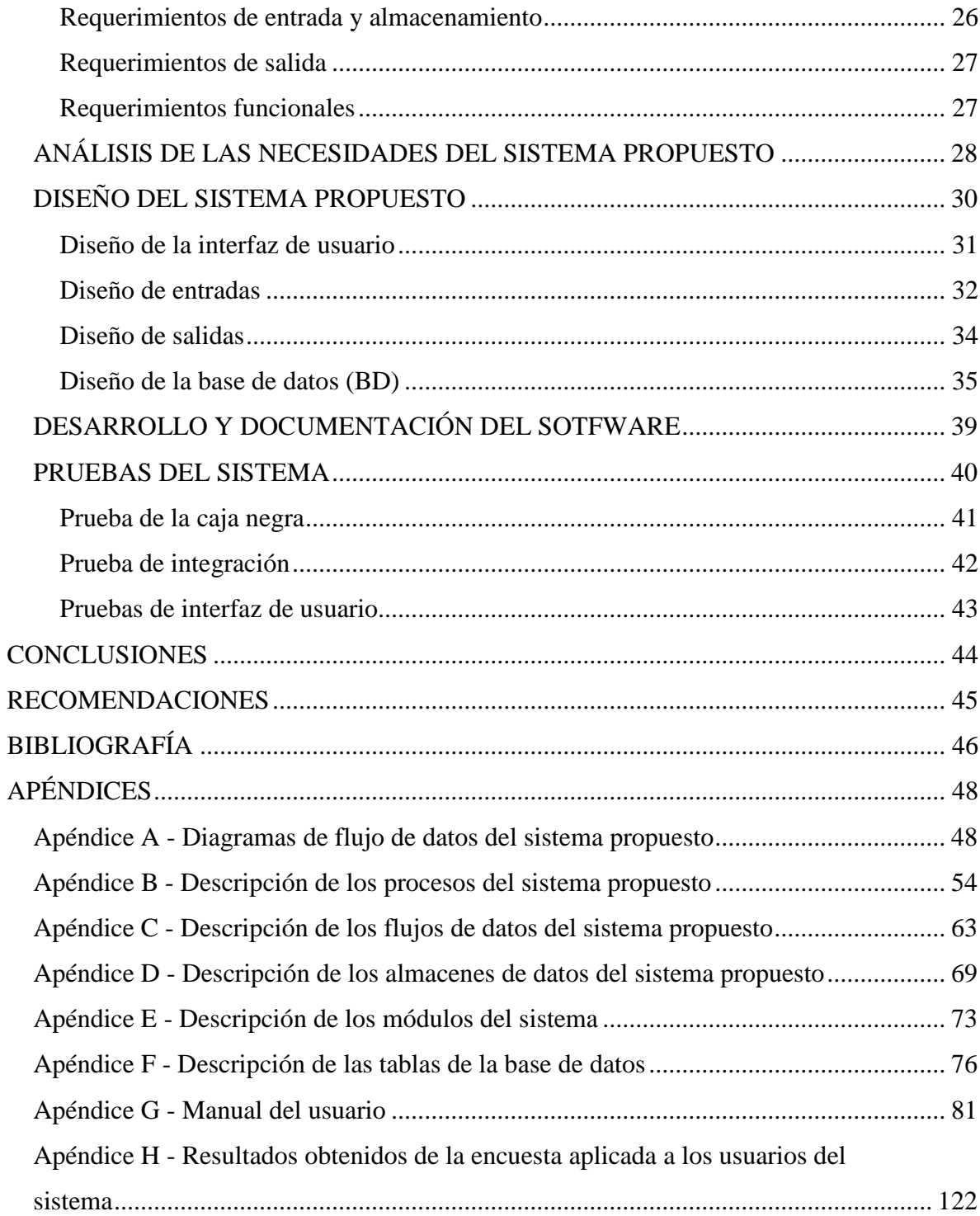

## **DEDICATORIA**

<span id="page-4-0"></span>A:

Mi Dios todo poderoso, guía y acompañante, quien me ha dado las fuerzas para culminar todas mis metas.

Mis padres, Justa Carreño y José Escalona, quienes junto a su amor, paciencia, comprensión, y apoyo incondicional me ayudaron alcanzar este logro. Gracias, los Quiero Mucho. Con mucho cariño para mi papá, quien recordare por siempre.

Mi hija, Mariana Lucía, por llenar mi vida de alegrías y de nuevas esperanzas. Te amo mi niña.

Mi esposo, Ronny José, compañero andante y firme, quien me ha dado fuerzas, apoyo, compresión y amor. Te amo.

Mis hermanos, José Andrés, Pedro Leonardo, Alejandro José, por brindarme su compañía y apoyo.

Mis sobrinos quienes quiero con todo mi corazón, Laura Gabriela, José Leonardo y María Celeste.

Mi tía y madrina Flor Carreño quien lleno mi vida de muchas bendiciones, cariño y amor.

Mis tías y primos, que me han motivado a seguir adelante.

## **AGRADECIMIENTO**

<span id="page-5-0"></span>A:

Mi asesora profesora Alejandra Galantón, quien siempre estuvo dispuesta a brindarme toda su ayuda y colaboración.

Mi asesor industrial Lic. Rodolfo Serrano por todo su apoyo y colaboración brindada.

El personal del Departamento de Nómina de la alcaldía Cruz Salmerón Acosta, quienes brindaron su colaboración para el desarrollo de este trabajo, en especial a la directora Luisa Margarita Franco.

Mis grandes amigos: Lorena, Martha, Yunitze, Domilennys, Francisco Javier, quienes han compartido conmigo todos los momentos importantes de mi vida y han dejado en mí la huella de una hermosa amistad.

Mis grandes compañeros y amigos en la carrera que me han brindando su amistad y apoyo: Mi esposo, Glensimar, Juan José, Ariana, Carmen Nieto y Jesús.

Mis suegros Petra Patiño y Ángel Castillejo, quienes me ofrecieron todo su apoyo y compresión.

Todos los que colaboraron conmigo para el logro de esta meta.

A todos, muchas gracias

## <span id="page-6-0"></span>**LISTA DE TABLAS**

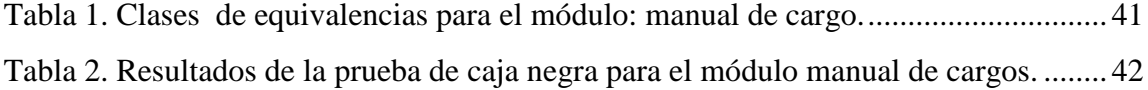

## **LISTA DE FIGURAS**

<span id="page-7-0"></span>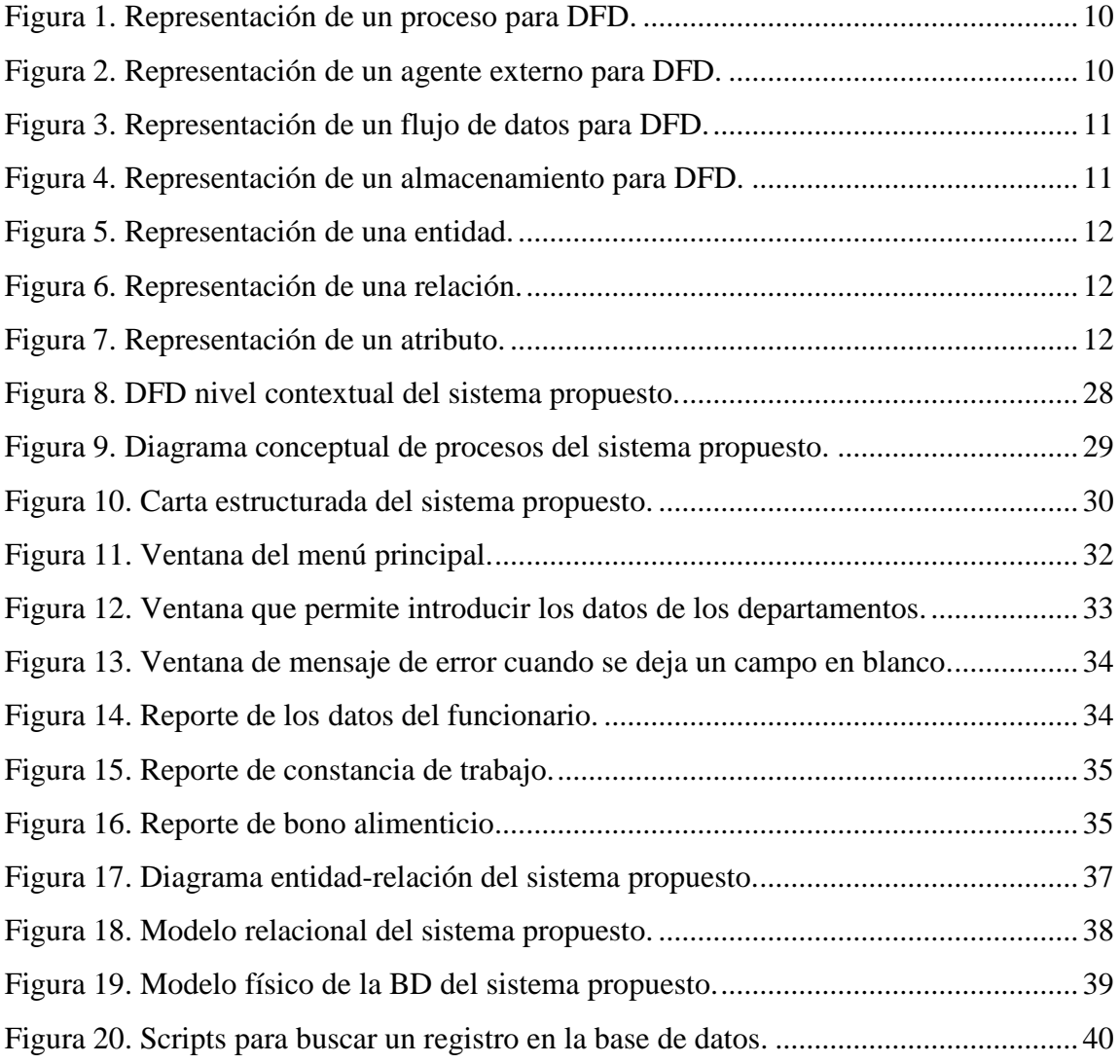

## **RESUMEN**

<span id="page-8-0"></span>El sistema de información automatizado para generar la nómina en el Departamento de Nómina de la Dirección de Recursos Humanos de la alcaldía del municipio Cruz Salmerón Acosta, Araya - estado Sucre, se llevó a cabo utilizando la metodología del Ciclo de Vida de Desarrollo de Sistemas propuesta por Kendall y Kendall (1997), específicamente las etapas de: identificación de problemas, oportunidades y objetivos, donde se identificaron los problemas del Departamento de Nómina, las oportunidades de mejora y objetivos del sistema de información; determinación de los requerimientos de información, se aplicaron técnicas de recolección de datos: entrevistas no estructuradas, observación directa y revisión de documentos, con la finalidad de plantear las necesidades de información del Departamento de Nómina; análisis de las necesidades del sistema, cuyo fin es obtener una descripción detallada del mismo y la especificación de las características del sistema propuesto utilizando para ello el Diagrama de Flujo de Datos (DFD) para representar las entradas, procesos y salidas, a partir de éste se desarrolló un diccionario de datos; diseño del sistema propuesto, se realizó el diseño lógico del sistema a través del diagrama entidad-relación, en el diseño lógico se desarrolló la interfaz de usuario (menús, pantallas, salidas impresas), el diseño físico de la base de datos y el de captura de datos; desarrollo y documentación del *software* elaborado, se codificó el *software* utilizando *Visual Basic* 6.0, lenguaje de programación y *SQL Server* 7.0, manejador de base de datos, se desarrolló la documentación incluyendo el manual de procedimientos y se realizaron las pruebas del sistema para detectar las fallas y garantizar su funcionamiento. Este sistema le permite al Departamento de Nómina de la alcaldía Cruz Salmerón Acosta, generar la nómina de forma automatizada, obteniendo mayor exactitud en los cálculos de pagos, control y registros de sus procesos, contar con una base de datos que garantiza el respaldo y la consistencia de la información de los funcionarios y la nómina de pago, además de agilizar las actividades que allí se realizan, contribuyendo de esta manera a que la institución sea más eficiente en la toma de decisiones.

Palabras o Frases Claves: Sistemas de información Tecnologías de información DFD DER **SOL** BD **GUI** 

## **INTRODUCCIÓN**

<span id="page-9-0"></span>Las Tecnologías de la Información (TI) son el conjunto de procesos y productos derivados de las nuevas herramientas (hardware y software), soportes de la información y canales de comunicación (redes, Internet) relacionados con el almacenamiento, procesamiento y transmisión digitalizados de la información (Centro Nacional de Tecnologías de Información, 2004). En la actualidad, las tecnologías de información permiten a las empresas mejorar el manejo e integración de las necesidades de procesamiento de información en todas sus áreas funcionales, esto gracias a los avances que se tienen en la implementación de nuevos sistemas y mejores tecnologías. El uso de las TI para la globalización y la reingeniería de procesos empresariales dan como resultado el desarrollo de sistemas de información que ayudan a una empresa a automatizar sus procesos operativos para obtener ventajas competitivas mediante su implantación y uso apoyando el máximo nivel de la organización (Navarrete, 2000).

Un sistema de información, es un conjunto organizado de hombres, máquinas, programas y procedimientos para llevar a cabo unas funciones que cumplan con unos objetivos deseados. Entre sus finalidades se encuentran: procesar datos, proporcionar información que facilite la ejecución de tareas en las organizaciones, generar reportes y otras salidas (Montilva, 1999).

Los sistemas de información y las nuevas TI han cambiado la forma en que operan las organizaciones, debido a que al adoptar estas nuevas tecnologías se logran importantes mejoras, pues automatizan los procesos operativos, suministran una plataforma de información necesaria para la toma de decisiones y, lo más importante, su implantación logra ventajas competitivas (Vega, 2000). A estos cambios tecnológicos no escapa la alcaldía del municipio Cruz Salmerón Acosta, organización que se encuentra automatizando las actividades que se llevan a cabo en las direcciones que la integran.

El municipio Cruz Salmerón Acosta fue creado en el año 1987, mediante una división político territorial que establece la asamblea legislativa. La estructura organizativa de la

alcaldía Cruz Salmerón Acosta se encuentra constituida por la rama ejecutiva comprendida por las máximas autoridades: la Alcaldía, Asesoría Legal, Auditoría Interna y la rama legislativa conformada por la Dirección General, a su vez, constituida, por las Direcciones de: Hacienda, Presupuesto, Administración Tributaria, Operaciones y Participación Ciudadana, Planificación y Proyectos, Ingeniería Municipal y de Recursos Humanos (en la cual esta ubicado el Departamento de Nómina) (Manual de Organización, 2000).

Entre las funciones del Departamento de Nómina se encuentran: elaborar las nóminas de pagos del personal que labora en la alcaldía Cruz Salmerón Acosta, realizar los cálculos de pagos al personal, procesar la información de los movimientos del personal que originan modificaciones en la nómina (compensaciones y deducciones), además de ingresar, modificar y retirar personal en la nómina de esta institución.

Este trabajo de grado consistió en el desarrollo de un sistema de información automatizado para generar la nómina en el Departamento de Nómina de la Dirección de Recursos Humanos de la alcaldía del municipio Cruz Salmerón Acosta, Araya- estado Sucre. El trabajo está dividido en tres (3) capítulos, los cuales se describen a continuación:

Primer capítulo, describe el planteamiento del problema, el alcance y limitaciones encontradas durante el desarrollo del trabajo.

Segundo capítulo, conformado por el marco teórico en el cual se describen las bases teóricas para soportar la investigación, a través de los antecedentes de la investigación y de la organización, una descripción del área de estudio y del área de investigación. Además se presenta un marco metodológico, en el cual se explica la metodología utilizada en el área de estudio y de la investigación.

Tercer capítulo, en él se desarrollan cada una de las etapas de la metodología descrita en el segundo capítulo para plantear los resultados obtenidos en su aplicación. Finalmente, se presentan las conclusiones y recomendaciones del trabajo, así como la bibliografía utilizada, y los apéndices.

## **CAPÍTULO I. PRESENTACIÓN**

#### <span id="page-11-1"></span><span id="page-11-0"></span>**PLANTEAMIENTO DEL PROBLEMA**

El Departamento de Nómina perteneciente a la Dirección de Recursos Humanos, es el responsable de controlar los pagos de sueldos del personal que labora en la alcaldía del municipio Cruz Salmerón Acosta, elaborar las nóminas de pagos, realizar los cálculos y movimientos que la afecten (retenciones y compensaciones).

Para llevar a cabo estas actividades, el Departamento de Nómina cuenta con un analista de personal, que se encarga de realizar los cálculos de pagos de cada empleado, esta información es suministrada al analista de sistemas para que genere las nóminas en la aplicación *Microsoft Excel* y verifique los montos calculados. Después de elaborada la nómina, el analista de personal, revisa el listado o pre-nómina de pago del personal y entrega dos (2) copias y original a las direcciones de Auditoría, Administración y Presupuesto, encargadas de verificar y hacer válido el pago de la nómina.

De acuerdo al levantamiento de información preliminar, se evidenció que el desarrollo de estas actividades, presenta una serie de inconvenientes, dentro de los que se encuentran: excesiva cantidad de horas hombres dedicadas a la realización de los cálculos de pagos y a la rectificación de los mismos, omisión de asignaciones y deducciones, mal uso de las fórmulas, lo que podría ocasionar la incorrecta totalización de los montos de pagos, y retardos considerables en la cancelación oportuna de las nóminas.

El Departamento de Nómina dispone de una computadora para generar y almacenar la información referente a las nóminas de pagos. Es importante resaltar que para cada fecha de pago se elabora una nómina, para ello se genera una nueva hoja de cálculo en *Microsoft Excel* copiando el formato del diseño de la nómina anterior y se le realizan las respectivas modificaciones que la afectan (deducciones y asignaciones), esta información se guarda en una carpeta con el nombre correspondiente a la fecha de pago, ocasionando redundancia de información, ya que existen diferentes carpetas guardando el mismo formato de la nómina conteniendo la misma información de los empleados, sólo que para cada fecha de pago varía el monto a cobrar.

El personal que labora en esta institución no recibe oportunamente su estado de cuenta, donde se reflejen en detalle los descuentos y remuneraciones aplicados sobre su sueldo, esta situación se debe a que esta actividad se encuentra a cargo de una sola persona (el analista de sistemas), y no dispone del tiempo necesario para generar los estados de cuenta, ya que tendría que copiar y trasladar a formato *Microsoft Word* la información referente al pago de cada uno de los empleados, lo que trae como consecuencia desinformación y por ende descontento al empleado, que tiene que dirigirse al Departamento de Nómina para que se le especifique, lo que ha cancelado (seguro social, régimen prestacional de vivienda y habitad, régimen prestacional de empleo) y lo que se le adeuda (horas extras, bonos).

El extenso volumen de documentos archivados es otro inconveniente, esto se debe a la magnitud de listados de nómina de pago impresos mensualmente, limitando el espacio físico del departamento.

#### <span id="page-12-0"></span>**ALCANCE Y LIMITACIONES**

El alcance de este proyecto es el desarrollo de un sistema de información automatizado que permite generar la nómina en el Departamento de Nómina de la Dirección de Recursos Humanos de la alcaldía del municipio Cruz Salmerón Acosta. Este sistema está diseñado para formar parte del proyecto de automatización que se está desarrollando en cada una de las direcciones que integran a dicha institución y ser utilizado específicamente en el Departamento de Nómina.

El sistema estará en capacidad de ejecutar los siguientes procesos:

Registrar datos de la institución, funcionarios, departamentos, cargos, tabulador de sueldo, bonos y conceptos de nóminas (asignaciones y deducciones).

Permite generar la nómina, pre-nómina, bonos (vacacionales, alimenticio y fin de año), disquette al banco y aplicar tabulador de sueldo.

Generar reportes y realizar consultas rápidas de la base de datos, lo que permite proporcionar la información solicitada a los funcionarios del Departamento de Nómina.

Presenta los datos de manera eficaz a través de sus pantallas de salidas y reportes emitidos.

Posee una interfaz usable, sencilla y práctica, que facilita la interacción entre el usuario y la aplicación.

## **CAPÍTULO II. MARCO REFERENCIAL**

### <span id="page-14-1"></span><span id="page-14-0"></span>**MARCO TEÓRICO**

#### <span id="page-14-2"></span>Antecedentes de la investigación

Sistema de Información Automatizado para el Departamento de Nómina del Rectorado de la Universidad de Oriente (SISNOM), el cual fue desarrollado como parte del proyecto INTEGRA en el Rectorado de la Universidad de Oriente por Vargas C, Armando J**,** tesista del Núcleo de Sucre de la carrera de Informática, para su desarrollo utilizaron la herramientas de cuarta generación como Power Builder versión 6.5 para la programación y el manejador de base de datos Sybase versión 6.0.1.1 y el sistema operativo Windows NT SERVER versión 4.0. El sistema está en capacidad de generar la nómina, registrar los movimientos de nómina, actualizar la nómina de pago, generar los estados de cuenta de los funcionarios de dicha institución.

SAINT NÓMINA, sistema de nómina totalmente configurable a cualquier tipo de industria. Elabora nómina, calcula vacaciones, utilidades, liquidaciones, intereses sobre prestaciones, mantiene histórico y acumulados de nómina para cálculos, consultas, reportes, formas de impresión configurables, gran cantidad de reportes ya configurados y adicionalmente un generador de reportes que permiten realizar reportes a la necesidad del usuario. Ahora para Windows 95/98/NT/2000.

TCA NÓMINA, sistema administrativo de la nómina que cubre todo lo necesario para un óptimo control de pagos a los empleados de su negocio o empresa. Creados en y para ambiente Windows. Diseñado para generar: nómina semanal, quincenal, mensual, ocasional y elaborar pre-nómina automáticamente. Configuración total de deducciones y asignaciones. Multiempresa, multiusuario. Control de horas extras. Imprime sobres de pago, cheques, listados de nómina, ordenes de abono en cuenta. Reporte de ingresos y egresos del personal. Calcula prestaciones sociales, utilidades, adelanto de prestaciones, liquidación por despido justificado, injustificado o por retiro voluntario. Control de pagos del SSO, LPH, paro forzoso, ISLR.

<span id="page-15-0"></span>Antecedentes de la organización

El municipio Cruz Salmerón Acosta fue creado en el año 1987 mediante una división político territorial que establece la Asamblea Legislativa, de esta forma lo que era una población que pertenecía al municipio Sucre del estado Sucre, se convirtió en un municipio capaz de tomar sus propias decisiones y escoger sus autoridades.

En el año 1987, antes de la elección de las primeras autoridades del municipio estuvo conformada por una junta organizadora por cinco (5) miembros de los partidos políticos que conformaban el municipio Sucre. La junta organizadora tuvo una duración de dos (2) años y su objetivo fue el de establecer las bases para el nuevo gobierno municipal a elegir en la votaciones de 1989.

En 1989, se eligieron las primeras autoridades que conducirían el destino del municipio durante un período de tres (3) años quedando electo un alcalde y siete concejales que fueron juramentados el 3 de enero de 1990. También fueron nombrados los miembros de las juntas parroquiales cuya creación se produjo en la reforma de la Ley Orgánica de Régimen Municipal de 1987. Para este período fueron juramentados el síndico municipal, el secretario de cámara y fueron aprobadas las siguientes ordenanzas:

Patente de industria, comercio y servicio. Reglamento interno de debate. Contraloría Municipal. Aseo urbano.

Para 1992, se realizan nuevas elecciones donde queda reelecto el alcalde. En este período se crea la Contraloría Municipal, además se aprueban otras ordenanzas en materia fiscal, tales como:

Publicidad comercial.

Ejidos municipales.

Apuestas licitas.

Impuestos a la propiedad inmobiliario.

Patente de vehículo.

Para las elecciones de 1995, el alcalde electo pertenece a otra corriente política, y su período se extiende por más del tiempo establecido debido a las transformaciones políticas que sufre el país por la llegada de un nuevo gobierno nacional que plantea los cambios constitucionales. Estos cambios vienen enmarcados con un período de duración de cuatro (4) años para cada gobierno municipal y también se le da una nueva oportunidad de elección a los gobernantes que ya habían ejercido su gobierno en dos períodos anteriores.

En el año 2000, se escoge una nueva autoridad municipal donde queda electo un alcalde que ya había efectuado su mandato en periodos anteriores. Durante este período municipal ha ejecutado cambios fundamentales en su estructura organizativa, creando direcciones, departamentos con el fin de lograr los objetivos trazados en la alcaldía.

La misión del Departamento de Nómina es la de examinar y evaluar el sistema de pagos del organismo, garantizando la oportuna remuneración al personal. Para lograr cumplir con su meta el Departamento de Nómina realiza un conjunto de actividades entre las que se encuentran:

Analizar y procesar la información de los movimientos del personal de la institución que originan modificaciones (retenciones y compensaciones) en la nómina a través de las planillas de movimiento de personal.

Revisar y verificar el listado o pre-nómina de pago de personal para el respectivo cierre, conformar el cierre de la nómina y su cancelación por dependencias.

<span id="page-16-0"></span>Atender todos los reclamos a la nómina (Manual de la organización, 2000). Área de estudio

El área de estudio de esta investigación se encuentra enmarcada en los sistemas de información automatizados.

• Sistema

Es un conjunto de componentes que interactúan entre si para lograr un objetivo en común. La sociedad está rodeada de sistemas. Una organización es un sistema. Sus componentes: mercadotecnia, manufactura, ventas, investigación, contabilidad y personal trabajan juntos para crear utilidades que beneficien tanto a los empleados como a los accionistas de la compañía. Cada uno de estos componentes es a su vez un sistema. Todo sistema organizacional depende, en mayor o menor medida de una unidad abstracta denominada sistema de información. Los sistemas de información proporcionan servicio a todos los demás sistemas de una organización y enlazan todos sus componentes en forma tal que éstos trabajen con eficiencia para alcanzar el mismo objetivo (Senn, 1998).

• Sistemas de información (SI)

Un sistema de información, es una disposición de personas, actividades, datos, redes y tecnología integrados entre si con el propósito de apoyar y mejorar las operaciones cotidianas de una empresa, así como satisfacer las necesidades de información para la resolución de problemas y la toma de decisiones por parte de los directivos de la organización. El propósito principal de un sistema de información es recoger, procesar e intercambiar información entre los trabajadores de la empresa (Whitten y cols, 1996).

## • Diagrama de Flujo de Datos (DFD)

Es una herramienta que permite representar gráficamente las posibles entradas, procesos y salidas de un sistema representando su funcionamiento (Lloréns, 1991).

• Notación de los DFD según (Gane/Sarson)

Se usan cuatro símbolos básicos para diagramar el movimiento de datos en los diagramas de flujo de datos. Estos son:

− Procesos: son procedimientos o dispositivos que utilizan o producen (transforman) datos. Los procesos se etiquetan con un número o código que se utilizará para su posterior referencia y un nombre que identifica el proceso y describe la acción que ejecuta, normalmente el nombre del proceso comienza con el infinitivo de un verbo, ver figura 1 (Lloréns, 1991).

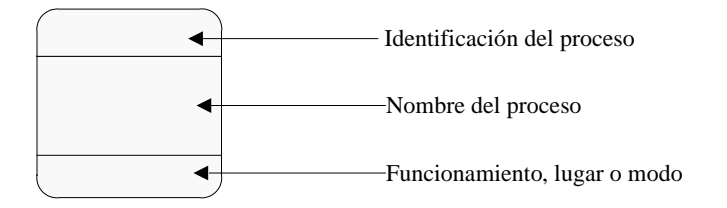

<span id="page-18-0"></span>Figura 1. Representación de un proceso para DFD.

− Entidad: son usadas para representar una actividad externa (personas, departamentos, programas, o una máquina) que interactúan con el sistema pero se encuentra fuera de su frontera, éstas se encargan de enviar datos o recibirlos del sistema, estos se identifican con una letra minúscula, la cual se coloca en el ángulo derecho superior del cuadrado que lo representa, como se muestra en la figura 2 (Lloréns, 1991).

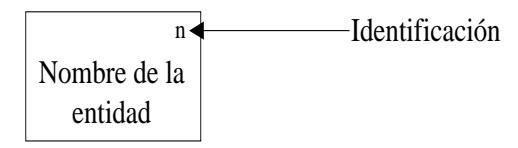

<span id="page-18-1"></span>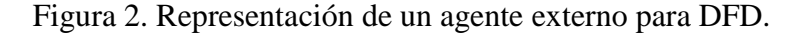

− Flujo de datos: se representa por una flecha y muestra el movimiento de datos en determinada dirección desde un origen hacia un destino. El flujo de datos es un "paquete" de datos, ver figura 3 (Lloréns, 1991).

Nombre del Flujo de datos

<span id="page-19-0"></span>Figura 3. Representación de un flujo de datos para DFD.

− Almacén de datos: es el lugar donde se guardan los datos que permite adición y recuperación de datos. Estos almacenamientos de datos se representan por un rectángulo en cuyo interior se inscribe el nombre y el código que lo identifica, como se muestra en la figura 4 (Lloréns, 1991).

**X** Nombre del almacenamiento

<span id="page-19-1"></span>Figura 4. Representación de un almacenamiento para DFD.

• [Modelos de datos](http://www.mailxmail.com/curso/informatica/disenobasesdatosrelacionales/)

Un modelo de datos muestra las entidades acerca de las cuales el sistema maneja o almacena, las asociaciones entre esas entidades, y los atributos de esas entidades y asociaciones. Representa la forma en que el usuario agrupará un conjunto de datos, así como de los métodos para almacenarlos y recuperarlos. También, es la visión que tiene el analista sobre la base de datos para su posterior diseño. El modelo de datos se representa haciendo uso de diagramas de entidad relación (Lloréns, 1991).

• Modelo entidad-relación

El modelo entidad-relación es una herramienta gráfica que permite representar la base de datos de un [sistema de información,](http://es.wikipedia.org/wiki/Sistema_de_informaci%C3%B3n) describe la realidad mediante un conjunto de representaciones gráficas que se describen a continuación:

− Entidades: una entidad es cualquier objeto o concepto del cual se recolectan sus datos. Las entidades se representan gráficamente mediante rectángulos y su nombre aparece en el interior, como se muestra en la figura 5 (Lloréns, 1991).

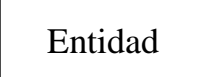

<span id="page-20-0"></span>Figura 5. Representación de una entidad.

− Relación (interrelación): una relación describe cierta interdependencia (de cualquier tipo) entre entidades. Se representa mediante un rombo etiquetado en su interior mediante un verbo. Además, dicho rombo debe unirse mediante líneas con las entidades que relaciona, ver figura 6 (Lloréns, 1991).

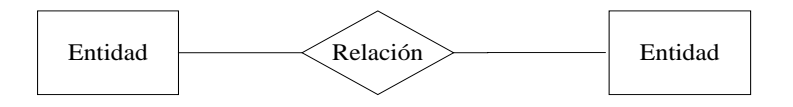

<span id="page-20-1"></span>Figura 6. Representación de una relación.

− Atributos: Los atributos indican las propiedades básicas de información de las entidades y de las relaciones. Gráficamente, se representan mediante un círculo pequeño etiquetado mediante un nombre en su interior, unido mediante una línea a la entidad que pertenece. Cuando un atributo es identificativo de la entidad se suele subrayar dicha etiqueta, ver figura 7 (Lloréns, 1991).

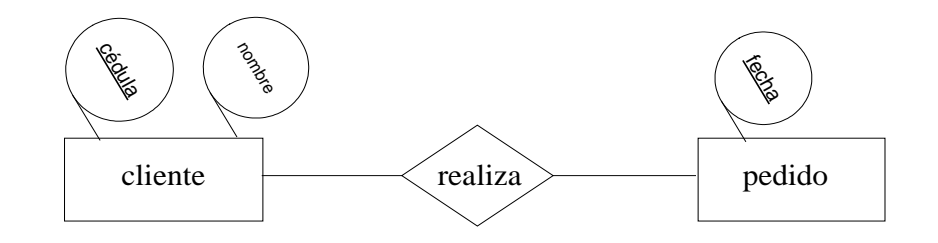

<span id="page-20-2"></span>Figura 7. Representación de un atributo.

• Modelo conceptual de procesos

El modelo conceptual de procesos representa la compresión de los procesos y actividades que componen el sistema (qué hace), representando:

- Procesos que se cumplen en el sistema.
- Actividades que se cumplen en cada proceso.
- Tareas que se cumplen en cada actividad (Lloréns, 1991).

#### • Visual Basic

Es una herramienta para facilitar a los programadores el desarrollo de aplicaciones. En lugar de crear aplicaciones mediante laboriosas líneas de códigos, para dar la apariencia y la ubicación a los elementos de la interfaz se utiliza la técnica de agregación/eliminación de objetos prefabricados (incorporados) dentro de la pantalla (Joyanes y Muñoz, 1999).

#### • Sistema de Gestión de Bases de Datos (SGDB)

Es un tipo de software muy específico, dedicado a servir de interfaz entre la base de datos y el usuario. Con dos objetivos fundamentales: almacenar datos en forma flexible con la finalidad que cualquier usuario o aplicación puedan servirse de ella, e independizar las aplicaciones de la estructura física de los datos (Lloréns, 1991).

• Base de datos (BD)

Una base de datos es un sistema formado por un conjunto de datos y un paquete de software para la gestión de dicho conjunto de datos de tal modo que se controla el almacenamiento de datos redundantes, los datos resultan independiente de los programas que los usan, se almacenan las relaciones entre los datos junto con estos, y se puede acceder a los datos de diversas formas (Prieto y Martín, 2000).

#### • Interfaz gráfica de usuario (GUI)

Permite la manipulación directa de la representación gráfica en la pantalla, la cual se puede realizar con los dispositivos de entradas como el ratón, el teclado (Kendall y Kendall, 1997).

#### • Prueba de la caja negra

La prueba de caja negra se lleva a cabo sobre la interfaz del software, para demostrar que las funciones del software son operativas, que la entrada se acepta de forma adecuada y que se produce una salida correcta (Pressman, 2005).

#### • Prueba de integración

Esta prueba busca integrar los diferentes módulos del sistema, probando al sistema como un conjunto, mientras que al mismo tiempo, se llevan a cabo pruebas para detectar errores asociados con la interacción (Pressman, 2005).

#### • Prueba de integración descendente

Es un planteamiento incremental a la construcción de la estructura de programas. Se integran los módulos moviéndose hacia abajo por la jerarquía de control, comenzando por el módulo de control principal (programa principal). Los módulos subordinados al modulo de control principal se van incorporando en la estructura, bien de forma primero-enprofundidad, o bien de forma primero-en-anchura (Pressman, 2005).

## • Pruebas de interfaz de usuario

Las pruebas de interfaz de usuario tienen como objetivo principal asegurar que los usuarios aprueben la interfaz y funcionalidades del sistema de información (Pressman, 2005).

#### <span id="page-22-0"></span>Área de investigación

El área de investigación de este trabajo se encuentra dirigida a los sistemas de procesamiento de transacciones.

• Tipos de sistemas de información

Una organización generalmente posee más de un tipo de SI, cada uno de ellos tiene sus propias características y cada uno juega un rol fundamental en el logro de la satisfacción de necesidades de información de dicha organización.

- − Sistema de procesamiento de transacciones (TSP): son aquellos sistemas de información computarizados que se desarrollan para procesar grandes volúmenes de información generada en las funciones administrativas, tales como nómina o el control de inventarios. Los TSP tienen como finalidad mejorar las actividades rutinarias de una empresa, liberan del tedio y la rutina a las tareas que se realizan manualmente, transformando los datos en información fácil de entender y utilizar (Kendall y Kendall, 1997).
- Salario

Es la remuneración que le paga en forma regular y permanente el patrono al trabajador por la prestación de sus servicios. El salario se fija contractualmente y se establece por unidad de tiempo, por unidad de obra, por comisión, o de cualquier otra forma convenida. El salario se integra con los pagos hechos en efectivo, por cuota diaria, gratificaciones, percepciones, habitación, primas, comisiones, prestaciones en especie, y cualquier otra cantidad o prestación que se entregue al trabajador por su trabajo (Garay, 2004).

• Salario integral

Es el que incluye todo lo cobrado (horas extras, días feriados, primas, bono vacacional, utilidades, entre otros). El salario integral se emplea para el cálculo de las prestaciones de antigüedad e indemnización por despidos (Garay, 2004).

#### • Nómina

La nómina, es un recibo individual y justificativo del pago del salario de un trabajador a cambio de la realización de alguna tarea o servicio prestado, en el cual se asientan las percepciones brutas, deducciones y alcance neto de las mismas; la nómina es utilizada para efectuar los pagos periódicos (semanales, quincenales o mensuales) a los trabajadores por concepto de sueldos y salarios (Brito, 1998).

### • Deducciones

Esta sección de la nómina está formada por partidas que deberán ser restadas de la remuneración bruta obtenida por cada trabajador. Tales deducciones pueden ser de dos tipos: deducciones legales y deducciones administrativas. Deducciones legales, son aquellas hechas por mandato de alguna ley o convenimiento contractual con los trabajadores. Entre ellas se pueden citar las siguientes: retención por impuestos sobre la renta, seguro social, seguro de paro forzoso, ahorro habitacional, caja de ahorro, cuota sindical. Todos estos conceptos tienen como características que desde el momento que se hace la retención, la empresa automáticamente adquiere un pasivo con aquel organismo en el cual debe enterar el monto retenido. Deducciones administrativas, este grupo de deducciones está conformada por aquellas que provienen de actos administrativos entre los trabajadores y la empresa, tales como adelantos a cuentas de salarios o préstamos otorgados a los trabajadores que deberán ser cobrados por cuotas (Brito, 1998).

• Asignaciones

Es el total del pago correspondiente a un periodo determinado que recibe un trabajador por prestar sus servicios a una empresa o institución, este pago comprende el sueldo base y otros beneficios contractuales como: bonificaciones, horas extras, primas o gratificaciones (Brito, 1998).

#### • Aportes patronales

Toda empresa, como consecuencia de utilizar los servicios de los trabajadores, tiene la obligación de aportar una cantidad determinada de recursos a instituciones que han sido creadas con diferentes fines. Entre algunos aportes podemos mencionar: aporte patronal a la seguridad social, donde el patrono debe aportar una cantidad de recursos a la seguridad social. Tal cantidad se calcula aplicando el porcentaje que corresponda el nivel de riesgo en el que ha sido clasificado la empresa y a la suma de salarios de cotización de los trabajadores (Brito, 1998).

#### • Horas extras

Son las horas que se hacen aparte de las horas reglamentarias de trabajo, se pueden pagar o compensar con días, si se pagan, el precio de la hora no puede ser más bajo que el de una hora ordinaria de trabajo (Garay, 2004).

#### • Prestaciones sociales

Es el complemento al salario que se entrega a los trabajadores. Pueden ser vacaciones, la pensión, reparto de utilidades, seguros de vida, descuentos en los productos de la compañía, entre otros (Brito, 1998).

• Seguro Social Obligatorio (S.S.O)

El trabajador aportará un porcentaje (%) calculado sobre la remuneración mensual básica, que se destina a la protección de invalidez, jubilación, enfermedad y asistencia sanitaria (Brito, 1998).

#### • Régimen Prestacional de Vivienda y Habitad

El trabajador aportará un porcentaje (%) calculado sobre la remuneración mensual básica, con el objetivo de satisfacer las necesidades de vivienda a mediano y largo plazo.

#### • Régimen Prestacional de Empleo

Tiene el objetivo de ofrecer protección temporal a los trabajadores que terminen su relación laboral por cualquier causa. El trabajador aportará un porcentaje (%) calculado sobre el salario de cotización al seguro social.

• Fondo de Jubilaciones (F.J)

El trabajador aportará un porcentaje (%) calculado sobre la remuneración mensual básica, destinados a su jubilación y pensión de acuerdo a la Ley del Estatuto sobre el Régimen de Jubilaciones y Pensiones de los Funcionarios de la Administración Pública Nacional (Brito, 1998).

## <span id="page-26-0"></span>**MARCO METODOLÓGICO**

#### <span id="page-26-1"></span>Metodología de la investigación

La investigación que se realizó se considera de tipo aplicada y descriptiva, ya que, comprende el estudio de un problema específico en circunstancias y características concretas, persiguiendo fines de aplicación directos o inmediatos; asimismo, comprende la descripción, registro, análisis e interpretación del estado de la naturaleza actual, representada por el sistema en funcionamiento y la composición de los procesos que ocurren en el Departamento de Nómina. La investigación descriptiva trabaja sobre las realidades de hechos y su característica fundamental es la de representar una interpretación correcta (Tamayo y Tamayo, 1995).

#### <span id="page-26-2"></span>Técnicas de recolección de datos

Para desarrollar este trabajo se aplicaron como técnicas de recolección de datos la observación directa para percibir la situación actual, entrevistas no estructuradas al personal que labora en el Departamento de Nómina y recopilación de documentos contentivos de información pertinente, con el fin de obtener los requerimientos del sistema.

#### <span id="page-26-3"></span>Metodología del área aplicada

Para la realización de este trabajo se utilizó la metodología del Ciclo de Vida para el Desarrollo de Sistemas (Kendall y Kendall, 1997), la cual consta de las siguientes etapas:

Identificación de problemas, oportunidades y objetivos

La primera fase requiere que el analista observe el funcionamiento de la empresa, para resaltar los problemas. Las oportunidades son situaciones que el analista considera que pueden ser mejoradas por medio del uso de sistemas de información computarizados, así mismo se identifican los objetivos, componente importante de esta fase, aquí el analista debe descubrir y comprender lo que hace la empresa. Luego será capaz de determinar si con la aplicación del sistema de información ayudará a la organización a alcanzar sus objetivos, atacando problemas específicos u oportunidades.

Las actividades llevadas a cabo en esta fase son las entrevistas, sumarización del conocimiento obtenido, estimación del alcance del proyecto y documentación de los resultados.

Determinación de los requerimientos de información

En esta fase el analista debe estar en capacidad de comprender que información necesitan los usuarios para realizar su trabajo. El analista deberá conocer las necesidades de los usuarios para así tratar de obtener los datos y la información necesaria que le permita comprender el funcionamiento de la empresa.

Entre las herramientas utilizadas en esta fase, se encuentran las entrevistas, cuestionarios, muestreo, encuestas y observación directa.

### Análisis de las necesidades del sistema

En esta etapa se involucra el análisis de las necesidades del sistema, utilizando técnicas y herramientas especiales para determinar los requerimientos del sistema. Una de estas herramientas son los Diagramas de Flujo de Datos (DFD), que permiten diagramar las entradas, procesos y salidas en forma gráfica estructurada. A partir de los DFD se desarrolla un diccionario de datos, que lista todos los conceptos de datos utilizados en el sistema así como sus especificaciones.

Diseño del sistema recomendado

Se usa la información recolectada anteriormente para realizar el diseño lógico del sistema de información a través del Diagrama Entidad Relación (DER). Se diseñan procedimientos precisos para la captura de datos, a fin de que los datos que van a entrar al sistema sean los correctos. Parte del diseño lógico es diseñar la interfaz de usuario (menús, pantallas, salidas impresas), siendo de gran importancia ya que la interfaz permite la interacción del usuario con el sistema. La fase de diseño también incluye el diseño de archivos o bases de datos que guardarán la mayor parte de los datos necesarios para los tomadores de decisiones de la organización. En esta fase se trabaja con los usuarios para diseñar la salida (ya sea en pantalla o impresa) que satisfaga sus necesidades de información.

#### Desarrollo y documentación del *software*

Se codifica el *software* que se necesita. Durante esta fase, el analista trabaja junto con los usuarios para desarrollar la documentación efectiva para el *software,* incluyendo el manual de procedimientos donde le explica al usuario la manera de manejar el *software* y también qué hacer en caso de que sucedan problemas.

#### Pruebas del sistema

Antes de que el sistema de información sea usado debe ser probado. Es mucho menos costoso encontrar problemas antes del que sistema sea entregado a los usuarios. Entre las pruebas se encuentran aquellas a cargos de los usuarios que trabajarán con el sistema, pruebas con datos de ejemplos y con datos reales del sistema actual para chequear el funcionamiento de las entradas y salidas del sistema, descartando posibles problemas. El mantenimiento del sistema y su documentación es efectuado rutinariamente a lo largo de la vida del sistema de información.

El presente trabajo contemplará hasta la fase de pruebas y mantenimiento del sistema. Por disposición de la institución la implementación, quedará a cargo del analista de sistemas que trabaja en el Departamento de Nómina de la alcaldía del municipio Cruz Salmerón Acosta.

## **CAPÍTULO III. DESARROLLO**

### <span id="page-30-1"></span><span id="page-30-0"></span>**DESCRIPCIÓN DEL SISTEMA ACTUAL**

Son atribuciones del Departamento de Nómina:

Analizar y procesar la información de los movimientos de personal del instituto que originan modificaciones (retenciones y compensaciones) en la nómina.

Preparar las planillas de movimiento de personal y efectuar las modificaciones necesarias en la nómina de personal.

Revisar y verificar el listado o pre-nómina de pago de personal para el respectivo cierre.

Conformar el cierre de la nómina y su cancelación por dependencias.

El Departamento de Nómina está conformado por los siguientes cargos:

- (1) Analista de personal.
- (1) Analista de sistema.
- (1) Asistente de oficina.
- (2) Secretarias.
- (1) Mensajero.

En la alcaldía del municipio Cruz Salmerón Acosta se siguen los siguientes procedimientos para la cancelación de las nóminas: el Departamento de Nómina pertenece a la Dirección de Recursos Humanos, es aquí donde se elaboran las nóminas de pagos del personal, el analista de personal mantiene un control sobre las variaciones de las mismas en materia de asignaciones, deducciones, incorporaciones y desincorporaciones. Dichas nóminas se elaboran en original y dos copias, luego son enviadas a la Dirección de Auditoría Interna, quien revisa que cada trabajador tenga el sueldo correspondiente, que se hayan realizado correctamente las deducciones de Seguro Social Obligatorio (S.S.O), Régimen Prestacional de Vivienda y Habitad y Fondo de Jubilaciones (F.J), que las

asignaciones en cuanto a horas extras, días feriados trabajados estén avalados por una comunicación donde se certifique que estos trabajadores laboraron esos días y que los cálculos sean los correctos, en caso de que exista algún error se devuelve a la Dirección de Recursos Humanos para su corrección y si no existe error se envía a la Dirección de Administración, donde se reciben las nóminas en original y dos copias, se elaboran las órdenes de pago en original y dos copias, los recibos de pago en original y dos copias y los cheques. El jefe de administración firma y sella la orden de pago, luego se le anexa a las nóminas para enviarla a la Dirección de Presupuesto para su posterior codificación, el analista de presupuesto recibe las órdenes de pago con los cheques y las nóminas, si no existe disponibilidad presupuestaria se devuelve a la Dirección de Administración hasta que se realice el incremento de la partida. Si existe disponibilidad procede a elaborar la autorización presupuestaria en original y dos copias, luego imputa el gasto a la partida correspondiente; el jefe de la Dirección de Presupuesto firma y sella la orden de pago y la autorización presupuestaria y envía nuevamente a Auditoría Interna, donde recibe las órdenes de pago en original y dos copias, las autorizaciones presupuestarias en original y dos copias, los cheques con las respectivas nóminas, verifica que esté imputado correctamente el gasto, revisa que todos los soportes estén correctamente, que la autorización presupuestaria no tenga enmendadura ni los documentos que tienen como soporte, que los montos coincidan con los estipulados en los cheques, en caso de ser objetada por cualquier motivo es devuelta a la Dirección de Administración o a la Dirección de Presupuesto para su corrección. Si es aprobada, Auditoría firma y sella la orden de pago y la registra en el libro de control para enviarla al despacho del alcalde.

El alcalde recibe las ordenes de pago con sus respectivos cheques y los soportes anexos, firma y sella las ordenes de pago y la envía a Tesorería, esta cancela las ordenes de pago y envía los documentos originales a la Dirección de Administración donde reposan sus archivos, entrega una copia de la orden de pago y de la autorización Presupuestaria a la Dirección de Presupuesto y las restantes se envían a la Dirección de Recursos Humanos.

#### <span id="page-32-0"></span>**IDENTIFICACIÓN DE PROBLEMAS, OPORTUNIDADES Y OBJETIVOS**

En esta fase se identifican los problemas del Departamento de Nómina, las oportunidades de mejora y objetivos del sistema de información.

#### <span id="page-32-1"></span>Problemas y oportunidades

Los cálculos de pago para cada funcionario que labora en la institución son efectuados de forma manual, para luego generar la nómina en la aplicación de *Microsoft Excel*, lo que ocasiona errores en los cálculos y retardo en la cancelación oportuna de la nómina.

Existe redundancia de información, ya que se duplica un mismo formato de nómina para cada fecha de pago, donde solo varía el neto a cobrar.

No se entrega a tiempo los estados de cuentas a los funcionarios, debido a que está actividad se encuentra a cargo de una sola persona (analista de sistemas), y no dispone del tiempo necesario para elaborarlas ya que tendría que elaborar un formato en *Microsoft Word* para copiar la información referente al pago de cada uno de los funcionarios que labora en la institución, esta situación ocasiona que dar respuesta de algún tipo de información al funcionario sea un proceso tardío.

El exceso de listados impresos de nóminas agota el espacio físico en el Departamento de Nómina.

No existe en el Departamento de Nómina un sistema automatizado que le permita realizar sus actividades de manera rápida, confiable y oportuna.

#### <span id="page-32-2"></span>**Objetivos**

La alcaldía Cruz Salmerón Acosta, tiene entre sus objetivos la automatización de las actividades que se llevan a cabo en cada una de las direcciones que la integran, formando parte de este proyecto el Departamento de Nómina, con el propósito de agilizar y mejorar

las actividades que allí se realizan, ofrecer un mejor servicio a los funcionarios de esta institución y resolver los problemas anteriormente expuestos.

Los objetivos propuestos para el desarrollo del sistema de información automatizado para el Departamento de Nómina son:

Automatizar la elaboración de la nómina.

Reducir los errores y mejorar los cálculos, mediante el uso de un sistema automatizado.

Disminuir el tiempo de procesamiento de datos.

Disminuir las constantes objeciones a la nómina de pago.

Disminuir la cantidad de listados impresos mediante archivos computarizados y con esto redistribuir el espacio físico.

### <span id="page-33-0"></span>Criterios de factibilidad

Para el estudio de la factibilidad del proyecto se analizaron tres aspectos fundamentales: técnico, económico y operativo.

#### Técnica

La alcaldía del municipio Cruz Salmerón Acosta, posee la plataforma tecnológica necesaria para el desarrollo de este proyecto como son el *hardware, software* y el personal técnico capacitado para darle soporte, por lo tanto, es técnicamente factible.

25

### Económica

La alcaldía del municipio Cruz Salmerón Acosta, contempló en su presupuesto una partida especial para financiar los gastos necesarios asociados a la elaboración de este proyecto, por lo tanto, es económicamente factible.

#### Operativa

El personal que labora en el Departamento de Nómina perteneciente a la alcaldía del municipio Cruz Salmerón Acosta, prestó toda la colaboración necesaria (conocimientos, ideas e información) para el desarrollo de este proyecto y su posterior utilización, por lo tanto la propuesta fue considerada operativamente factible.

## <span id="page-34-0"></span>**DETERMINACIÓN DE LOS REQUERIMIENTOS DEL SISTEMA**

<span id="page-34-1"></span>Técnicas de recolección de datos

Para la determinación de los requerimientos del sistema se utilizaron como técnica de recolección de datos: entrevistas no estructuradas al personal que labora en el Departamento de Nómina, y demás direcciones que llevan a cabo la cancelación de la nómina, quienes ofrecieron detalles sobre los procesos que se ejecutan para la elaboración de la misma. Éstas, permitieron verificar la información obtenida a través de las observaciones directas, facilitando el entendimiento de cada una de las actividades que se realizan. De igual manera se revisaron documentos como manuales de cargos, y el manual de funciones del Departamento de Nómina, con el fin de familiarizarse con el área en estudio. Mediante el empleo de estas técnicas de recolección de datos, se determinó que el Departamento de Nómina presenta los siguientes requerimientos de información para ejecutar de manera eficiente los procesos administrativos.

#### <span id="page-34-2"></span>Requerimientos de entrada y almacenamiento

Corresponden a los datos que alimentan la base de datos y que son necesarios para las transacciones del sistema, es decir, los datos que el sistema debe capturar y almacenar, los mismos son:

Datos de la institución. Datos de los funcionarios. Datos del tabulador de sueldo. Datos del manual de cargos. Datos de los departamentos. Datos de los conceptos de nóminas. Datos de bonos.

#### <span id="page-35-0"></span>Requerimientos de salida

Estos requerimientos corresponden a la generación de reportes y consultas interactivas de forma rápida, con una interfaz gráfica amigable según las especificaciones de los usuarios. Entre éstos se encuentran listados correspondientes a:

Histórico de nóminas. Histórico de pagos. Histórico de sueldos. Bonos vacacionales (pagados). Estado de cuenta. Constancias de trabajo. Resumen general de conceptos de nómina (deducciones y asignaciones).

#### <span id="page-35-1"></span>Requerimientos funcionales

Estos requerimientos constituyen lo que está en capacidad de ejecutar el nuevo sistema:

Permite actualizar la base de datos del sistema de nómina a través de operaciones básicas de almacenamientos como: inserción, modificación y eliminación de datos.

Capturar, validar y registrar los datos necesarios para generar la nómina de pago.

Actualizar aquellos conceptos de nómina con valores variables, después de generar la nómina.
Generar reportes y consultas por fechas, requerida por los usuarios del Departamento de Nómina, referente a la nómina de pago, conceptos de nómina (asignaciones y deducciones) aplicados a cada uno de sus funcionarios y sus respectivos pagos.

Maneja datos confiables, veraces, asegurando la integridad y protección de los mismos.

#### **ANÁLISIS DE LAS NECESIDADES DEL SISTEMA PROPUESTO**

Durante esta fase se realizó la modelación de las entradas y salidas de los procesos realizados por el Departamento de Nómina, mediante los Diagramas de Flujo de Datos (DFD) para representar el funcionamiento del sistema propuesto. En la figura 8, se puede observar el diagrama de contexto del sistema propuesto el cual dará una visión del sistema con las entidades que lo afectan.

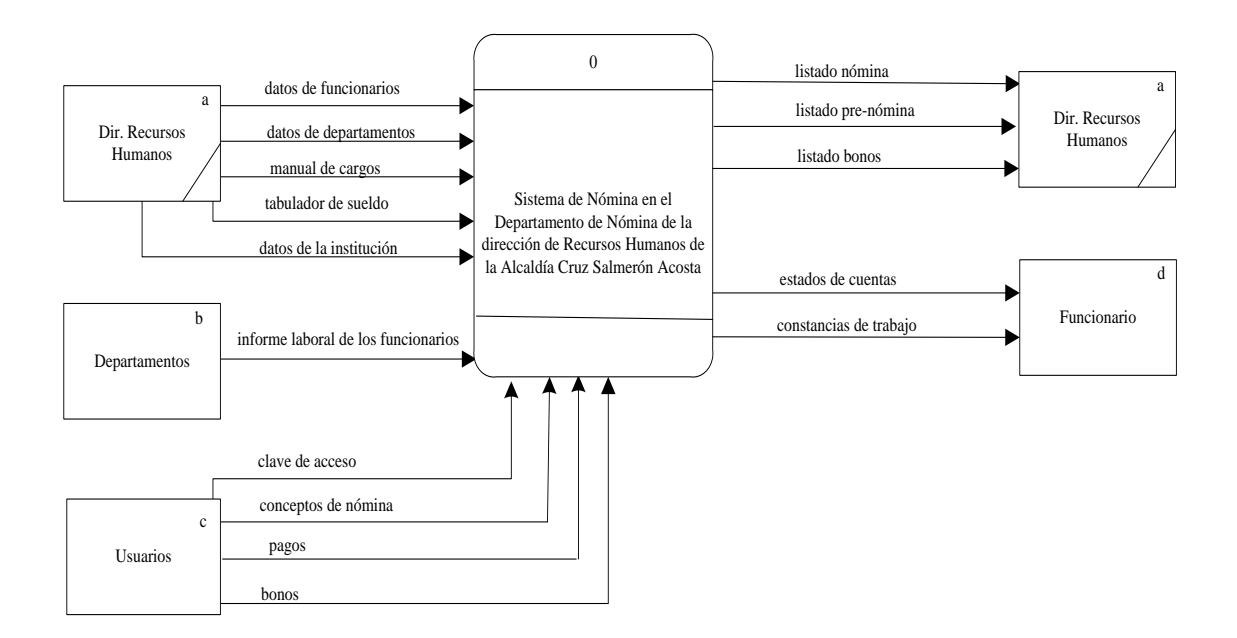

Figura 8. DFD nivel contextual del sistema propuesto.

Las expansiones del DFD contexto del sistema propuesto y los diccionarios que describen los procesos, los flujos y los almacenes de datos de este sistema se puede observar en los apéndices A, B, C, y D, respectivamente.

En la figura 9, se refleja el diagrama conceptual de procesos, el cual muestra los procesos que cumple el sistema propuesto.

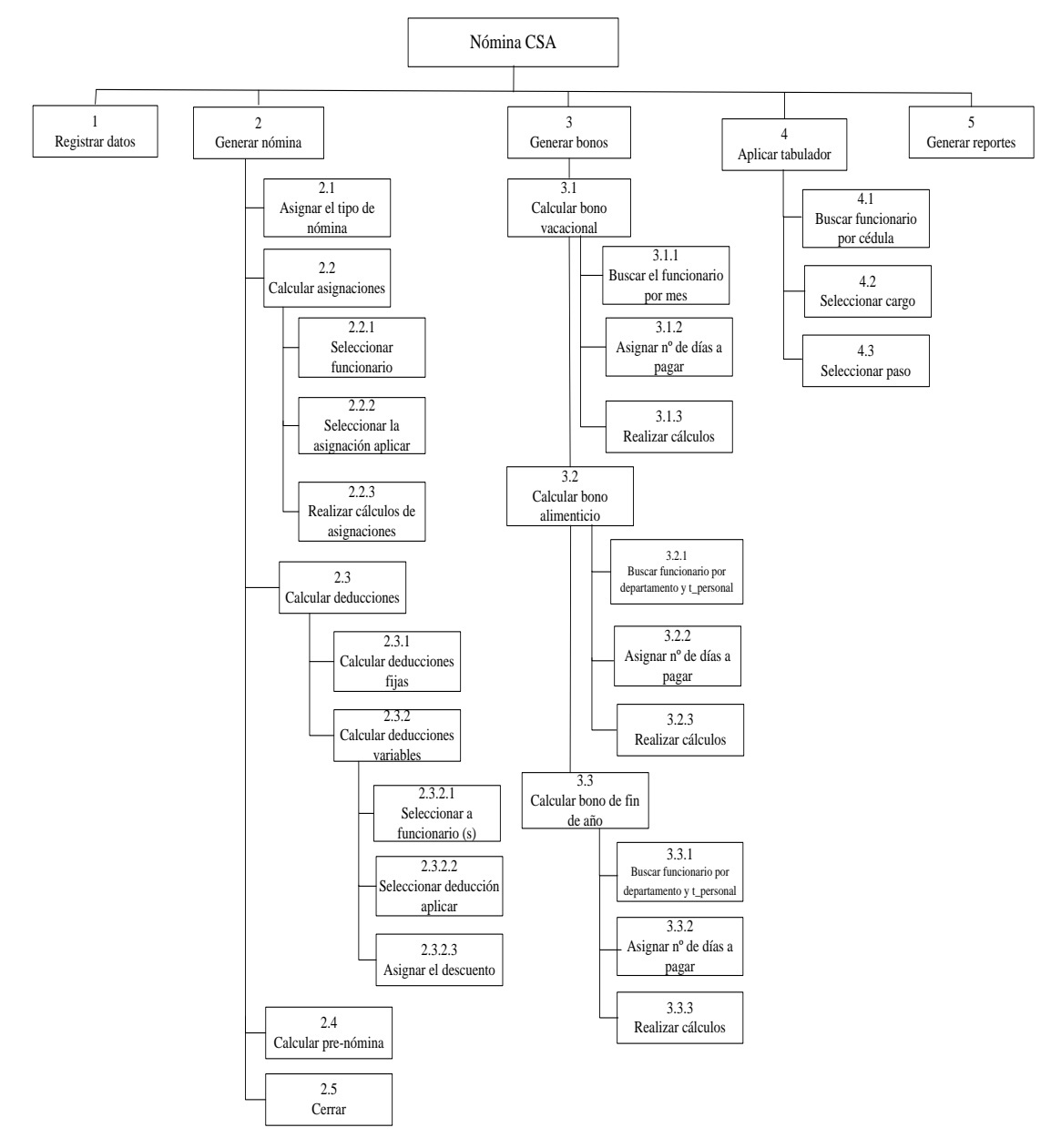

Figura 9. Diagrama conceptual de procesos del sistema propuesto.

## Carta estructurada

La figura 10, muestra la estructura del sistema de información con sus módulos y las opciones de éstos**.**

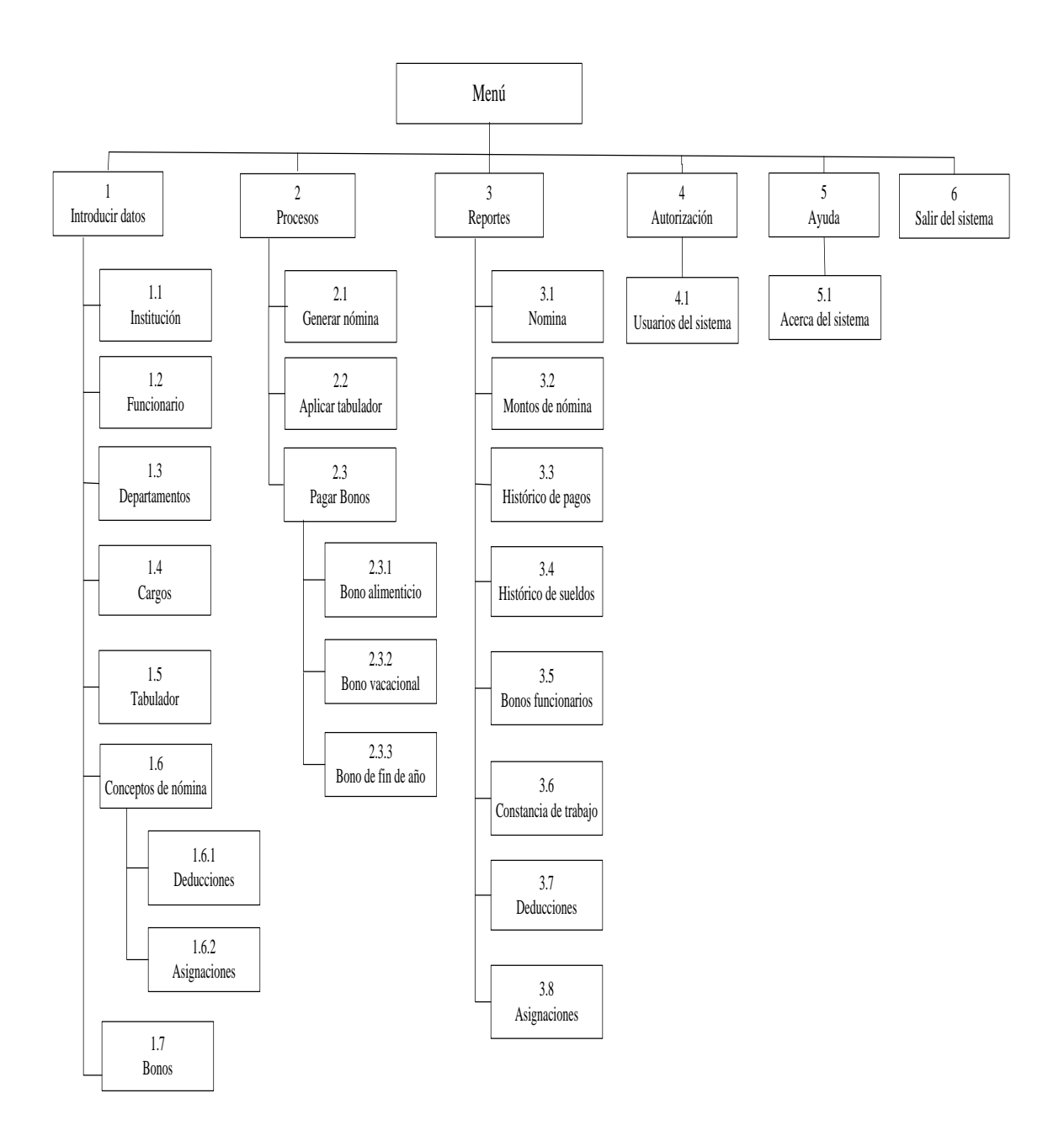

Figura 10. Carta estructurada del sistema propuesto.

## **DISEÑO DEL SISTEMA PROPUESTO**

En esta etapa se utilizó como base la información obtenida durante el análisis para realizar el diseño lógico del sistema de información. En el diseño lógico se desarrolló una interfaz de usuario, el diseño de la base de datos que guardará la mayor parte de los datos, luego de esto se diseñaron las salidas. En general, comprende lo siguiente:

Diseño de la interfaz de usuario

La interfaz conecta al usuario con el sistema, representa la frontera entre el usuario y la aplicación. La interfaz de usuario incluye menús en pantalla, teclado para la captura de datos y *mouse* para seleccionar opciones.

Los menús son una parte importante de cualquier aplicación, se utilizan para producir mandatos, desencadenar procesos y facilitar la navegación. Para mantener la consistencia de los menús se desarrolló un menú principal y varios secundarios. Estos contienen íconos los cuales forman la barra de herramientas, teclas de atajo para facilitar el acceso rápido y opciones para abrir páginas en cascada, lo cual se conoce como menús desplegables.

El sistema desarrollado muestra una interfaz gráfica de iconos con menús desplegables que le permite al usuario seleccionar las opciones que presenta. Posee el estilo de interface MDI (interfaz de múltiples documentos), cuyas ventanas se encuentran dentro de una ventana padre, que permite mostrar varios documentos al mismo tiempo, cada uno de ellos en su propia ventana. Las aplicaciones MDI suelen tener un elemento de menú ventana con submenús que permiten cambiar entre ventanas o documentos. A continuación la figura 11 muestra la ventana del menú principal, está conformada por cinco (5) módulos generales: Introducir datos, Procesos, Reportes, Autorización y el de Ayuda.

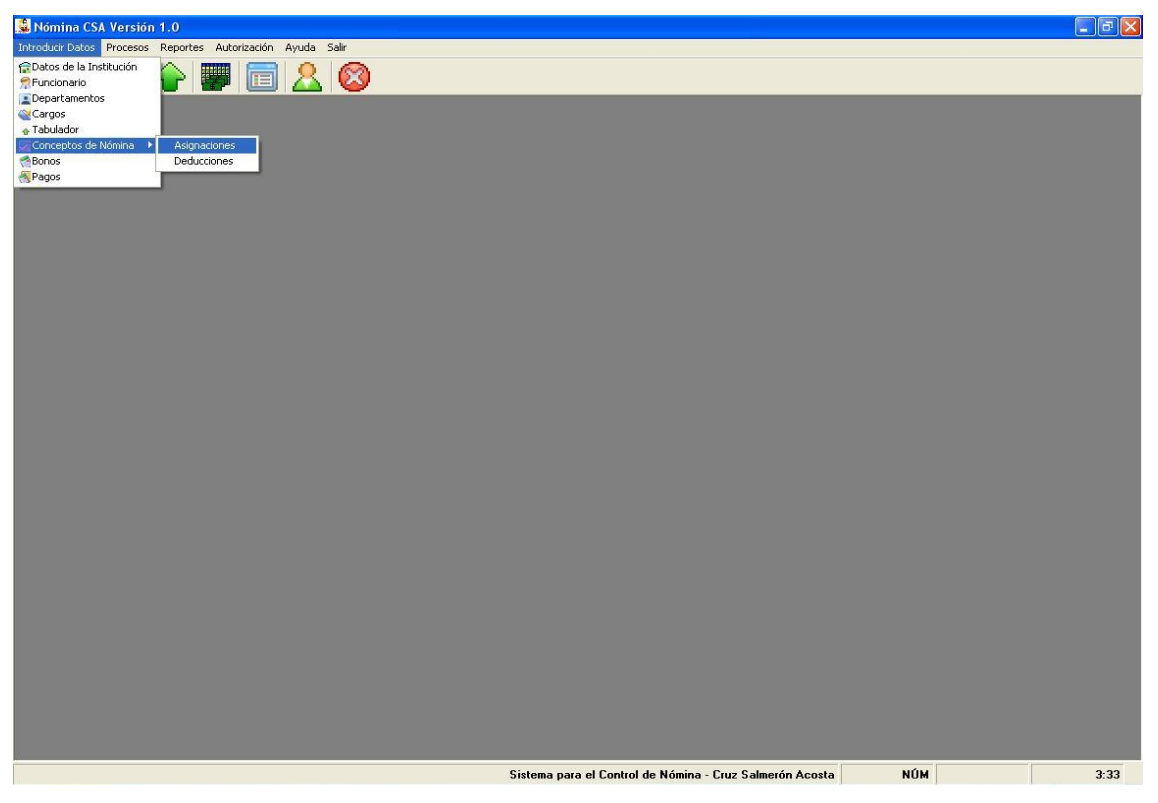

Figura 11. Ventana del menú principal.

Diseño de entradas

La calidad de las entradas al sistema determina la calidad de la salida, es por esto que los datos deben capturarse de forma eficiente. La forma de captura de la información manejada en el nuevo sistema se realiza a través del teclado y *mouse*.

A continuación en la figura 12, se muestra un ejemplo de entradas al sistema.

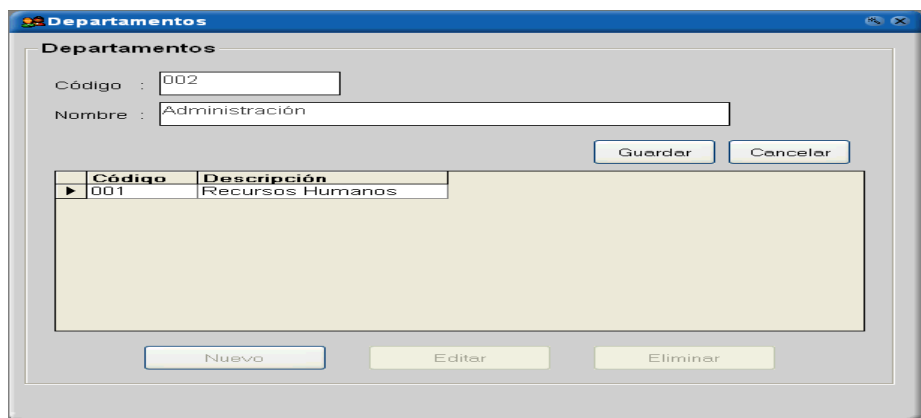

Figura 12. Ventana que permite introducir los datos de los departamentos.

El sistema de nómina valida los datos de entrada introducidos por el usuario y las transacciones de entrada, asegurando la veracidad de los mismos. Para la validación de entradas el sistema toma en cuenta lo siguiente: detectar si en la información introducida se encuentra un campo faltante que sea de importancia para el mismo, verificar que la longitud de los campos o información a introducir es la correcta, validar que los campos de los datos que se suponen que deban estar compuestos exclusivamente de números no incluyan letras y viceversa y comparar los datos de entrada con los datos almacenados para verificar su existencia.

Para la validación de las transacciones de entrada, el sistema evita que se incluyan datos erróneos, realice una función inaceptable o los datos del sistema sean manejados por personal no autorizado.

Para ello el sistema emitirá mensajes de error que desaparecerán si el usuario corrige la entrada, tal como se muestra en la figura 13.

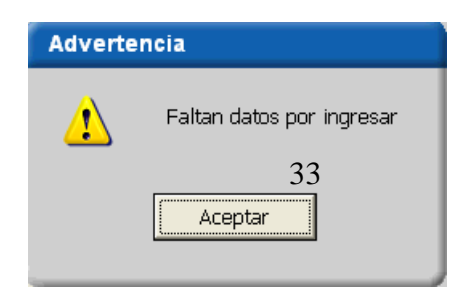

Figura 13. Ventana de mensaje de error cuando se deja un campo en blanco.

#### Diseño de salidas

La salida es la información que se entrega al usuario por medio del sistema, puede presentarse en varias formas: por pantalla y reportes impresos, salidas de audio, entre otros.

Las salidas del sistema permiten a los usuarios hacer búsquedas rápidas y tener reportes de las mismas, asegurando que se produzcan sin pérdida de tiempo y de forma correcta. El sistema está en capacidad de presentar reportes por pantallas e impresos. A continuación las figuras 14, 15 y 16 representan algunas de las ventanas diseñadas para generar los reportes del sistema de nómina.

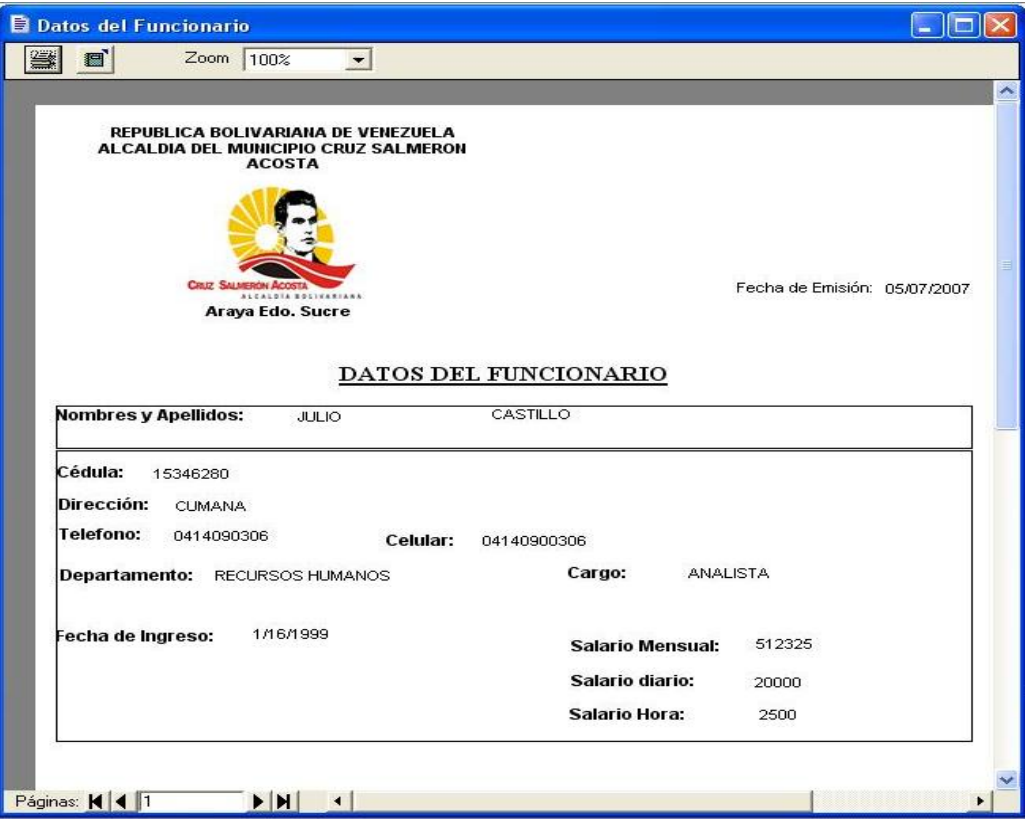

Figura 14. Reporte de los datos del funcionario.

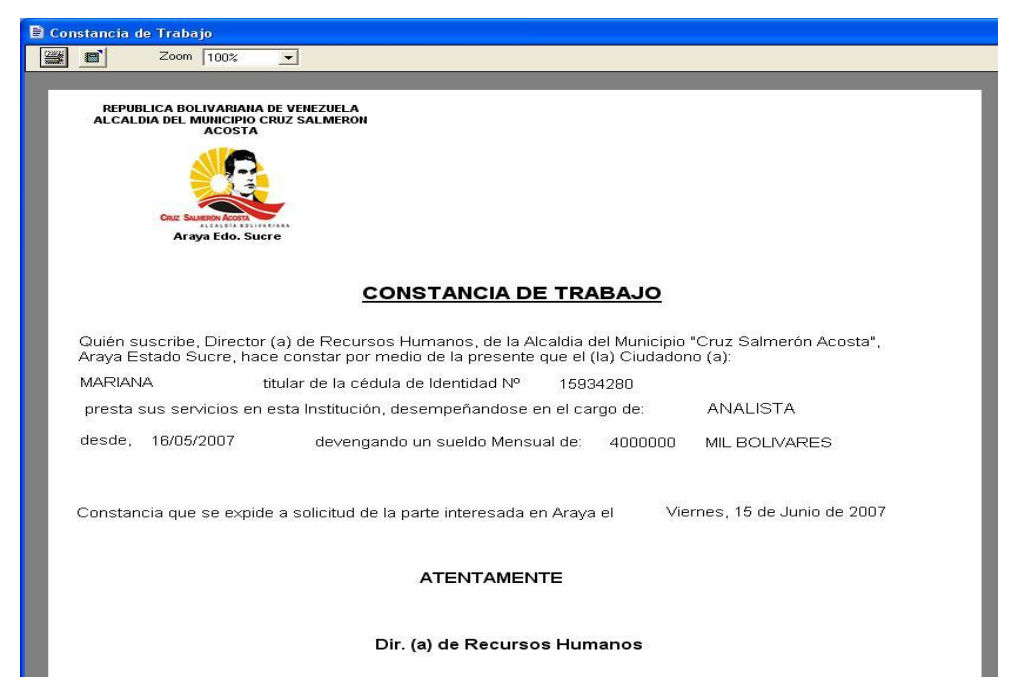

Figura 15. Reporte de constancia de trabajo.

|                     | REPUBLICA BOLIVARIANA DE VENEZUELA<br>ALCALDIA DEL MUNICIPIO CRUZ SALMERÓN<br><b>ACOSTA</b> |                                                                             |              |              |  |
|---------------------|---------------------------------------------------------------------------------------------|-----------------------------------------------------------------------------|--------------|--------------|--|
|                     | <b>CRIZ SALMERON ACC</b><br><b>ALCALDIA SOLIVANIANA</b><br>Araya Edo. Sucre                 |                                                                             |              |              |  |
|                     |                                                                                             |                                                                             |              |              |  |
| Apellidos y Nombres |                                                                                             | Bono Alimenticio del 29/02/2008, mes de Febrero (Empleado - Fijo)<br>Cédula | Días pagados | <b>Total</b> |  |
| <b>DURAN</b>        | MARIA                                                                                       | 12.345.678                                                                  | 17           | 193,80       |  |
| PENOTT              | <b>JHON</b>                                                                                 | 11.111.111                                                                  | 20           | 228,00       |  |
| <b>MARCANO</b>      | <b>JOSE</b>                                                                                 | 22.222.222                                                                  | 20           | 228,00       |  |
| <b>JIMENEZ</b>      | <b>ROSA</b>                                                                                 | 15,346,280                                                                  | 20           | 228,00       |  |
| GAMARDO             | <b>JULIO</b>                                                                                | 15.934.668                                                                  | 25           | 285,00       |  |

Figura 16. Reporte de bono alimenticio.

Diseño de la base de datos (BD)

La parte medular de la base de datos es el DBMS (Sistema Manejador de Base de Datos) que permite la creación, actualización, recuperación de datos y generación de reportes eficientemente. Este sistema cuenta con una BD que proporciona las siguientes características:

- Asegura que los datos se puedan compartir entre los usuarios para una diversidad de aplicaciones.
- Mantiene los datos precisos, seguros y consistentes.
- Asegura que los datos requeridos por el sistema se puedan acceder fácilmente.
- Permitir que la base de datos evolucione y que las necesidades de los usuarios crezcan.

En el diseño lógico de la base de datos se utilizó el diagrama de entidad-relación permitiendo representar sus entidades, atributos y las relaciones existentes entre sus entidades.

#### Diagrama entidad – relación

La figura 17, muestra el diagrama entidad-relación que permite visualizar los objetos o estructuras sobre las cuales se necesitaba almacenar u obtener información, así mismo por medio de las relaciones existentes entre estas estructuras se establecieron las tablas del modelo relacional.

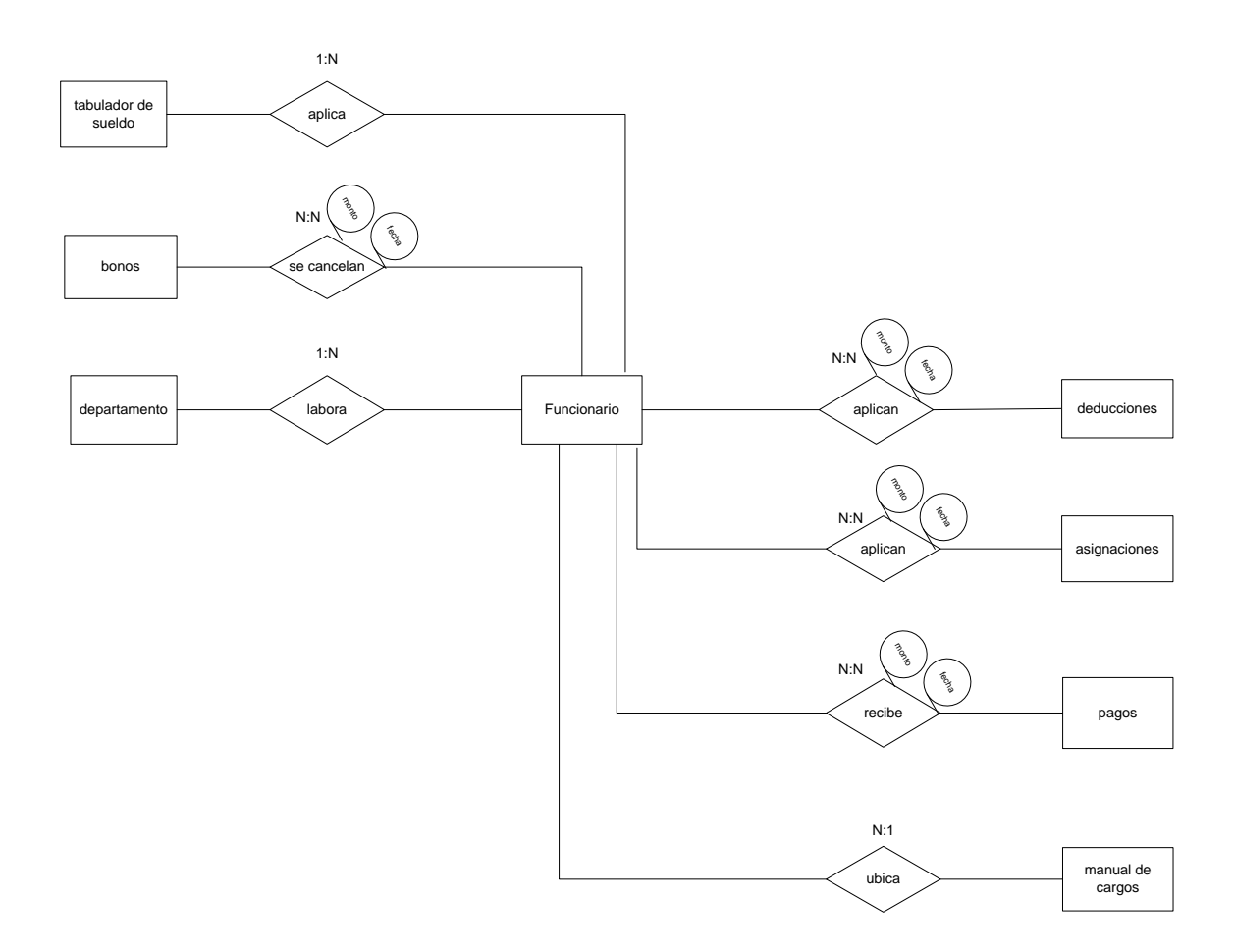

Figura 17. Diagrama entidad-relación del sistema propuesto.

#### Diseño físico de la base de datos

La figura 18, muestra el modelo relacional del sistema propuesto (Tablas normalizadas), como se relacionan entre sí las tablas de la BD, los atributos que tienen estos medios de almacenamientos y sus respectivas claves principales.

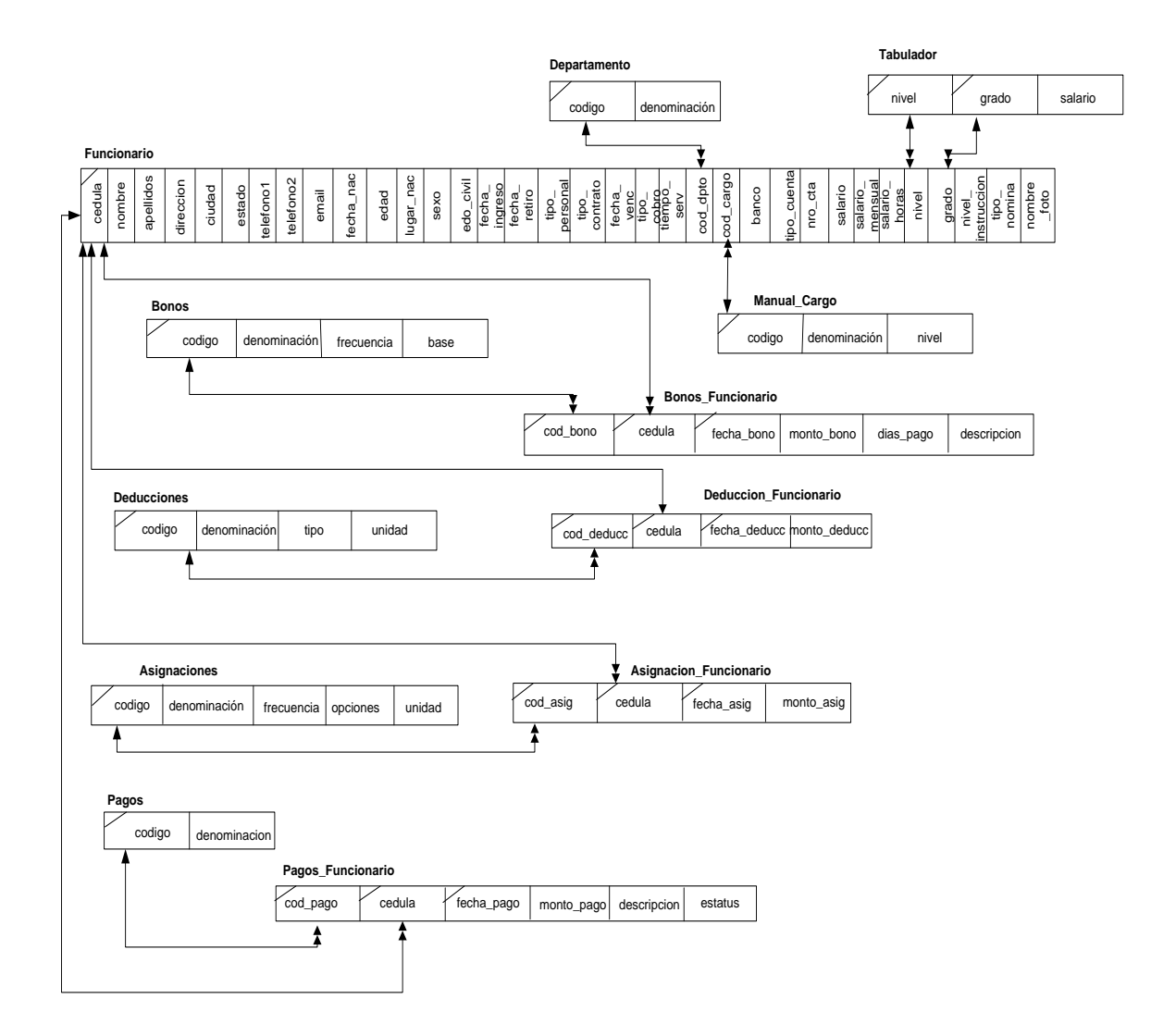

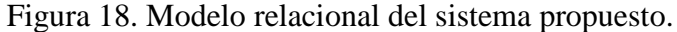

A cada una de las tablas del modelo relacional se aplicó el proceso de normalización, hasta obtener su tercera forma normal. Con las tablas normalizadas se realizó el diseño físico de la base de datos en el analizador de consultas *SQL Server* 7.0, ver figura 19.

A continuación en la figura 19, se muestra el modelo físico de la BD del sistema propuesto.

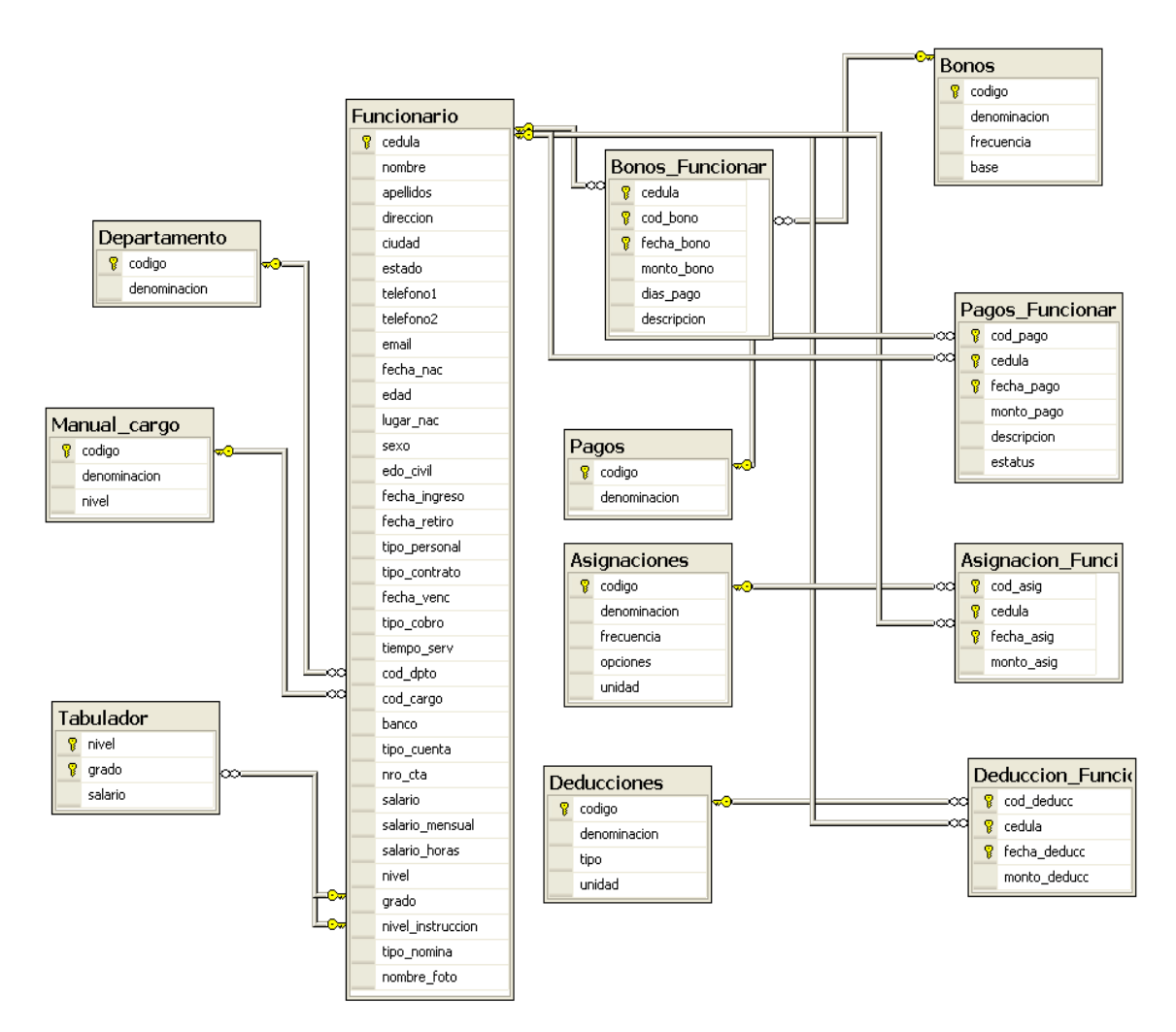

Figura 19. Modelo físico de la BD del sistema propuesto.

Descripción de las tablas de la base de datos

El apéndice F, muestra la descripción de cada una de las tablas que conforman la base de datos del sistema.

#### Descripción de los módulos

La descripción de los módulos del sistema permite facilitar el entendimiento de las funciones del sistema de nómina. Los mismos podrán observarse en el apéndice E.

## **DESARROLLO Y DOCUMENTACIÓN DEL SOTFWARE**

En esta fase de la metodología se codificó y documentó todo el software haciendo uso del lenguaje de programación *Visual Basic* versión 6.0, el cual constituye un lenguaje de programación orientado a eventos que permite realizar aplicaciones con una interfaz gráfica de usuario. La creación de la base de datos se hizo en el analizador de consultas de *SQL Server* 7.0. Durante esta fase se trabajó con los usuarios para realizar la documentación efectiva del software, y se realizó el manual de usuario, que les indica a los operadores del sistema el manejo del mismo, así como también que hacer en caso de presentarse algún problema (ver apéndice G).

A continuación en la figura 20, se muestra un ejemplo de codificación realizada en los módulos del sistema.

| Toolbar1                  | <b>ButtonClick</b>                                                                                                    |
|---------------------------|----------------------------------------------------------------------------------------------------|
| If Button. Index = 1 Then | 1/// *********BOTON BUSCAR*********** ////<br>'Objetivo: Permite buscar a un funcionario a traves de su cédula.<br>Private Sub Toolbar1 ButtonClick(ByVal Button As MSComctlLib.Button) |
| buscar.Refresh            | buscar.RecordSource = "select * from funcionario where cedula= '" & Text3.Text & "'"                                                                                                    |
|                           | If buscar. Recordset. RecordCount > 0 Then 'Si el registro se encuentra muestra todo lo<br>$imprint$ ficha. Enabled = True                                                              |
|                           | Text1. Text = buscar. Recordset. Fields!cedula<br>Text6. Text = buscar. Recordset. Fields!Nombre                                                                                        |
|                           | Text7. Text = buscar. Recordset. Fields!apellidos<br>Text9. Text = buscar. Recordset. Fields! Direccion                                                                                 |
|                           | Combo6. Text = buscar. Recordset. Fields!sexo                                                                                                    |
|                           | DTPicker1.Value = buscar.Recordset.Fields!fecha nac<br>Text8. Text = buscar. Recordset. Fields! lugar nac                                                                               |
|                           | Combo8. Text = buscar. Recordset. Fields!edo civil<br>Text10.Text = buscar.Recordset.Fields!Ciudad                                                                                      |
|                           | Text11. Text = buscar. Recordset. Fields! Estado<br>Text16. Text = buscar. Recordset. Fields! telefono1                                                                                 |
|                           | Text17. Text = buscar. Recordset. Fields! telefono2<br>$Text18. Text = huser. Recordset. Fields [emai]$                                                                                 |
|                           | DTPicker2.Value = buscar.Recordset.Fields!fecha ingreso                                                                                                    |
| 토토 1                      |                                                                                                    |

Figura 20. Scripts para buscar un registro en la base de datos.

#### **PRUEBAS DEL SISTEMA**

La prueba es un proceso de ejecución de un programa con la intención de descubrir errores y verificar que se cumplan con las especificaciones del usuario.

A los módulos del sistema de nómina, se le realizaron una serie de pruebas, con el propósito de corregir las fallas presentadas. Las pruebas aplicadas al sistema fueron:

#### Prueba de la caja negra

Para realizar esta prueba deben definirse clases de equivalencia. Una clase de equivalencia representa un conjunto de estados válidos o inválidos para condiciones de entrada. Una condición de entrada es un valor numérico específico, un rango de valores, un conjunto de valores relacionados o una condición lógica.

A continuación la tabla 1, se muestra el formato utilizado para la definición de las clases equivalentes y los resultados obtenidos en la prueba de caja negra para el módulo: manual de cargo.

Definición de clases de equivalencias

| $N^{\rm o}$ | Clases de equivalencia                                 | Correcto | <b>Incorrecto</b> |
|-------------|--------------------------------------------------------|----------|-------------------|
| 1.          | Longitud del dato "código", entre 1 a 2 dígitos        | X        |                   |
| 2.          | Longitud del dato "código", $< 1$ dígitos              |          | X                 |
| 3.          | Longitud del dato "código", $> 2$ dígitos              |          | X                 |
| 4.          | Dato "código", sólo tipo numérico                      | X        |                   |
| 5.          | Dato "código", sólo caracteres alfabéticos             |          | X                 |
| 6.          | Dato "denominación", sólo tipos caracteres alfabéticos | X        |                   |
| 7.          | Dato "denominación", sólo tipos caracteres numéricos   |          | X                 |
| 8.          | Longitud del dato "nivel", entre 1 a 2 dígitos         | X        |                   |
| 9.          | Longitud del dato "nivel", $<$ 1 dígitos               |          | X                 |
| 10.         | Longitud del dato "nivel", $> 2$ dígitos               |          | X                 |
| 11.         | Dato "nivel", sólo tipo numérico                       | X        |                   |
| 12.         | Dato "nivel", sólo tipos caracteres alfabéticos        |          | X                 |

Tabla 1. Clases de equivalencias para el módulo: manual de cargo.

### Resultados de la prueba

El resultado de la prueba de la caja negra al módulo manual de cargos, se visualiza en la tabla 2.

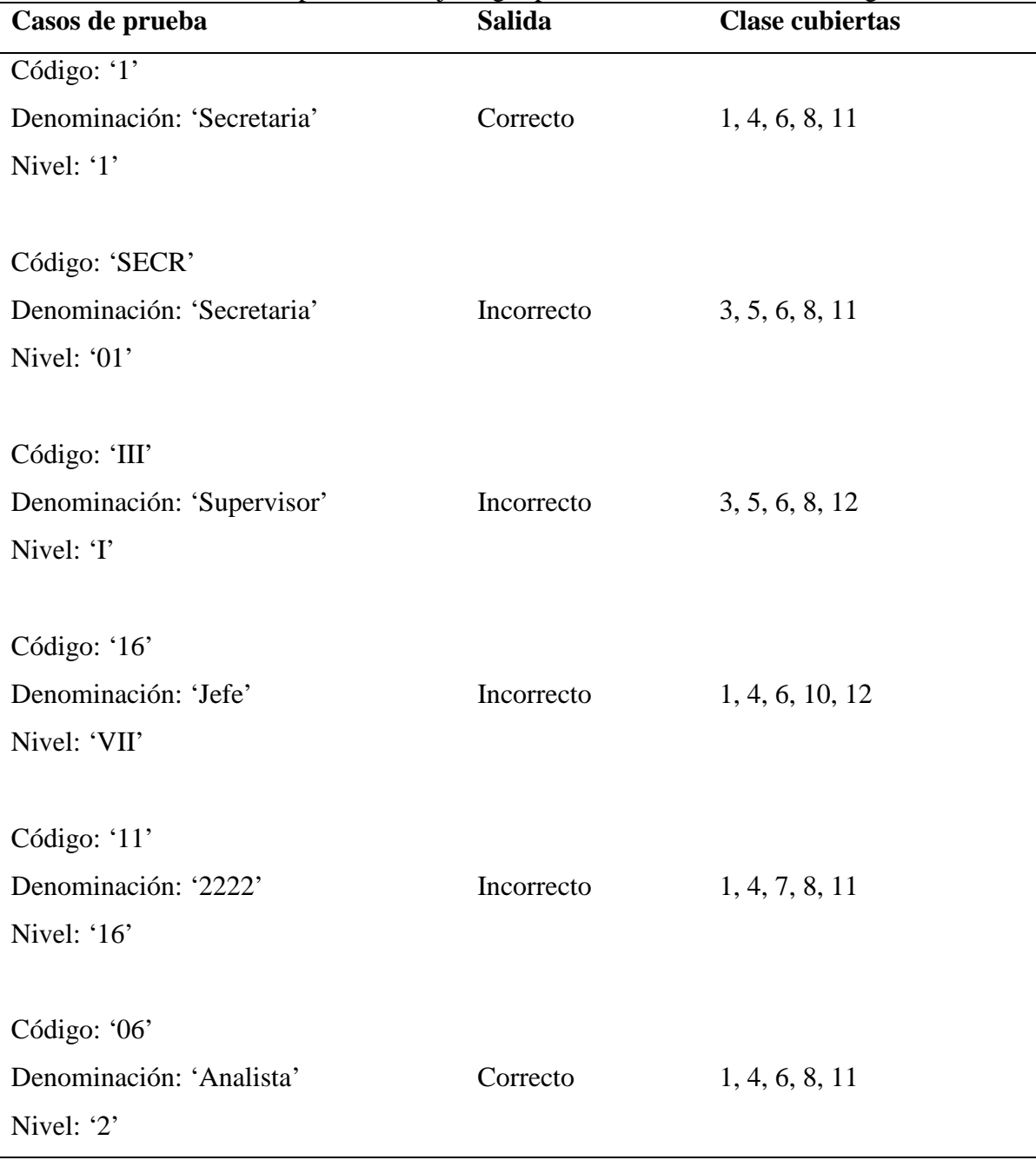

Tabla 2. Resultados de la prueba de caja negra para el módulo manual de cargos.

Prueba de integración

Una vez comprobado el buen funcionamiento de cada módulo por separado se procedió a evaluar el sistema de forma integral, para esto se utilizó la integración descendente verificando si los componentes o subsistemas interactúan correctamente a través de sus interfaces, tanto internas como externas, cubren la funcionalidad establecida,

y se ajustan a los requisitos especificados en las verificaciones correspondientes. Con esta prueba se determinó que los datos viajaban correctamente entre la interfaz de un módulo a otro, las sub-funciones al combinarse hacían su trabajo y satisfacían la función deseada.

## Pruebas de interfaz de usuario

Las pruebas de interfaz de usuario se realizaron con el objetivo de comprobar que la interfaz sea aceptable para los usuarios del sistema de información. En esta actividad se aplicaron encuestas a los usuarios finales del sistema, donde fueron evaluados criterios de usabilidad como organización de la información, legibilidad, estética, accesibilidad, interactividad, entre otros, lo que permitió mejorar aspectos de interfaz considerando lo planteado por los usuarios.

Se aplicó un instrumento conformado por (10) diez preguntas al total del personal que labora en el Departamento de Nómina, 6 (seis) personas. En el apéndice H, se puede observar el formato de la encuesta aplicada a los usuarios del sistema y el respectivo análisis de los resultados obtenidos.

# **CONCLUSIONES**

El uso de cada una de las fases del Ciclo de Vida de Desarrollo propuesta por Kendall y Kendall y, facilitó el desarrollo y diseño de la aplicación cumpliendo con los requerimientos planteados.

La utilización de la herramienta de programación *Visual Basic* versión 6.0, permitió desarrollar una aplicación con una interfaz simple y de fácil uso.

La aplicación de las pruebas de caja negra y de integración permitieron comprobar el buen funcionamiento y efectividad del sistema antes de ser implementado. Las pruebas de interfaz de usuarios se realizaron para comprobar si la interfaz y funcionalidad del sistema es aceptable para los usuarios finales, para ello se aplicaron encuestas a los usuarios evaluando criterios de usabilidad, y de acuerdo al respectivo análisis de los resultados obtenidos se pudo confirmar la total aceptación de la aplicación por parte de los usuarios.

El desarrollo del sistema contribuirá a mejorar el desempeño de las actividades que se llevan a cabo en el Departamento de Nómina, automatizando los procesos manuales, logrando reducir los errores y mejorando los cálculos, minimizando así el procesamiento de datos.

# **RECOMENDACIONES**

Desarrollar un programa de adiestramiento para el personal que labora en el Departamento de Nómina, de la alcaldía del municipio Cruz Salmerón Acosta, con la finalidad de que adquieran destrezas en el manejo del sistema desarrollado.

Implantar el sistema Nómina CSA en el Departamento de Nómina perteneciente a la alcaldía del municipio Cruz Salmerón Acosta, ya que facilitará el trabajo que allí se desarrolla brindando así una solución a la problemática existente.

Utilizar la ayuda en línea que proporciona el sistema, para facilitar información de un proceso en particular y garantizar al usuario el buen uso de la aplicación.

# **BIBLIOGRAFÍA**

Brito, J. 1998. Contabilidad Básica e Intermedia. Cuarta edición. Ediciones de Contadores.

Centro Nacional de Tecnologías de Información. 2004. "Tecnologías de Información".  $\lt$ http://www.cnti.gob.ve/queson.html > (30/03/2006).

Garay, J. 2004. Ley Orgánica del Trabajo. Ediciones Juan Garay. Caracas, Venezuela.

Kendall, K y Kendall, J. 1997. Análisis y Diseño de Sistemas. Tercera edición. Pretince Hall Hispanoamericana S.A.

Lloréns, J. 1991. Sistemas de Información: planificación, análisis y diseño: Ciclo de desarrollo. Tercera edición. Torinos, Caracas, Venezuela.

Montilva, J. 1999. Desarrollo de Sistemas de Información. Segunda edición. Universidad de los Andes, Mérida, Venezuela.

Manual de Organización. 2000. Alcaldía del municipio Cruz Salmerón Acosta, Araya - estado Sucre.

Morea, L 1997. "VisualBasic" "monografías" <http://www.monografias.com/trabajos10/visual/visual.shtml> (30/03/2006).

Microsoft Corporation 2006. "SQL Server 2005, gestión transparente de la información" <http://www.microsoft.com/spain/enterprise/perspectivas/numero\_12/tendencias. mspx> (30/03/2006).

Navarrete, R. 2000. "¿Para qué sirven las Tecnologías de Información?" "gestiopolis". <http://www.gestiopolis.com/recursos/documentos/fulldocs/ger/usoti.htm> 30/03/2006).

Pressman, R. 2005. Ingeniería de Software: un enfoque práctico. Sexta edición. McGraw-Hill. Madrid, España.

Prieto, A. y Martín, M. 2000. Introducción a la Informática. Editorial McGraw-Hill/Interamericana de España S. A, Madrid, España.

Senn, J. 1998. Análisis y diseño de sistemas de información. Segunda edición. McGraw-Hill. México, México.

Sabino, C. 1992. El Proceso de Investigación. Editorial Panapo, Caracas.

Tamayo y Tamayo, M. 1995. El Proceso de Investigación Científica. Tercera edición. Ediciones Limusa. S.A. México. DF.

Vega, E. 2000. "Los sistemas de información y su importancia para las organizaciones y empresas". "gestiopolis". < http://www.gestiopolis.com/Canales4/mkt/simparalas.htm > (29/06/2005).

Whitten, J.; Bentley, L. y Barlow. 1997. Análisis y Diseño de Sistemas de Información. Tercera edición. McGraw Hill / Irwin, Madrid.

# **APÉNDICES**

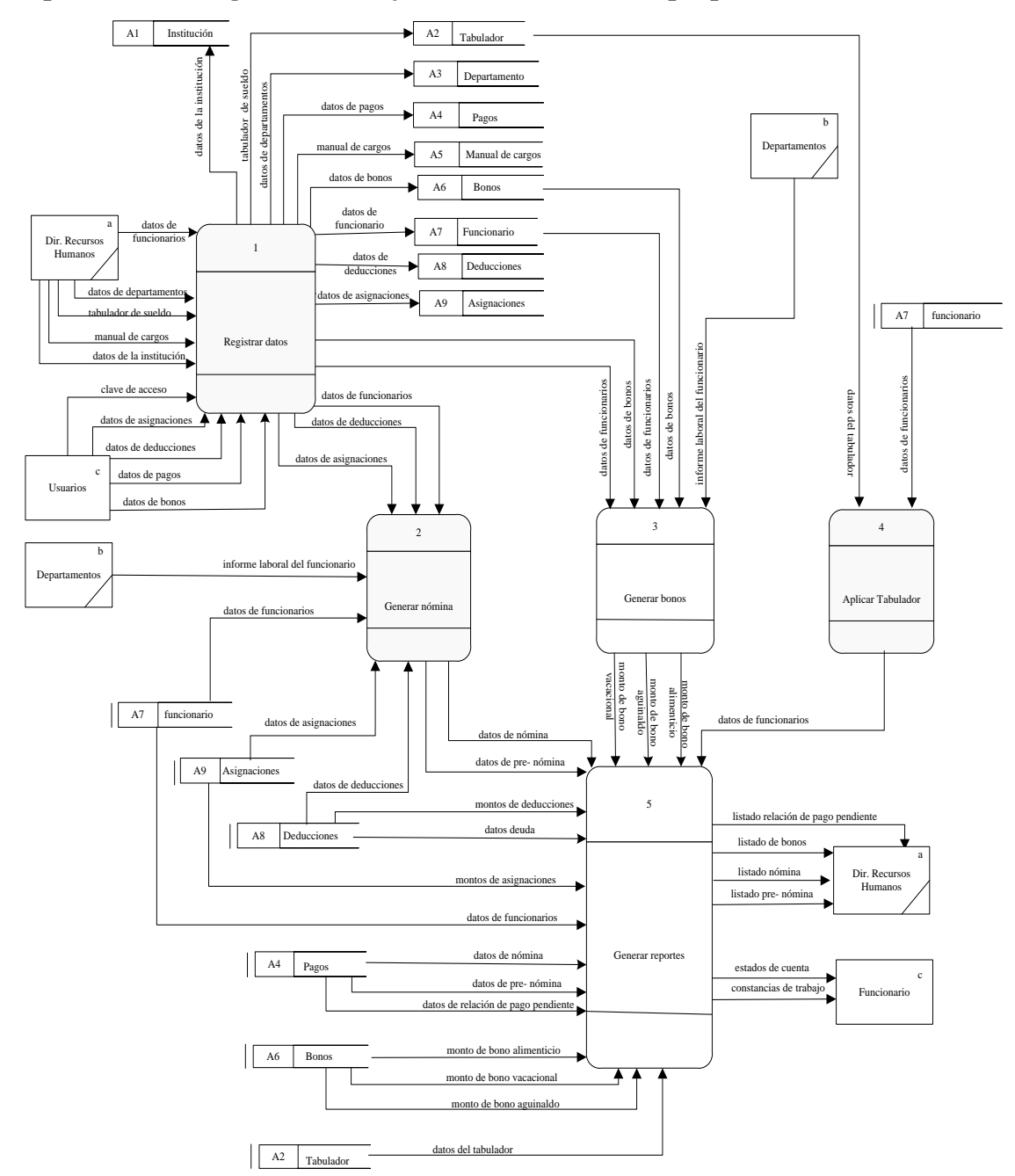

**Apéndice A - Diagramas de flujo de datos del sistema propuesto**

Figura A1. DFD nivel 1 del sistema propuesto

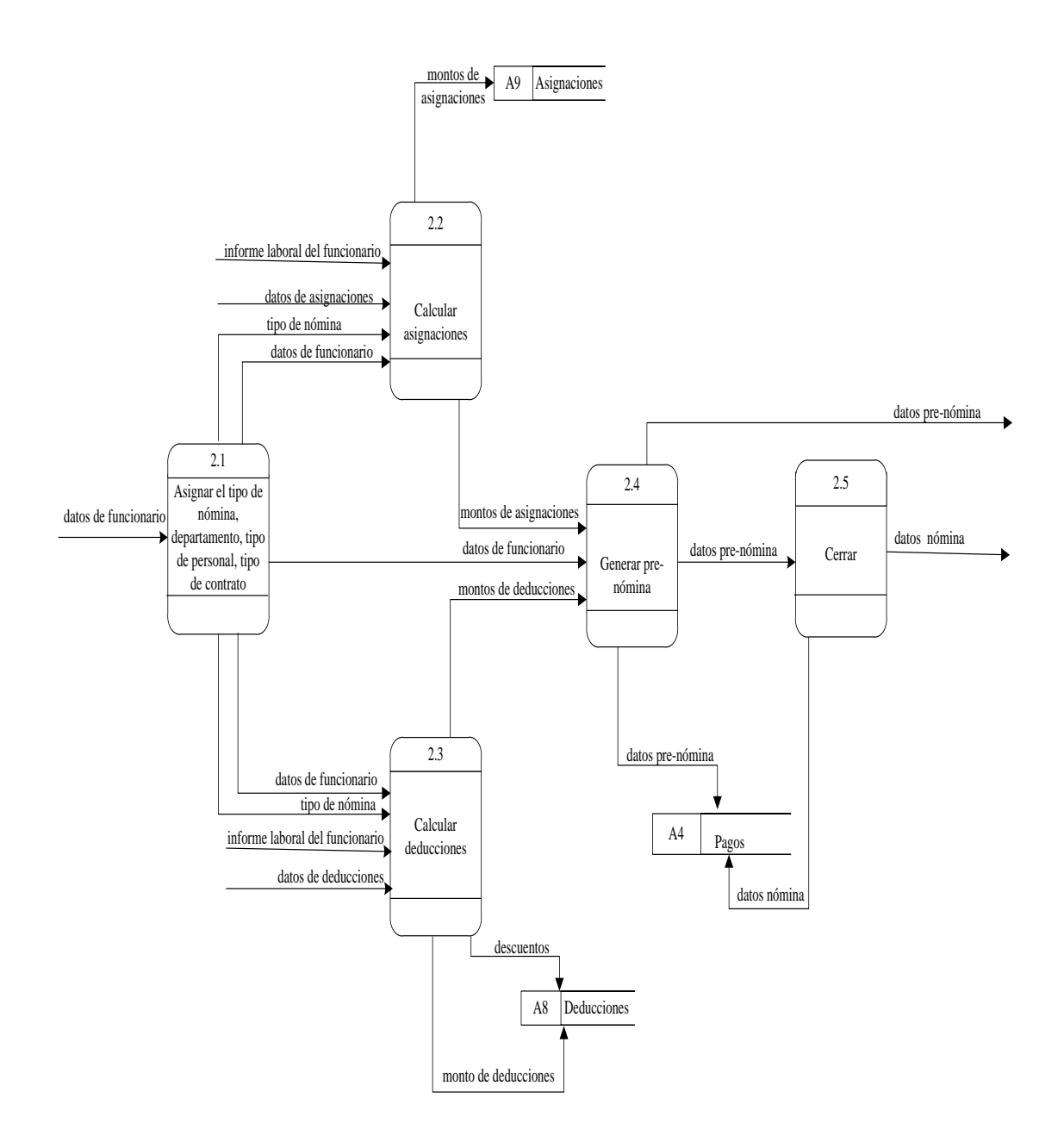

Figura A2. DFD expandido del proceso generar nómina.

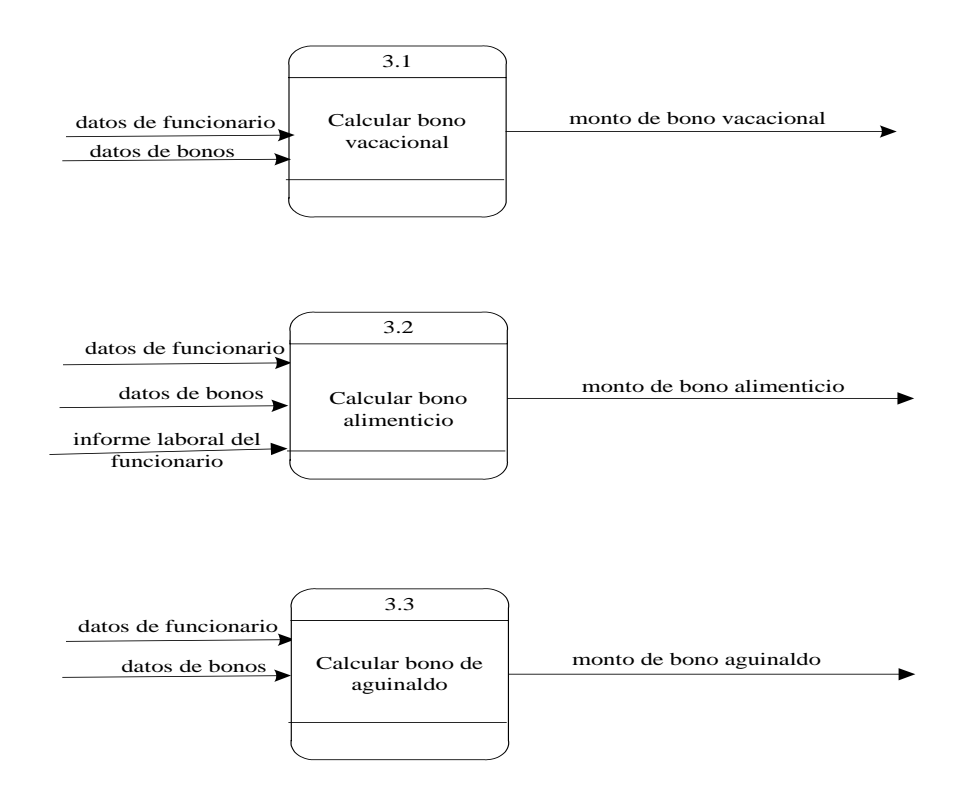

Figura A3. DFD expandido del proceso generar bonos.

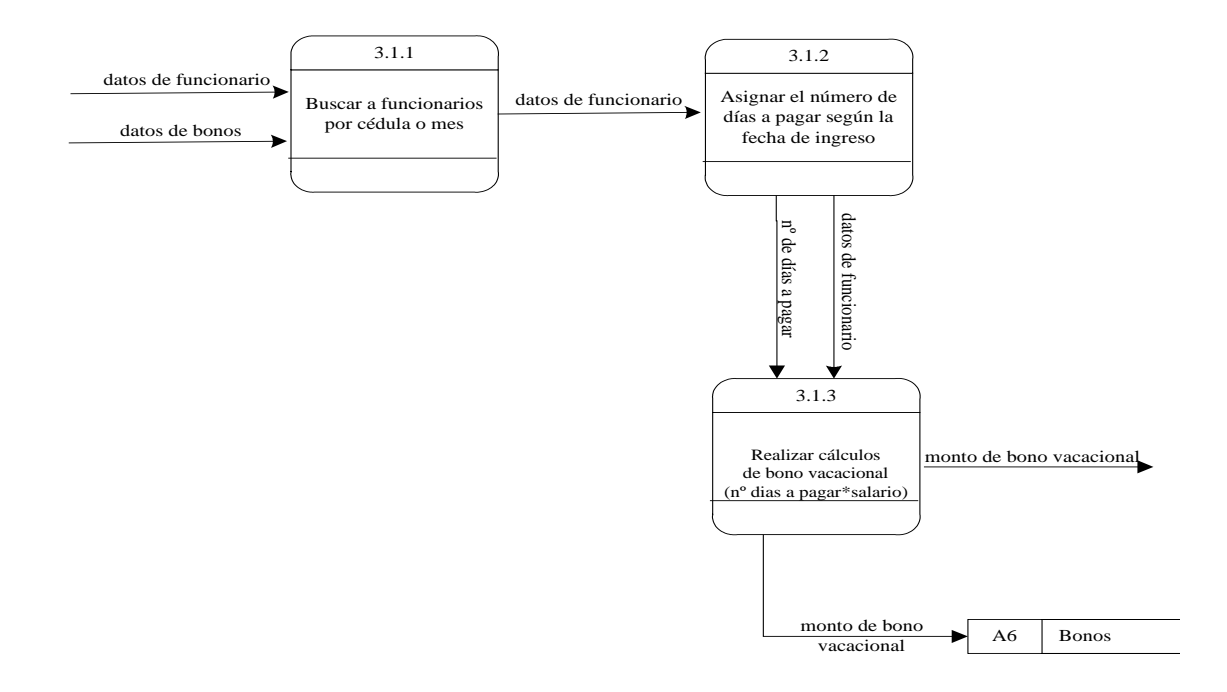

Figura A4. DFD expandido del proceso generar bono vacacional.

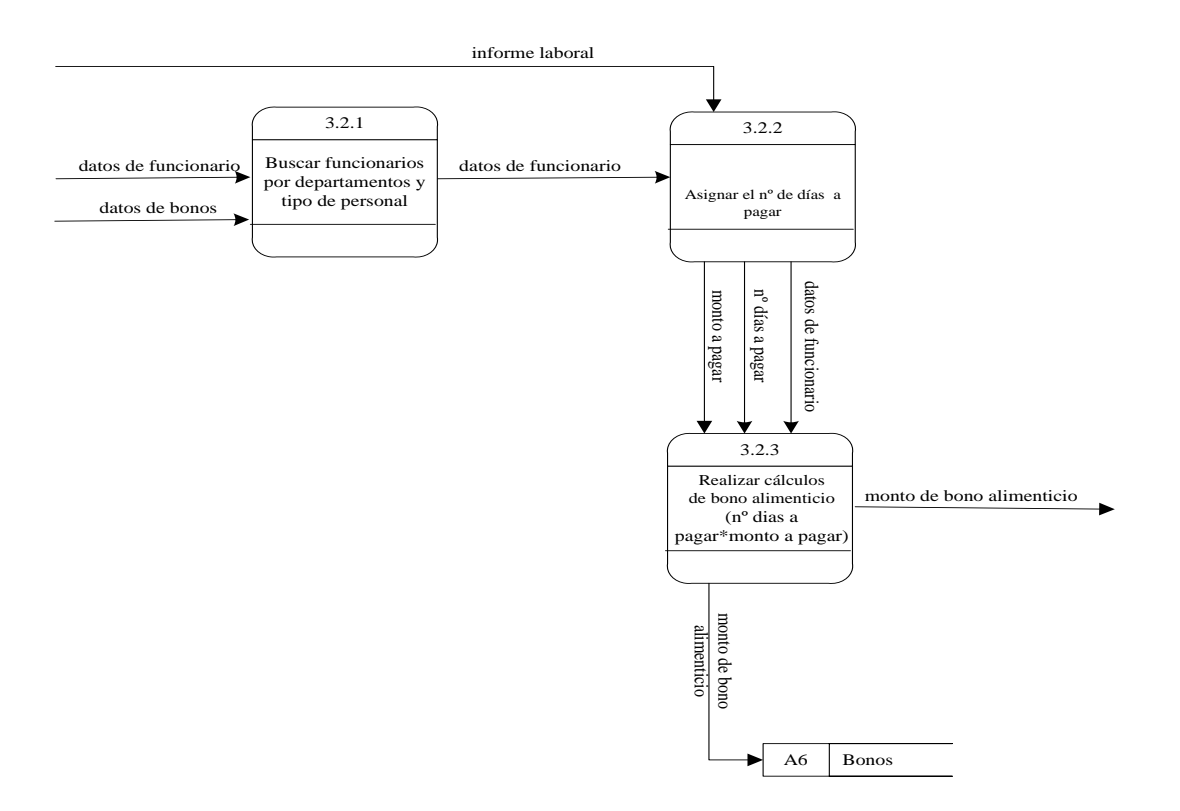

Figura A5. DFD expandido del proceso generar bono alimenticio.

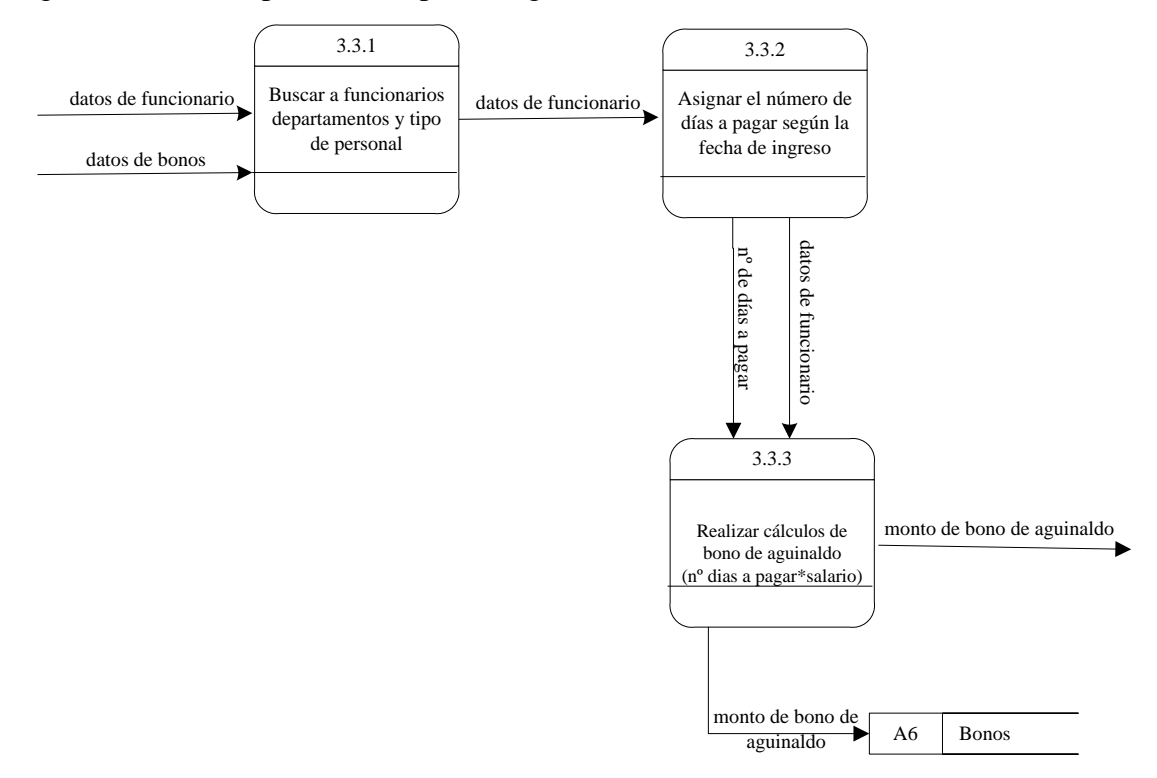

Figura A6. DFD expandido del proceso generar bono de aguinaldo.

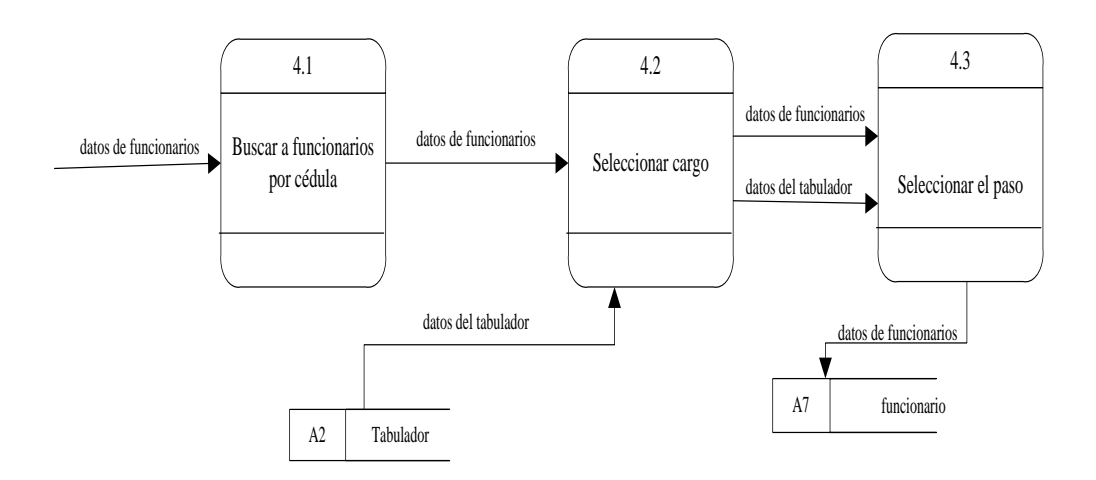

Figura A7. DFD expandido del proceso aplicar tabulador.

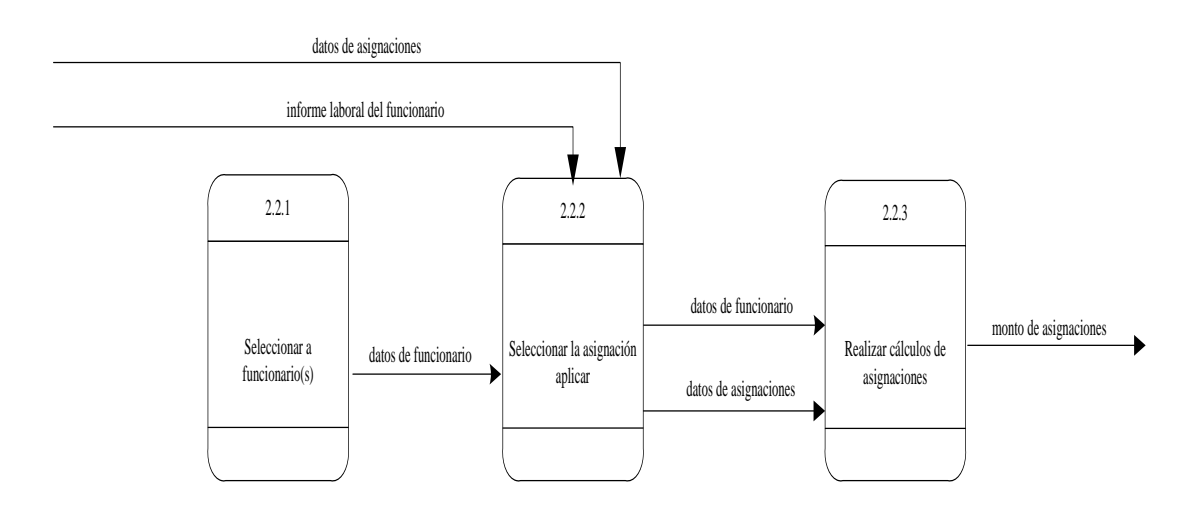

Figura A8. DFD expandido del proceso calcular asignaciones.

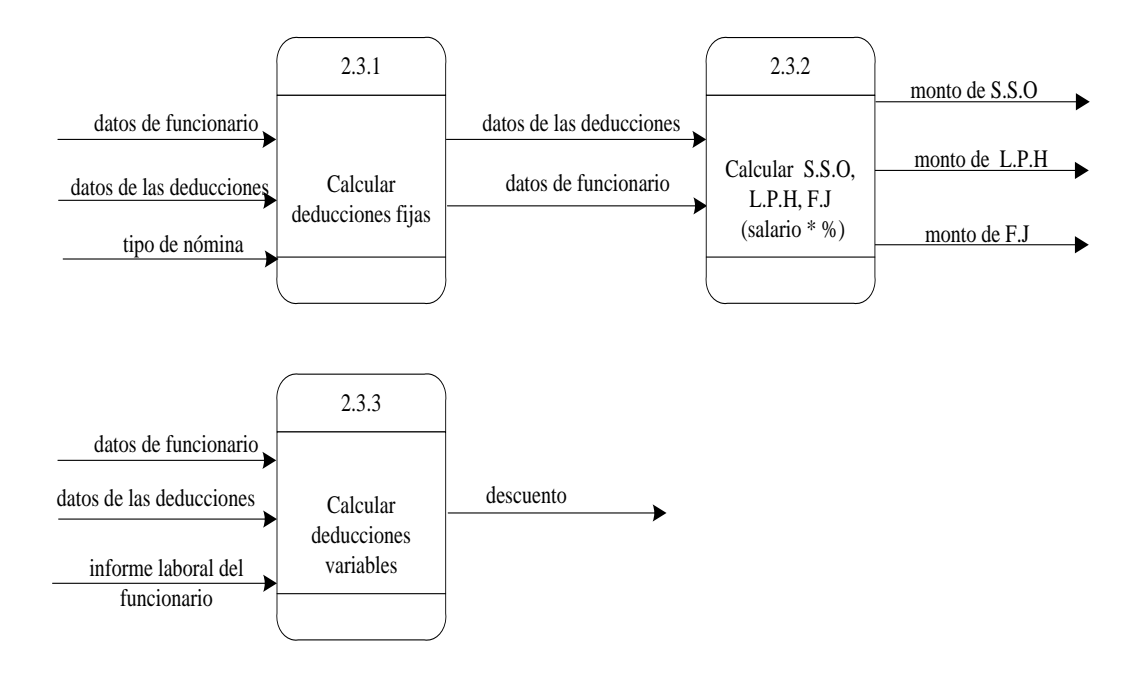

Figura A9. DFD expandido del proceso calcular deducciones.

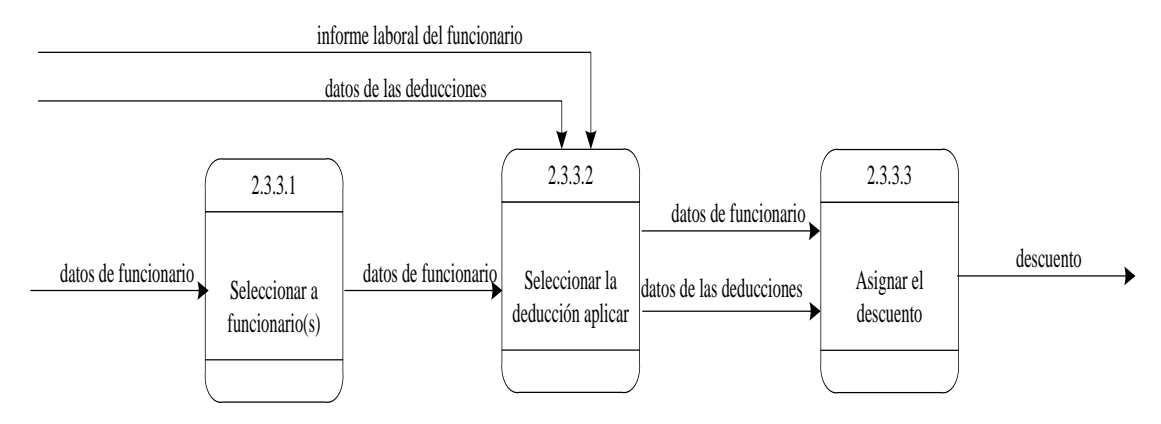

Figura A10. DFD expandido del proceso calcular deducciones variables.

# **Apéndice B - Descripción de los procesos del sistema propuesto**

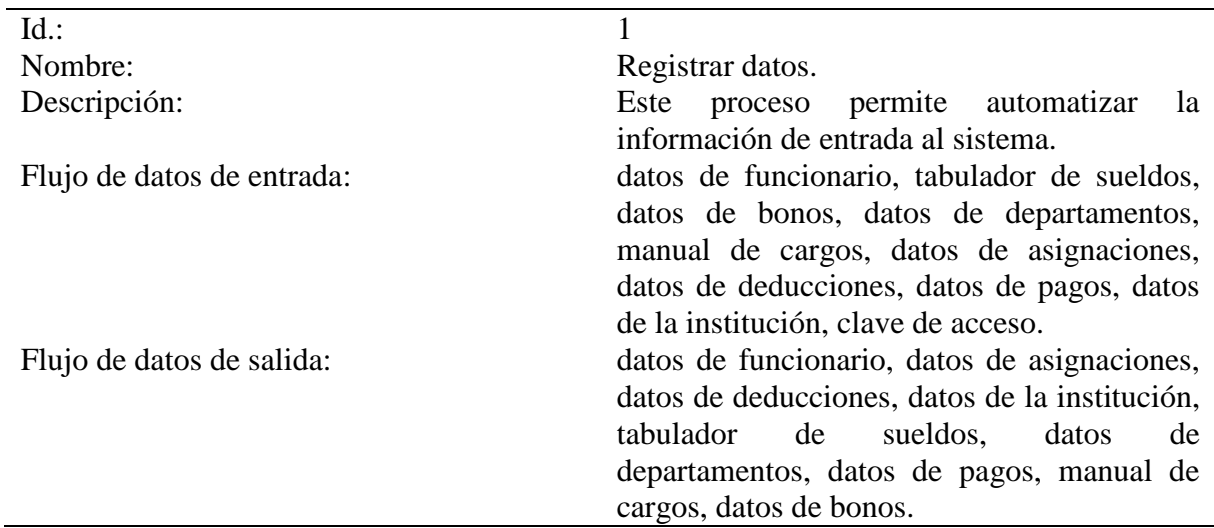

Tabla B1. Descripción del proceso 1, Registrar datos.

Tabla B2. Descripción del proceso 2, Generar nómina.

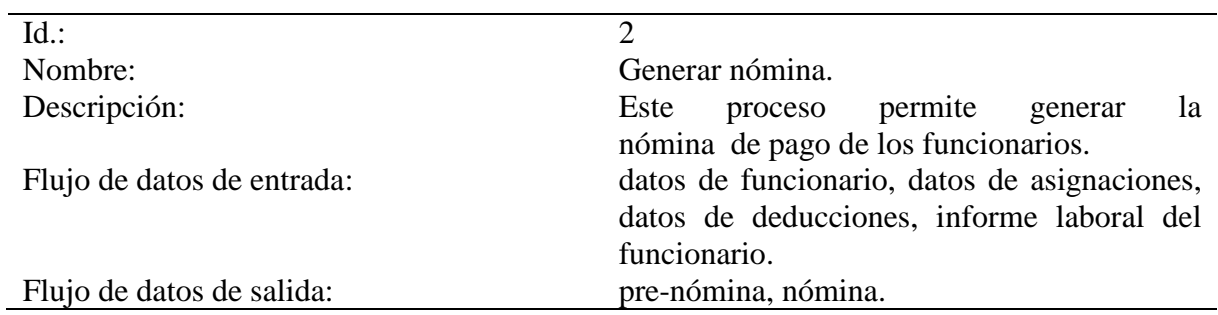

Tabla B3. Descripción del proceso 2.1, Asignar el tipo de nómina, departamento, tipo de personal, tipo de contrato.

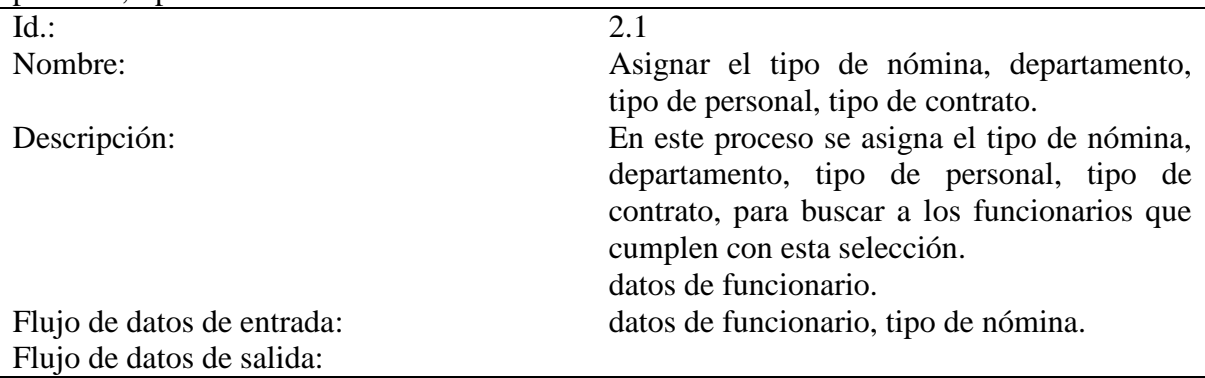

Tabla B4. Descripción del proceso 2.2, Calcular asignaciones.

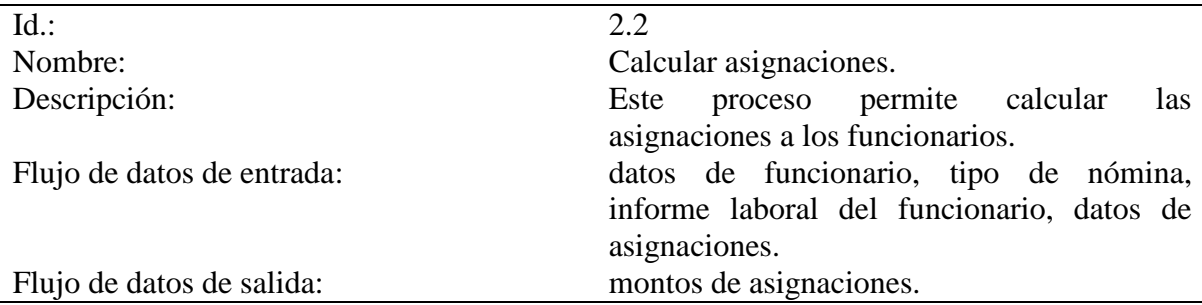

Tabla B5. Descripción del proceso 2.2.1, Seleccionar a funcionario(s).

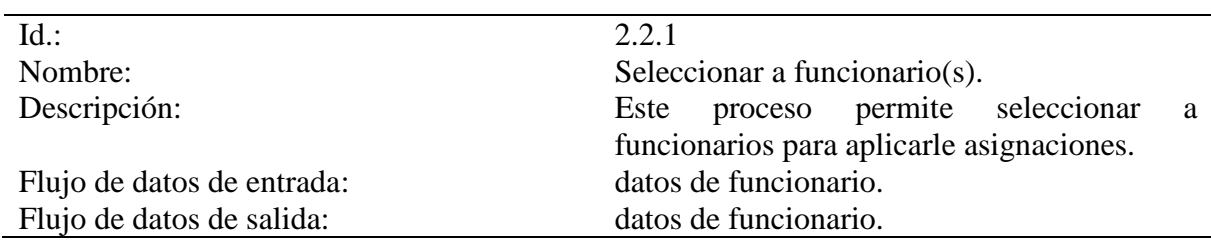

Tabla B6. Descripción del proceso 2.2.2, Seleccionar la asignación aplicar.

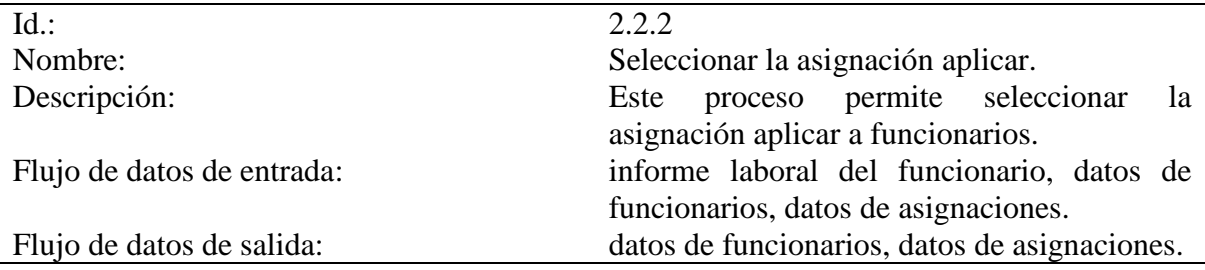

Tabla B7. Descripción del proceso 2.2.3, Realizar cálculos de asignaciones.

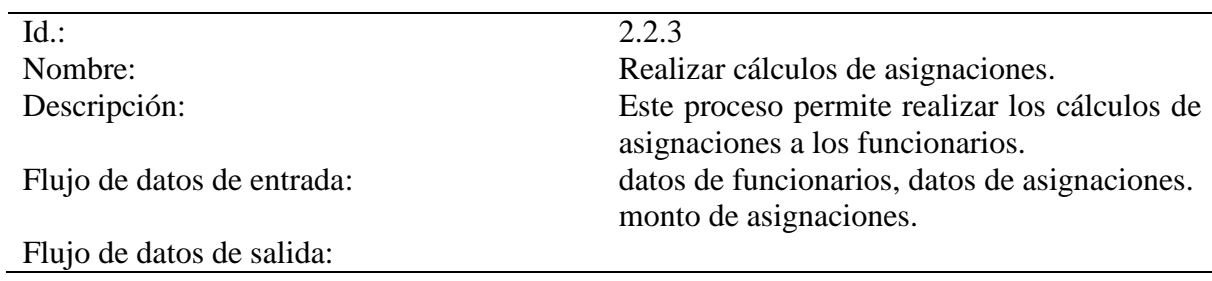

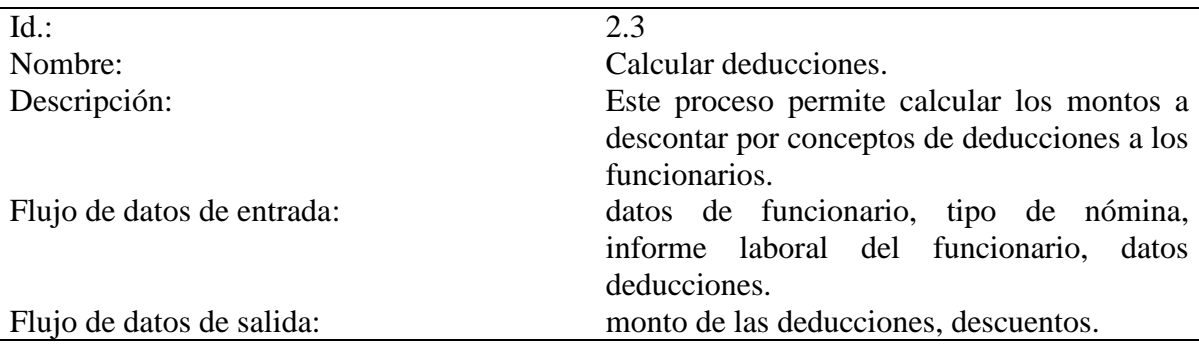

Tabla B8. Descripción del proceso 2.3, Calcular deducciones.

Tabla B9. Descripción del proceso 2.3.1, Calcular deducciones fijas.

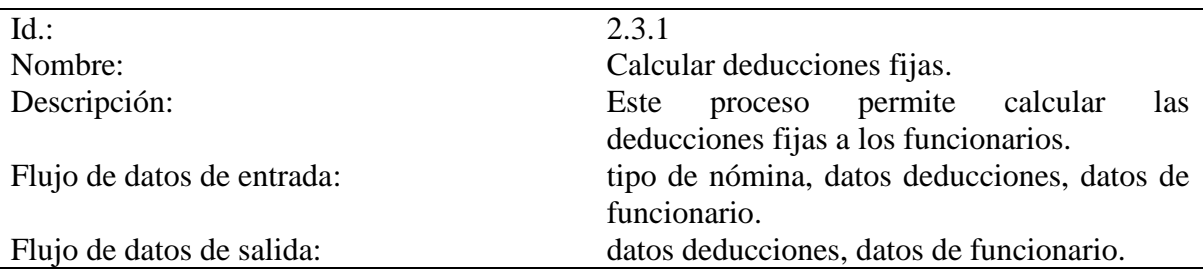

# Tabla B10. Descripción del proceso 2.3.2, Calcular S.S.O, L.P.H, F.J

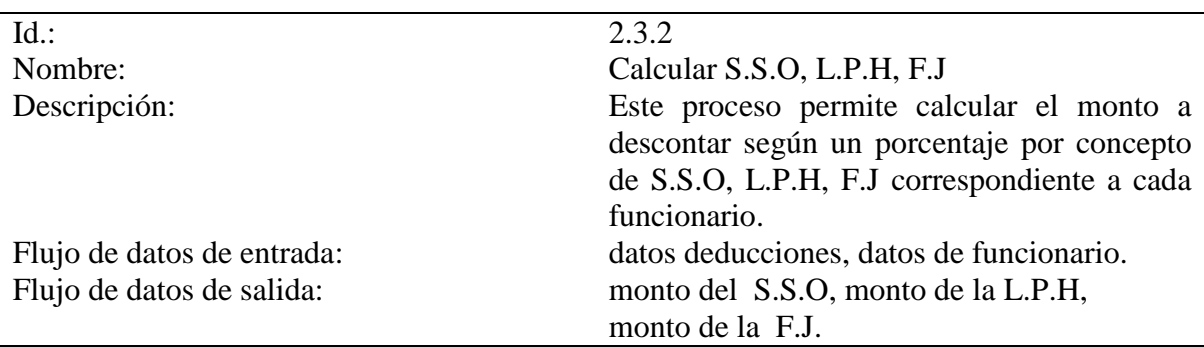

Tabla B11. Descripción del proceso 2.3.3, Calcular deducciones variables.

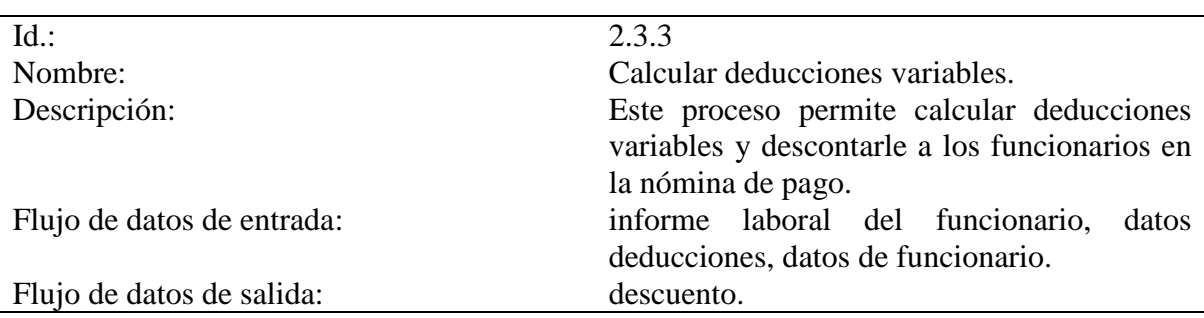

Tabla B12. Descripción del proceso 2.3.3.1, Seleccionar a funcionario(s).

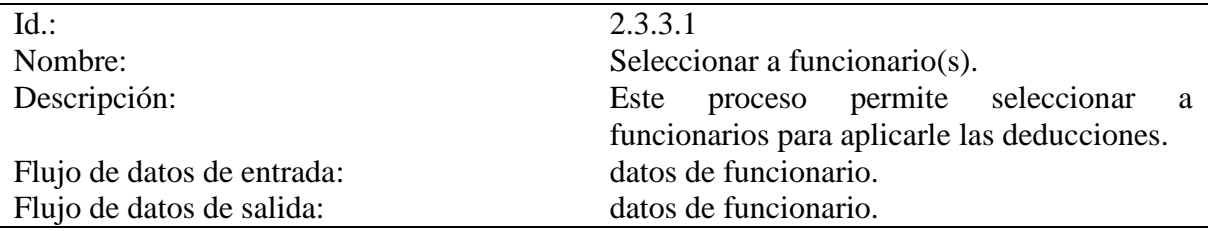

Tabla B13. Descripción del proceso 2.3.3.2, Seleccionar la deducción aplicar.

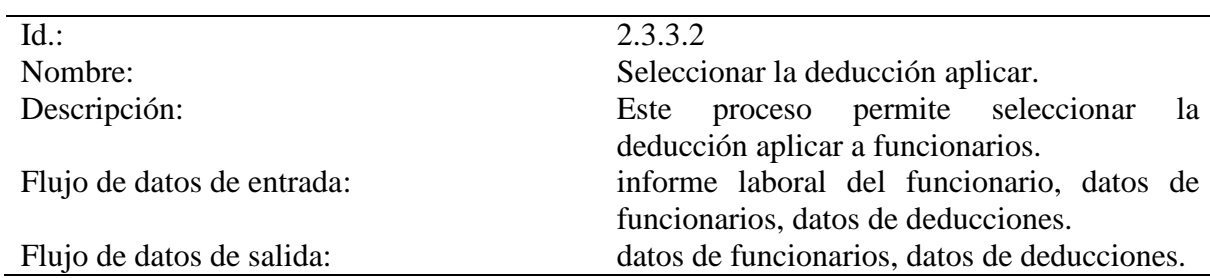

Tabla B14. Descripción del proceso 2.3.3.3, Asignar el descuento.

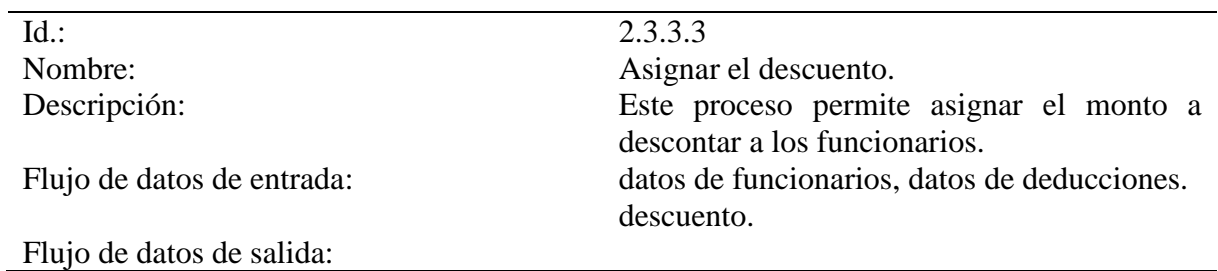

Tabla B15. Descripción del proceso 2.4, Generar pre-nómina.

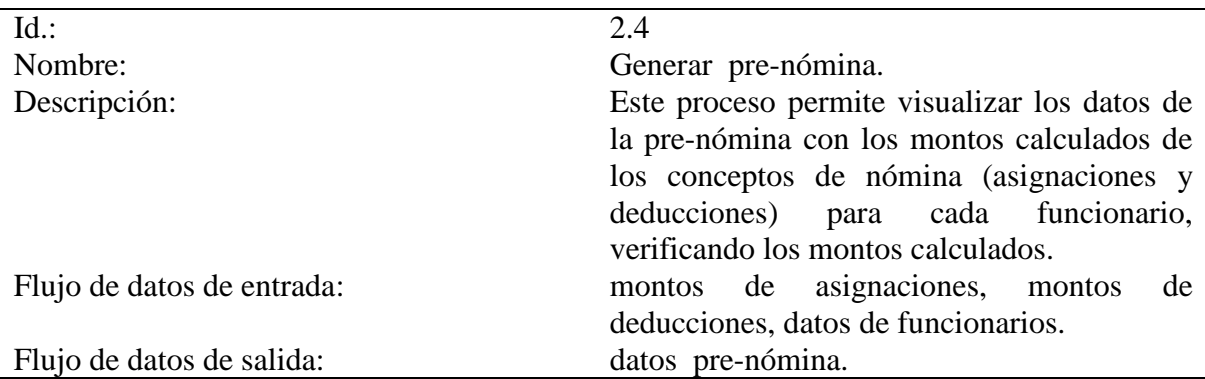

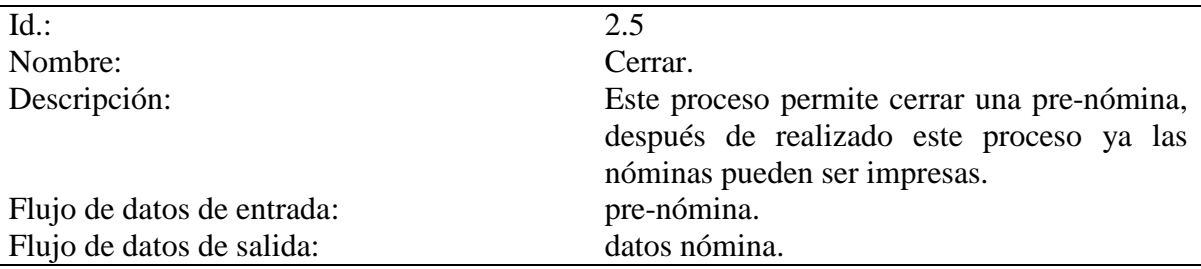

Tabla B16. Descripción del proceso 2.5, Cerrar.

l,

Tabla B17. Descripción del proceso 3, Generar bonos.

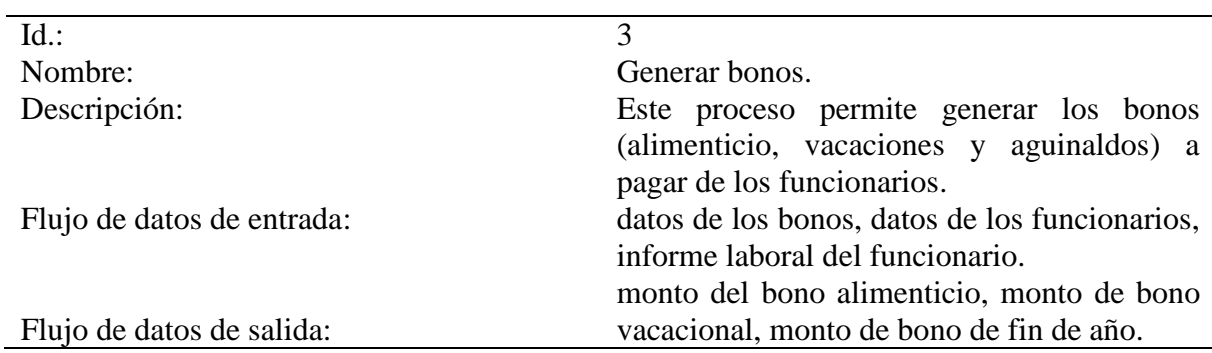

Tabla B18. Descripción del proceso 3.1, Calcular bono vacacional.

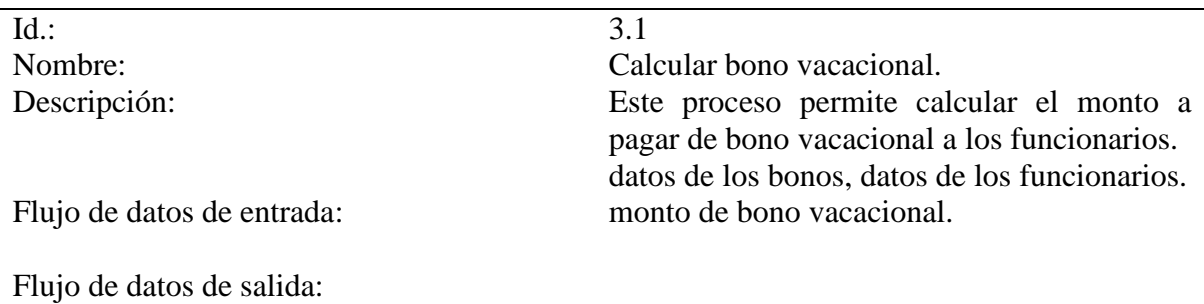

Tabla B19. Descripción del proceso 3.1.1, Buscar a funcionario por cédula o mes.

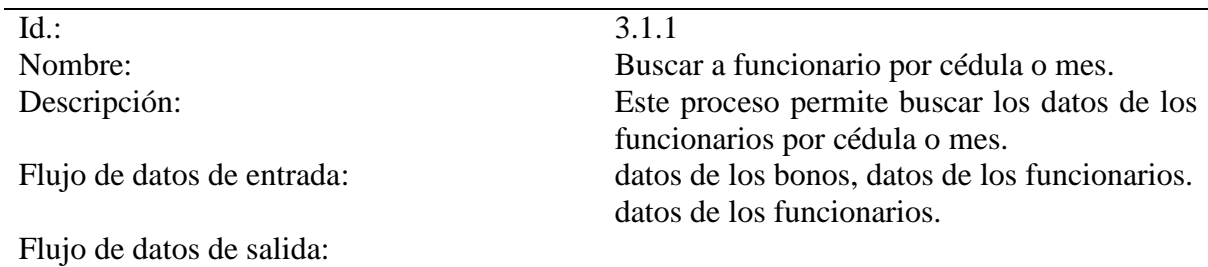

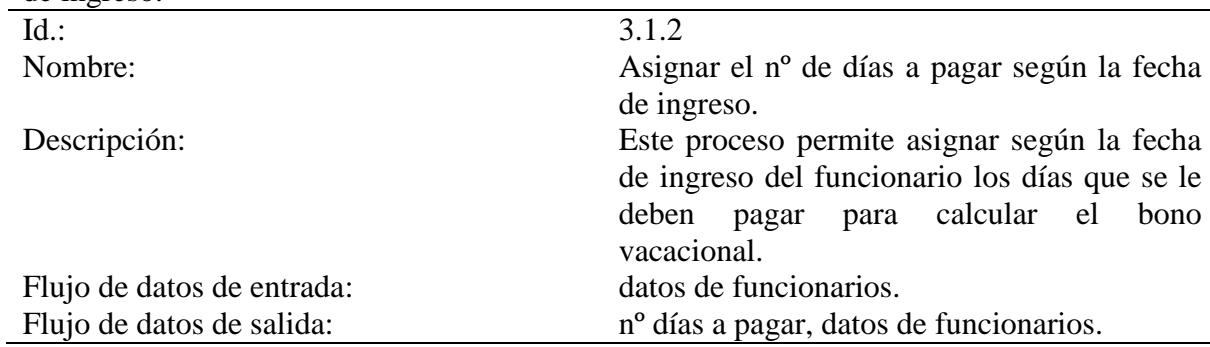

Tabla B20. Descripción del proceso 3.1.2, Asignar el nº de días a pagar según la fecha de ingreso.

Tabla B21. Descripción del proceso 3.1.3, Realizar cálculos de bono vacacional.

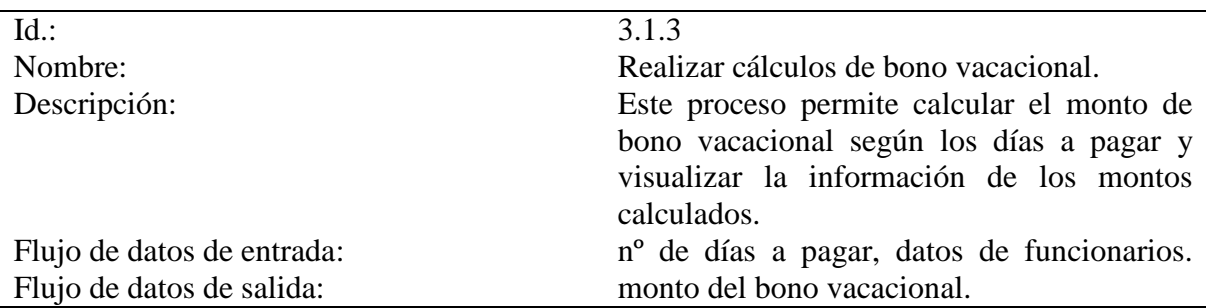

Tabla B22. Descripción del proceso 3.2, Calcular bono alimenticio.

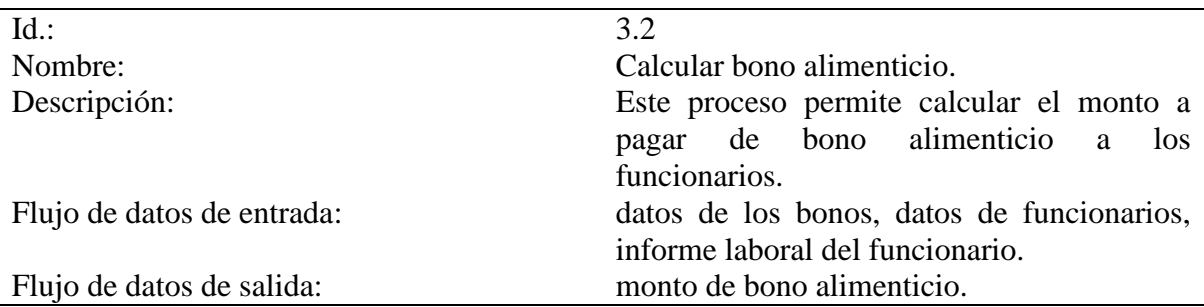

Tabla B23. Descripción del proceso 3.2.1, Buscar funcionarios por departamentos y el tipo de personal.

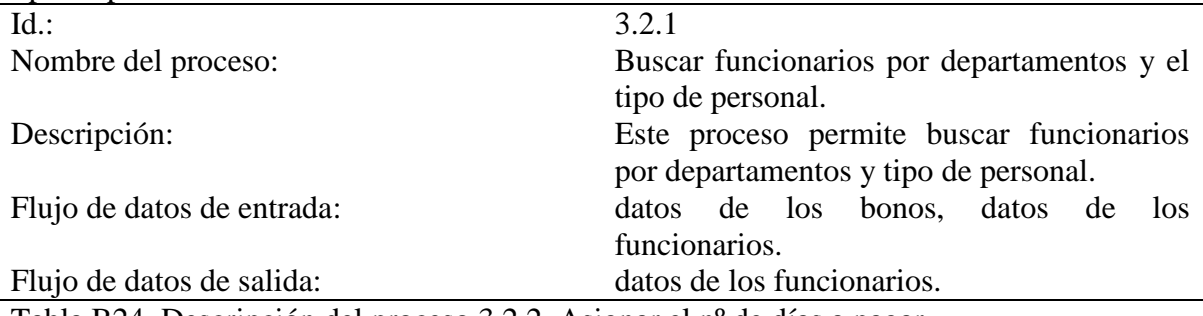

Tabla B24. Descripción del proceso 3.2.2, Asignar el nº de días a pagar.

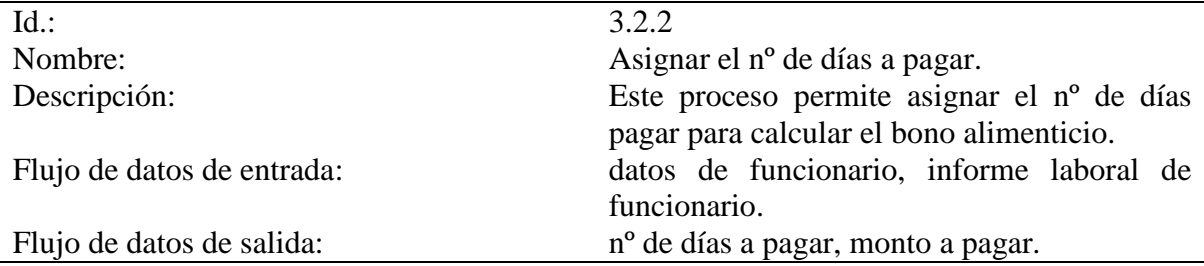

Tabla B25. Descripción del proceso 3.2.3, Realizar cálculos de bono alimenticio.

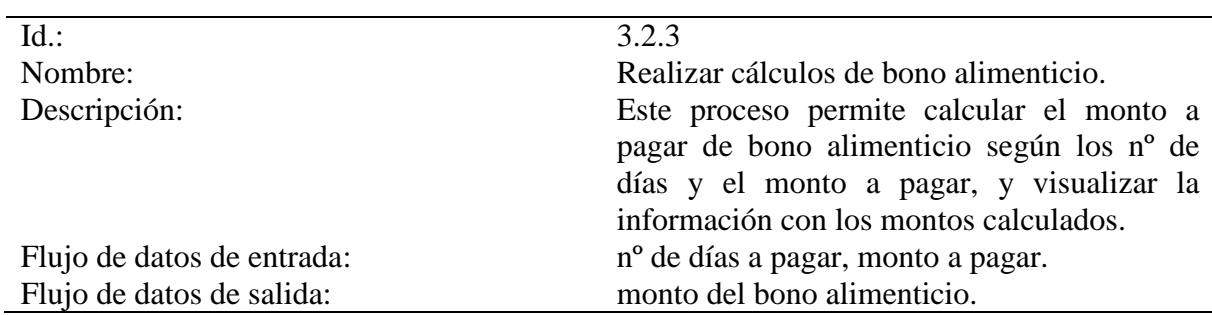

Tabla B26. Descripción del proceso 3.3, Calcular bono de aguinaldo.

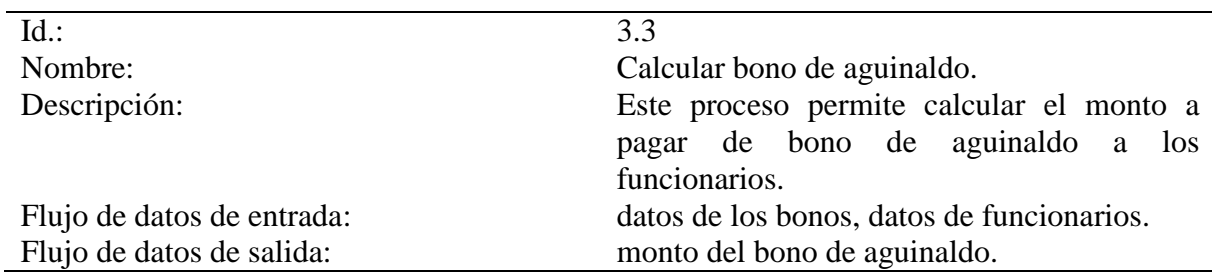

Tabla B27. Descripción del proceso 3.3.1, Buscar a funcionarios por departamentos y el tipo de personal.

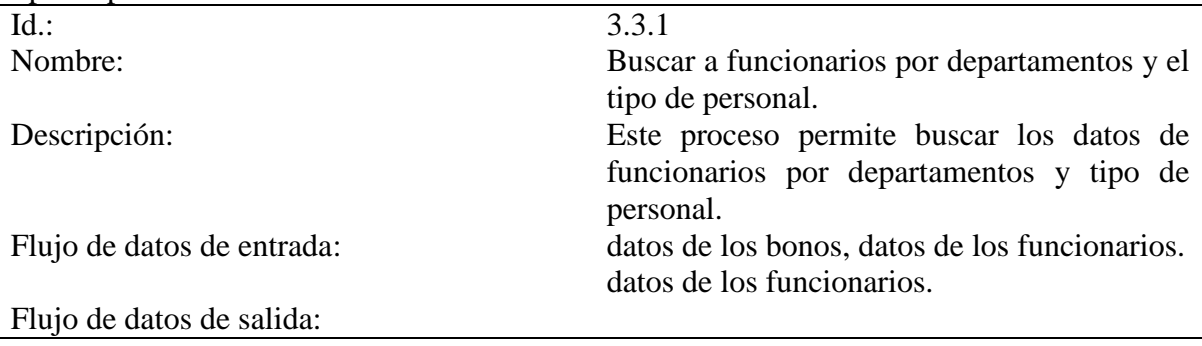

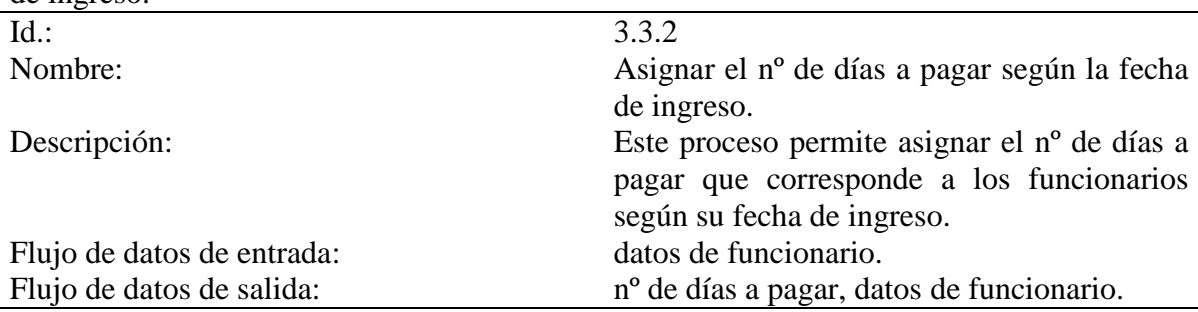

Tabla B28. Descripción del proceso 3.3.2, Asignar el nº de días a pagar según la fecha de ingreso.

Tabla B29. Descripción del proceso 3.3.3, Realizar cálculos de bono de aguinaldo.

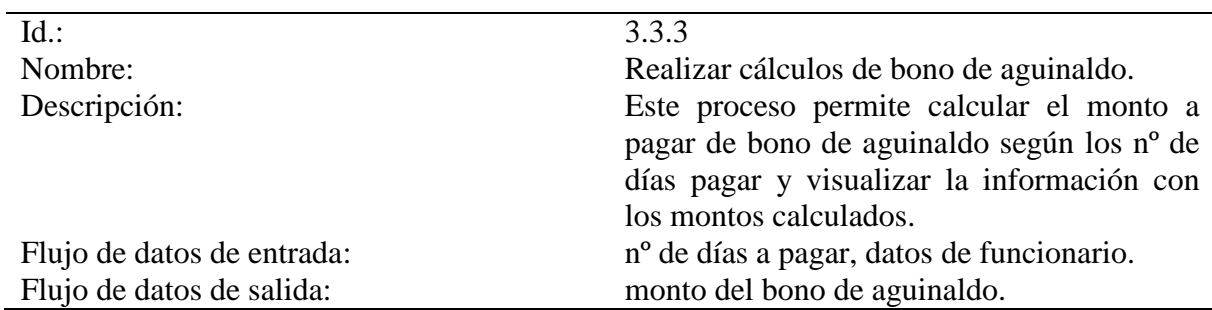

Tabla B30. Descripción del proceso 4, Aplicar tabulador.

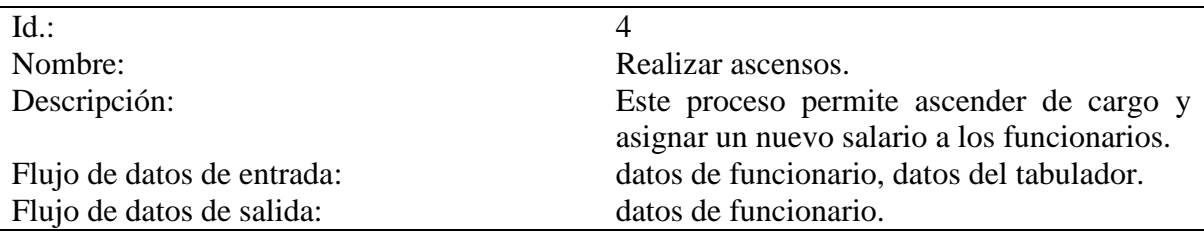

Tabla B31. Descripción del proceso 4.1, Buscar a funcionarios por cédula.

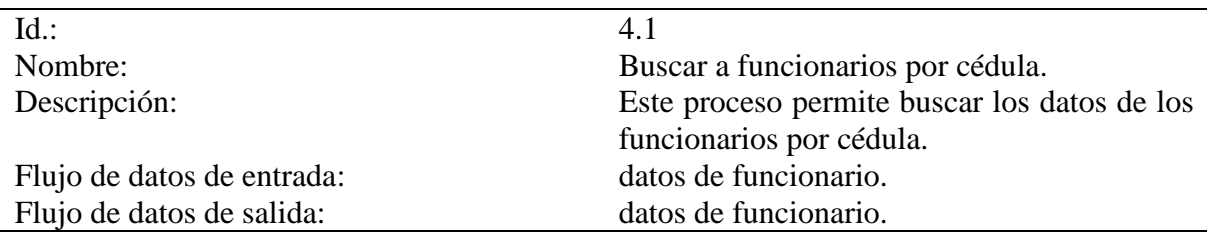

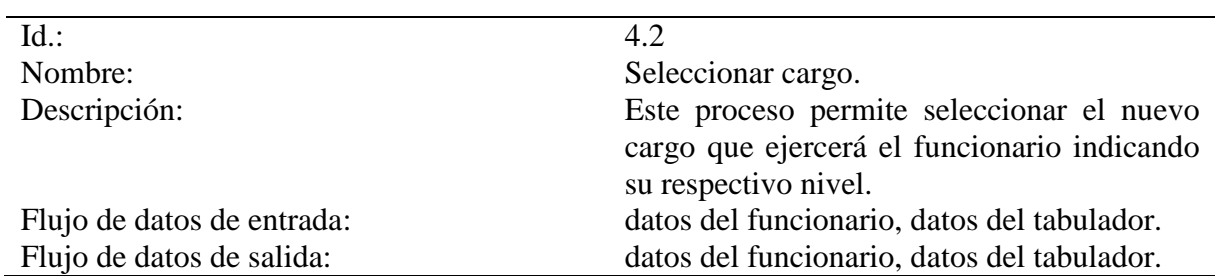

Tabla B32. Descripción del proceso 4.2, Seleccionar cargo.

Tabla B33. Descripción del proceso 4.3, Seleccionar el paso.

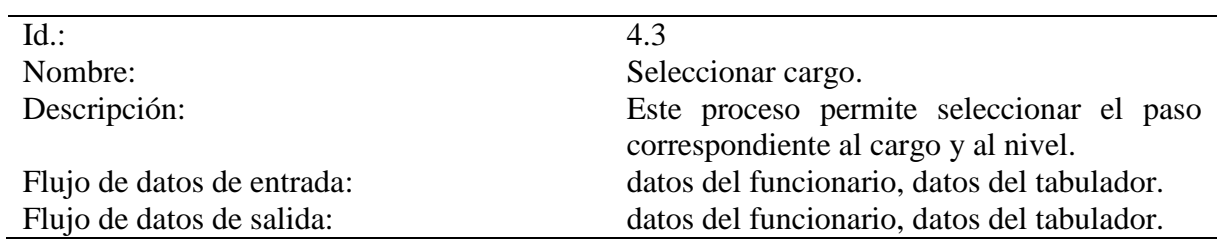

Tabla B34. Descripción del proceso 5, Generar reportes.

l.

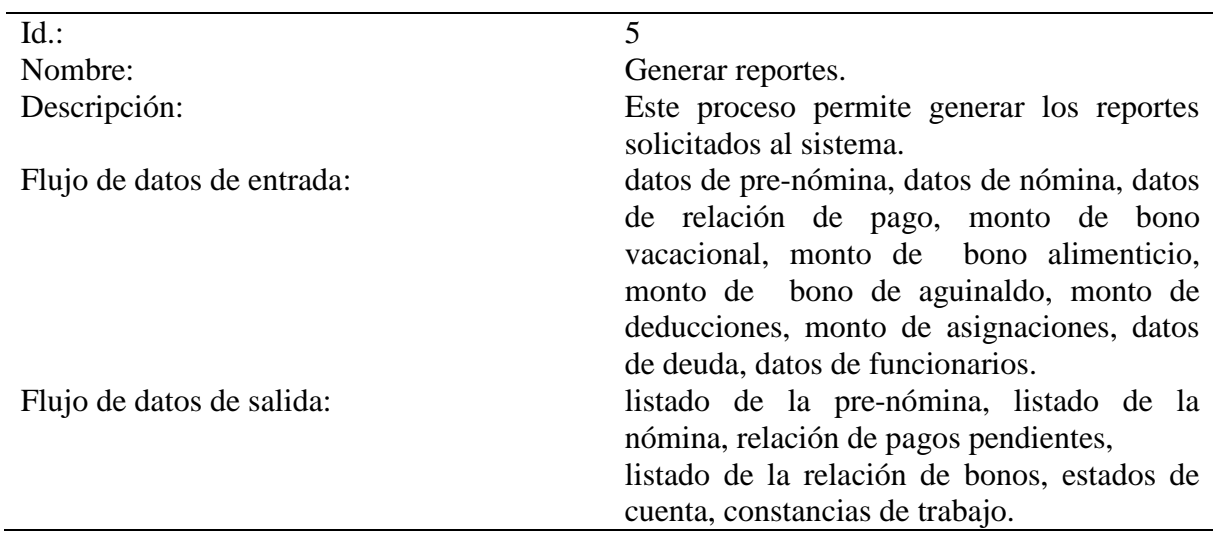

# **Apéndice C - Descripción de los flujos de datos del sistema propuesto**

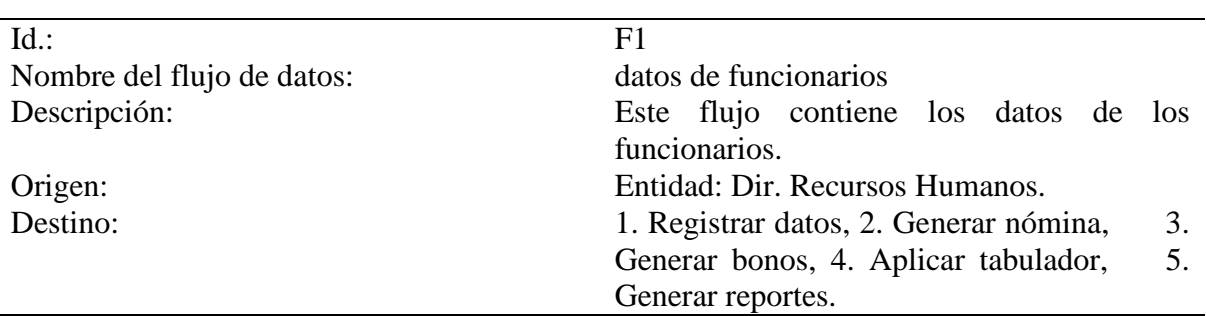

Tabla C1. Descripción de flujo de datos: datos de funcionarios.

Tabla C2. Descripción de flujo de datos: datos de departamentos.

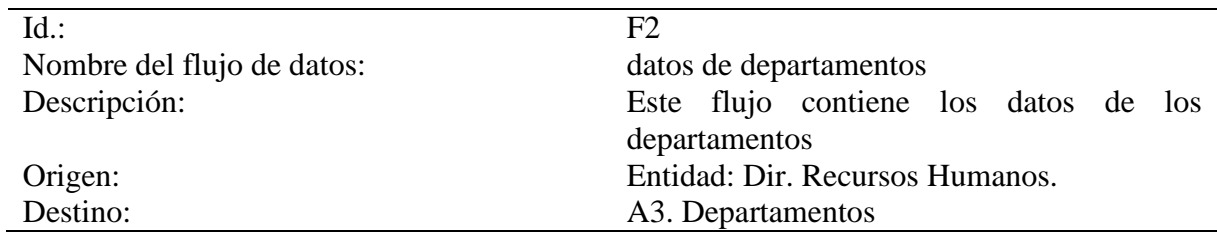

Tabla C3. Descripción de flujo de datos: datos del tabulador de sueldos.

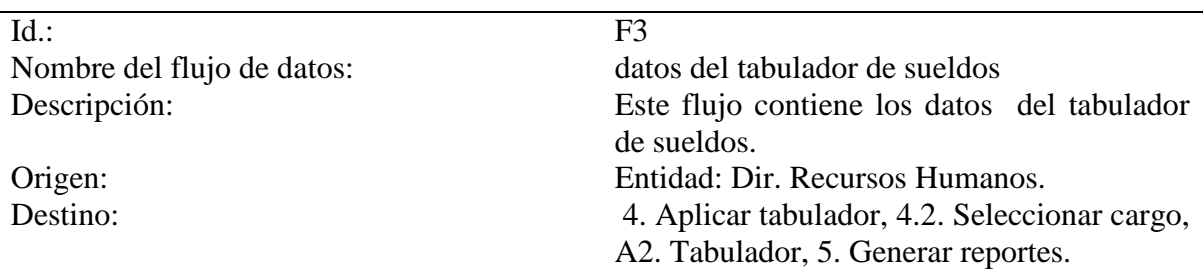

Tabla C4. Descripción de flujo de datos: datos del manual de cargos.

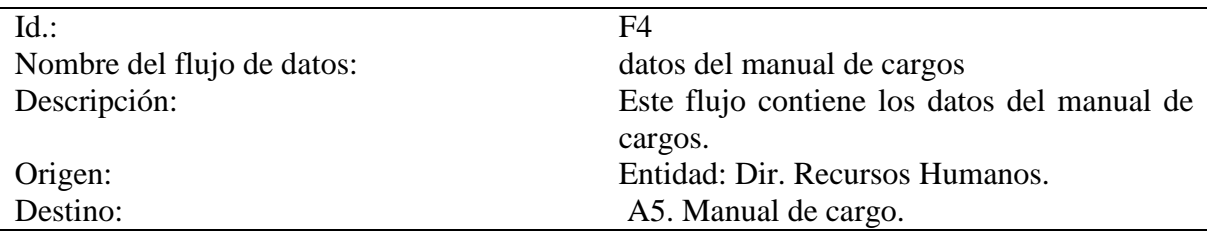
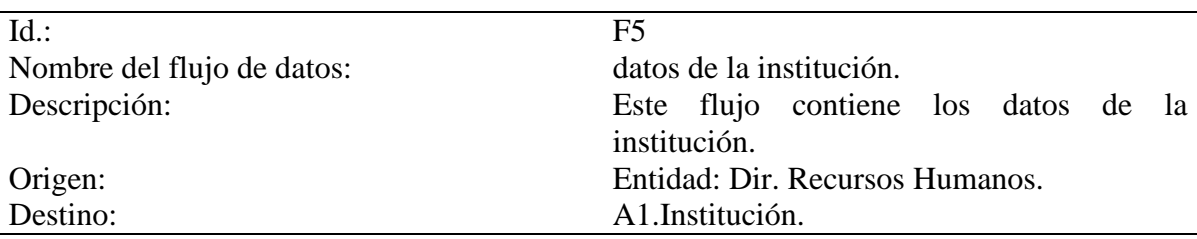

Tabla C5. Descripción de flujo de datos: datos de la institución.

j.

Tabla C6. Descripción de flujo de datos: datos de deducciones

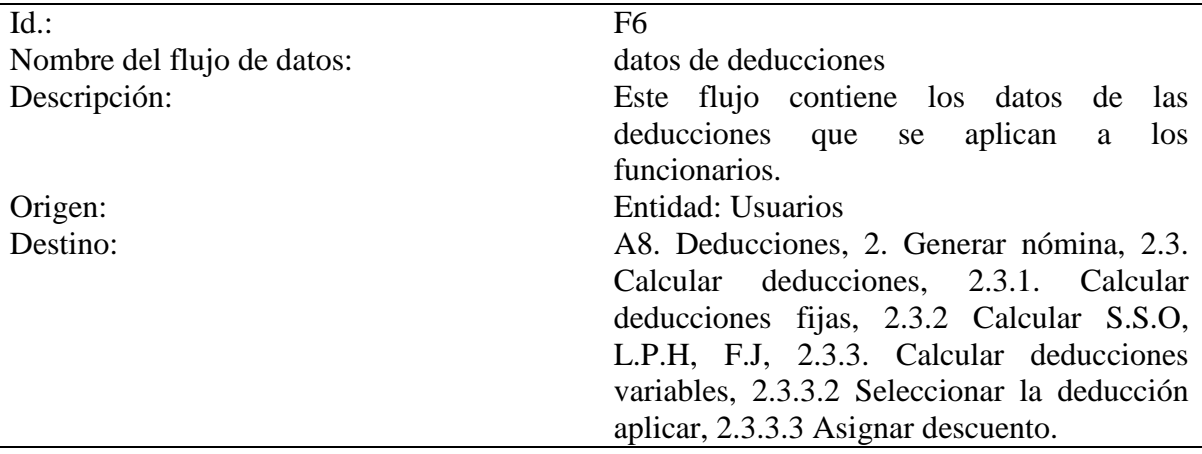

Tabla C7. Descripción de flujo de datos: datos de asignaciones.

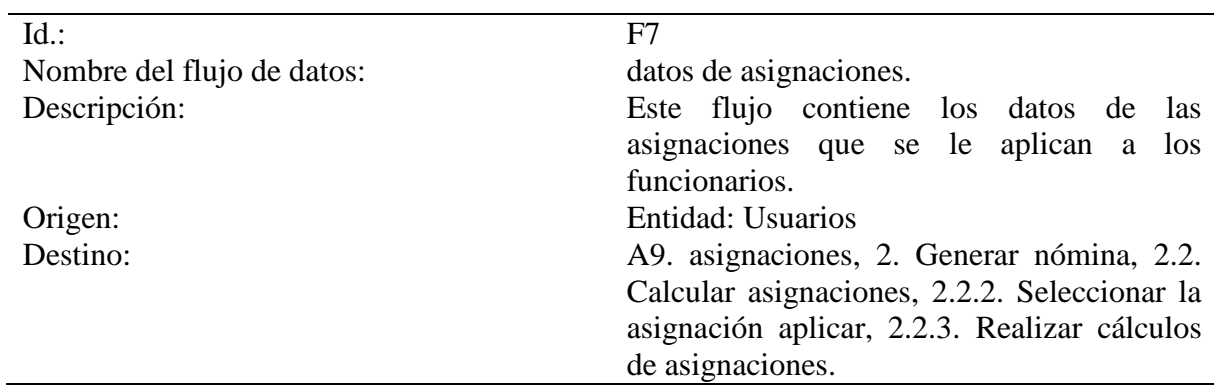

Tabla C8. Descripción de flujo de datos: datos de pagos

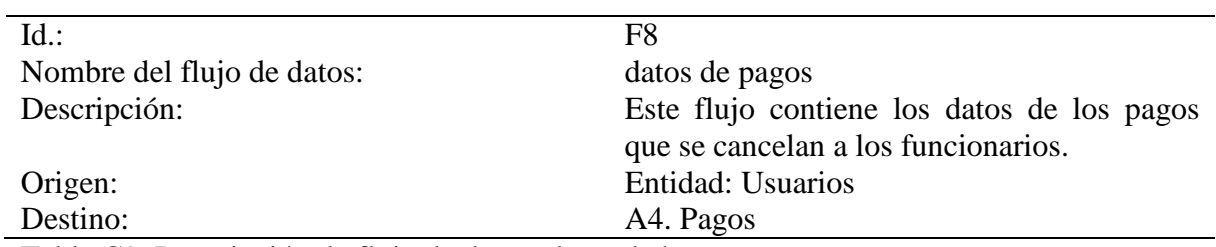

Tabla C9. Descripción de flujo de datos: datos de bonos.

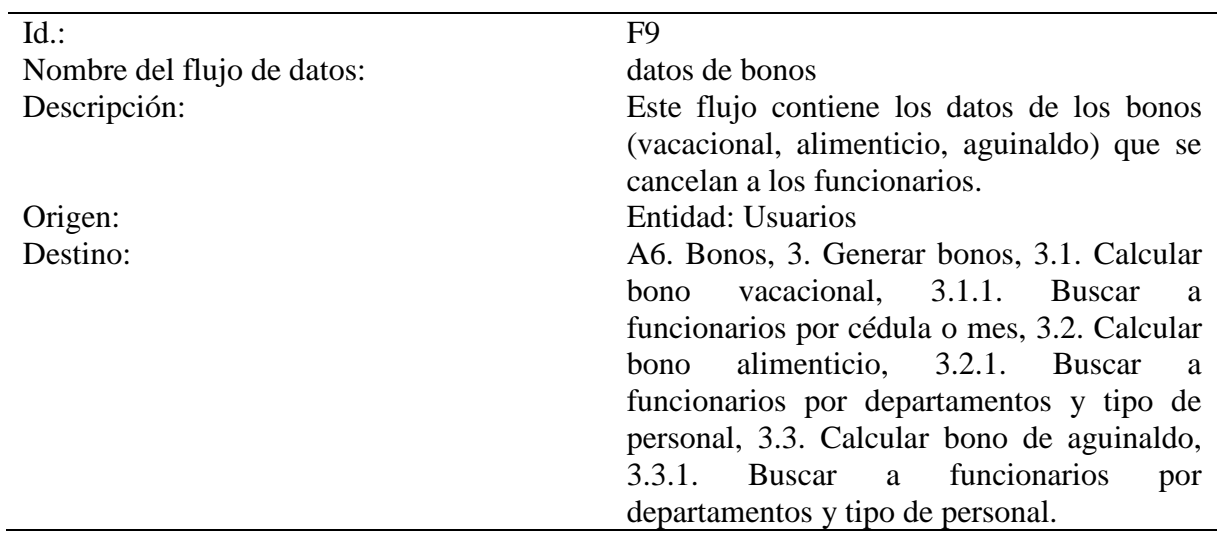

Tabla C10. Descripción de flujo de datos: informe laboral del funcionario.

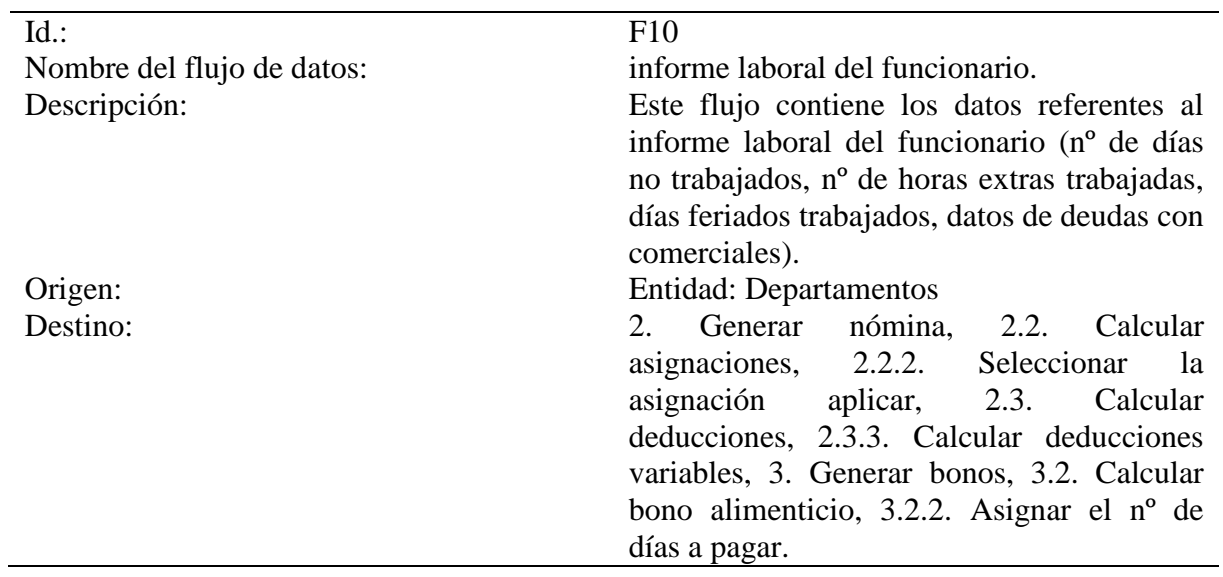

Tabla C11. Descripción de flujo de datos: datos de nómina.

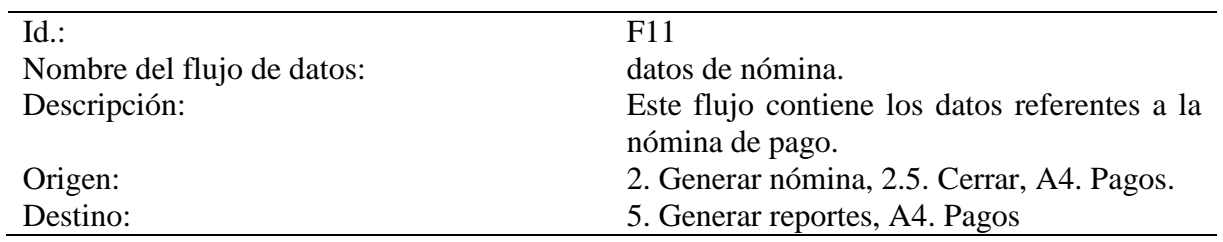

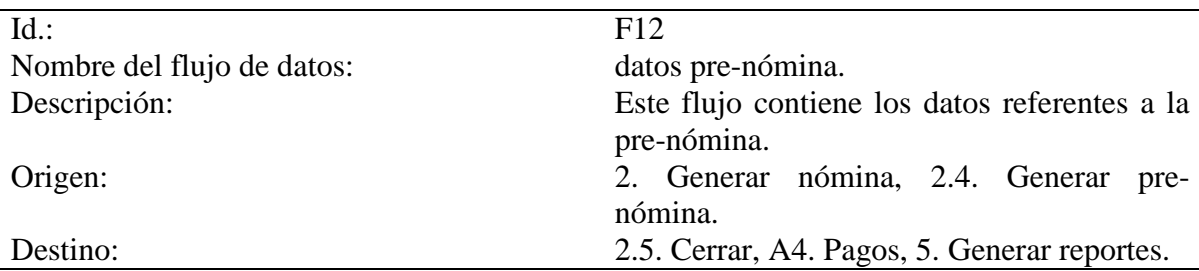

Tabla C12. Descripción de flujo de datos: datos pre-nómina.

Tabla C13. Descripción de flujo de datos: montos de deducciones.

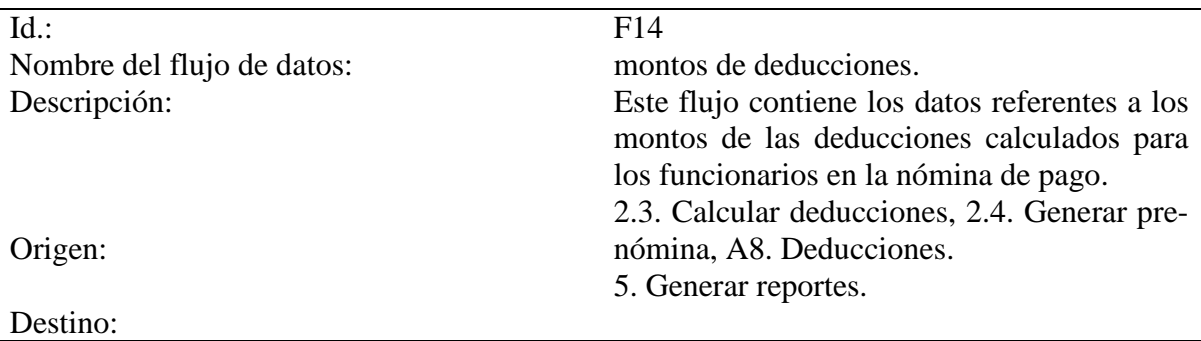

Tabla C14. Descripción de flujo de datos: montos de asignaciones.

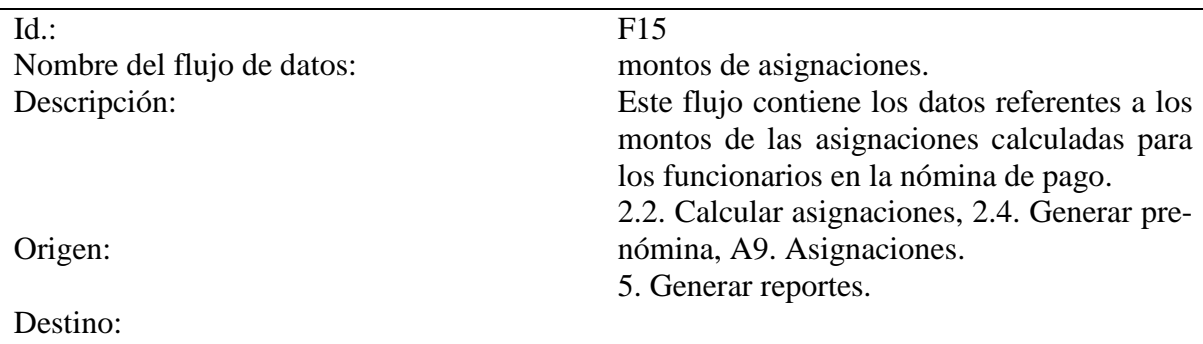

Tabla C15. Descripción de flujo de datos: descuento.

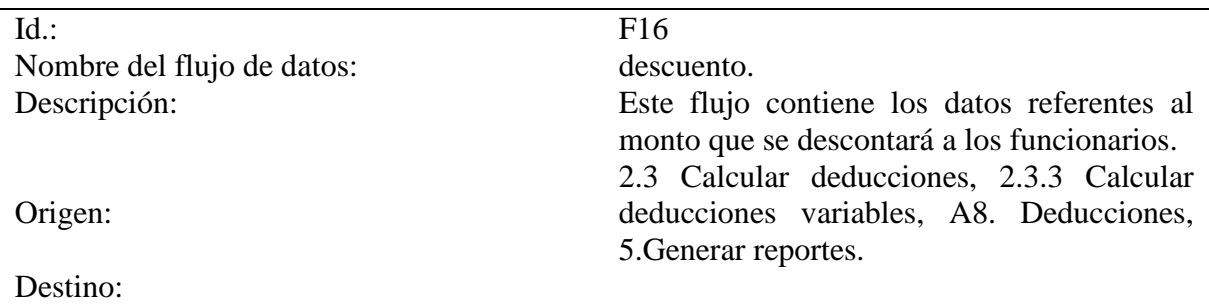

Tabla C16. Descripción de flujo de datos: monto de bono vacacional.

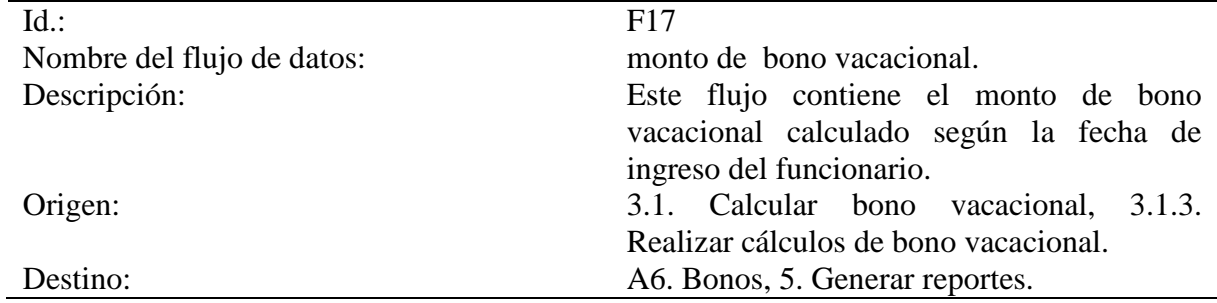

Tabla C17. Descripción de flujo de datos: monto de bono alimenticio.

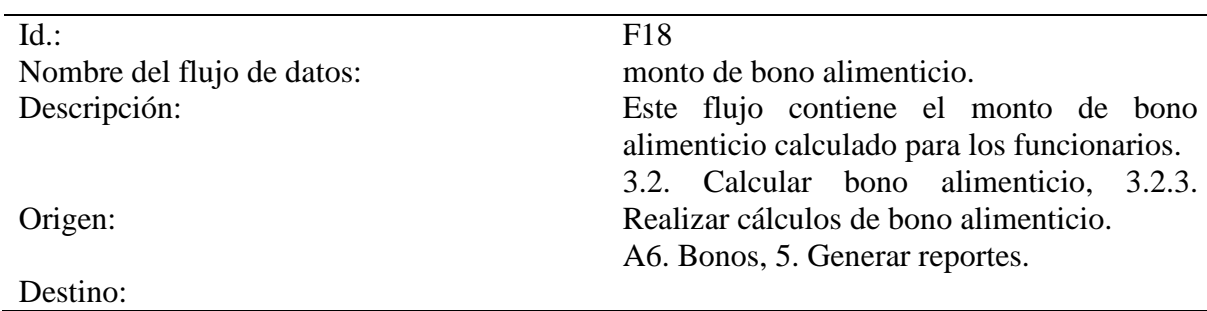

Tabla C18. Descripción de flujo de datos: monto de bono de aguinaldo.

J.

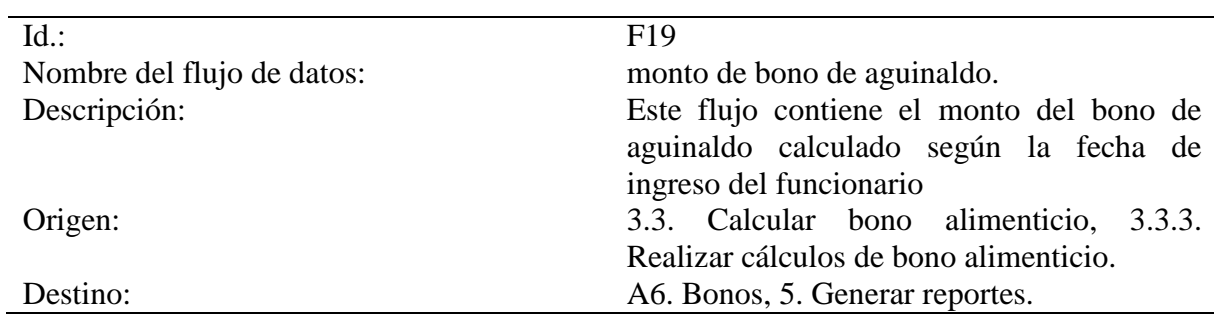

Tabla C19. Descripción de flujo de datos: clave de acceso.

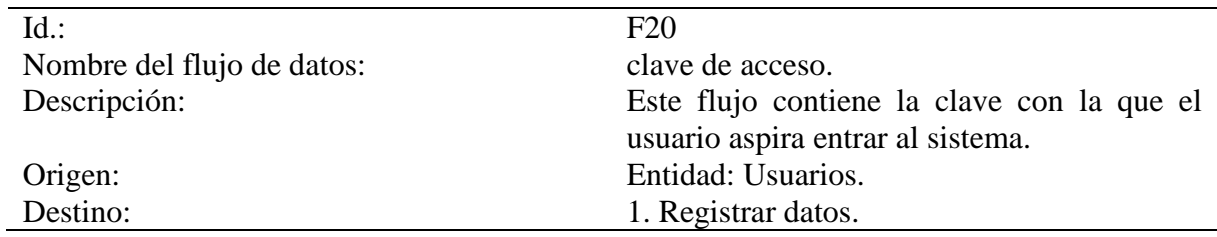

Tabla C20. Descripción de flujo de datos: listado de bonos.

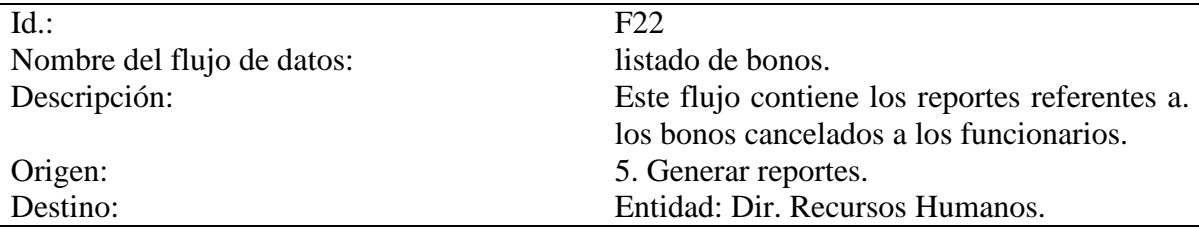

Tabla C21. Descripción de flujo de datos: listado de nómina.

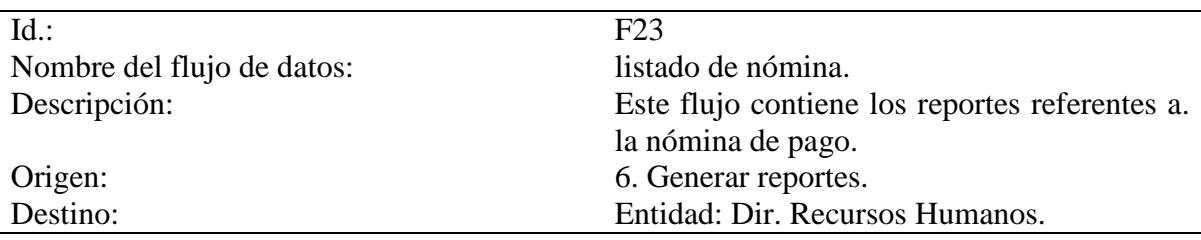

Tabla C22. Descripción de flujo de datos: listado de la pre-nómina.

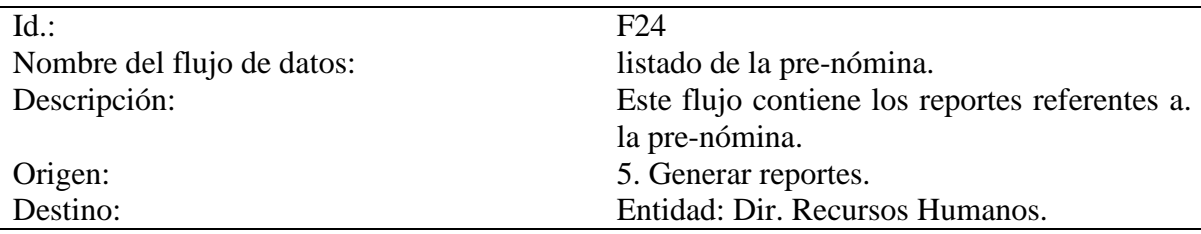

Tabla C23. Descripción de flujo de datos: estados de cuenta

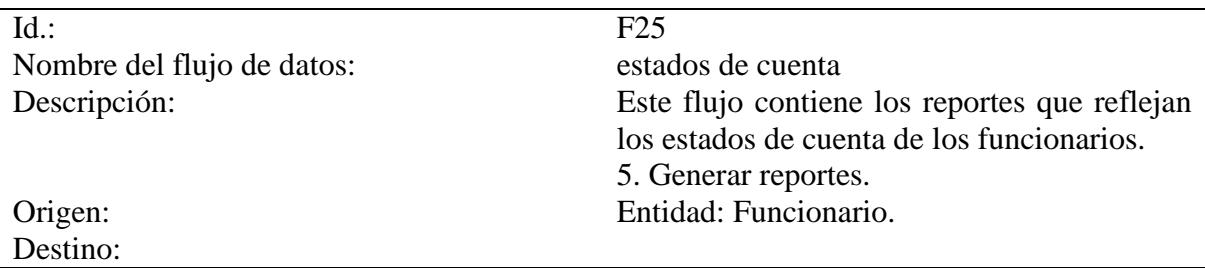

Tabla C24. Descripción de flujo de datos: constancia de trabajo.

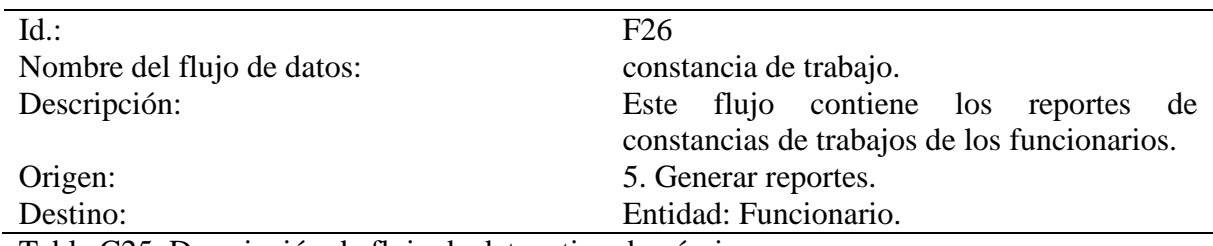

Tabla C25. Descripción de flujo de datos: tipo de nómina.

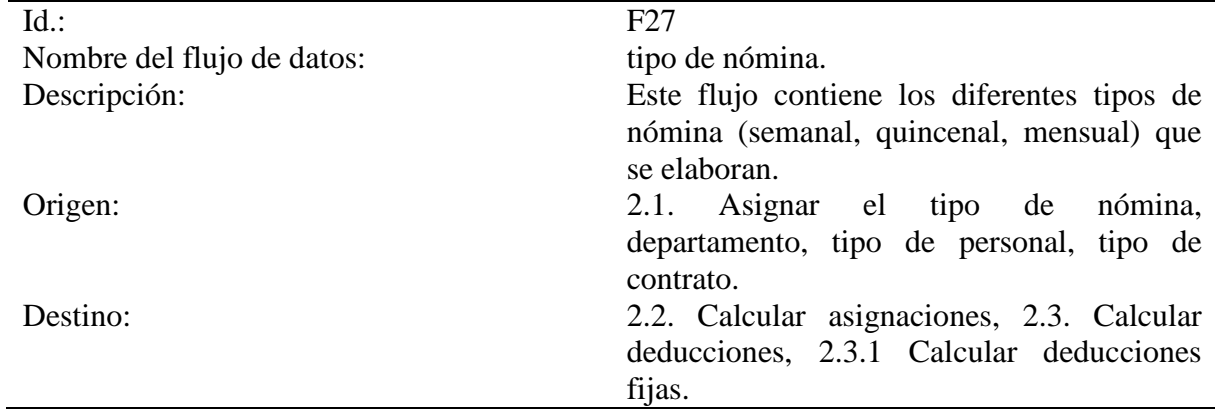

Tabla C26. Descripción de flujo de datos: monto de S.S.O.

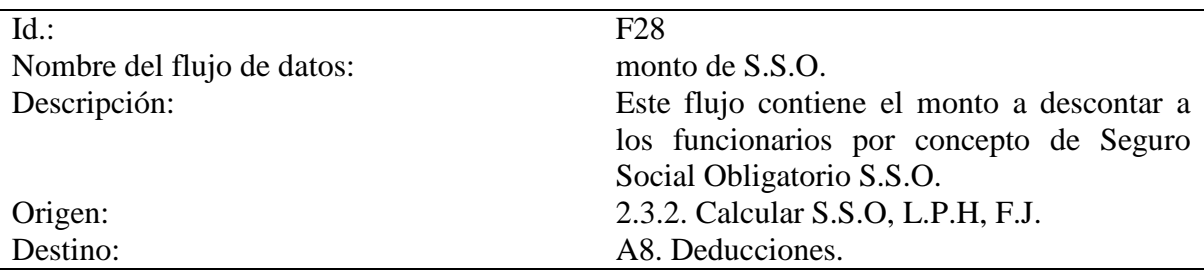

Tabla C27. Descripción de flujo de datos: monto de L.P.H.

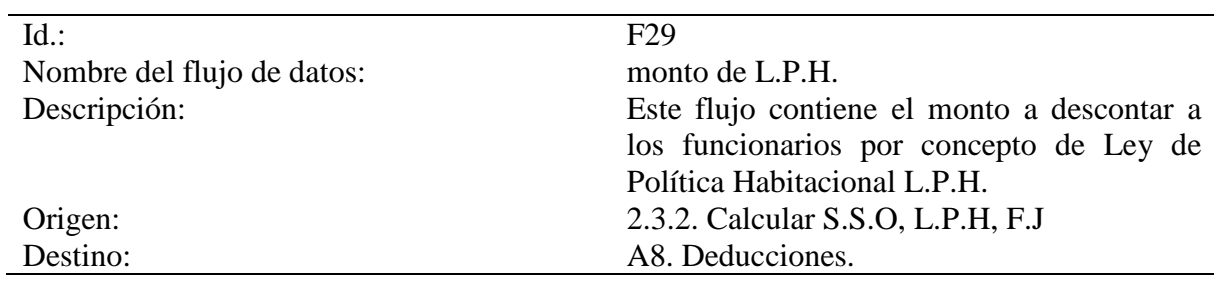

Tabla C28. Descripción de flujo de datos: monto de F.J

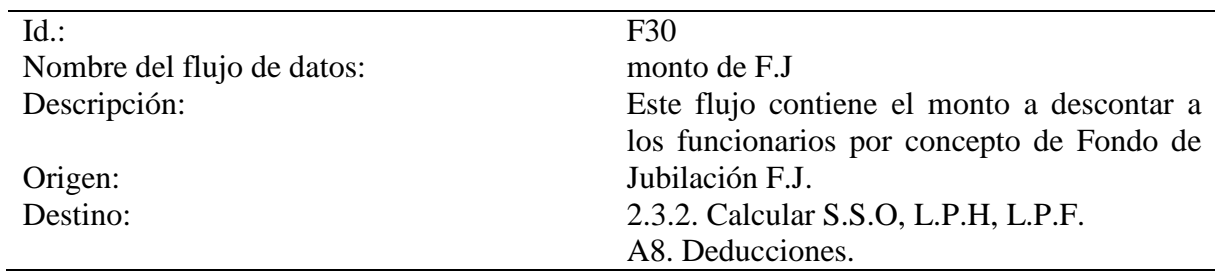

## **Apéndice D - Descripción de los almacenes de datos del sistema propuesto**

Tabla D1. Descripción del Almacén de datos: institución.

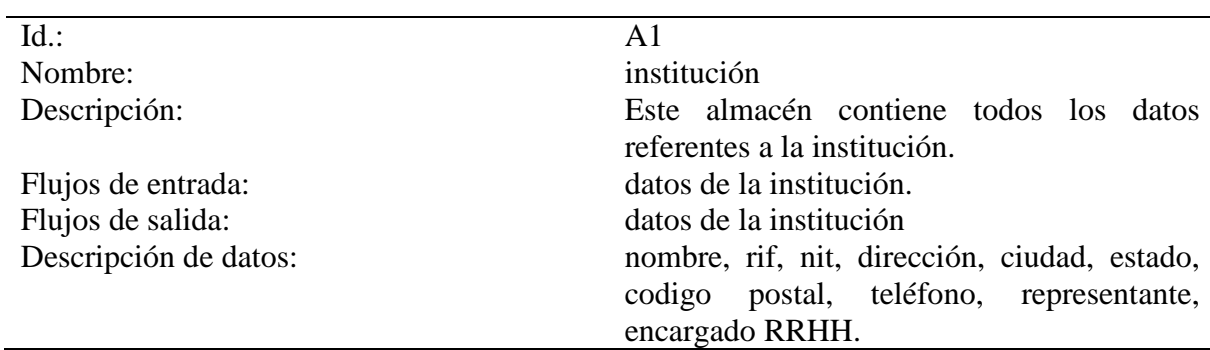

Tabla D2. Descripción del Almacén de datos: tabulador.

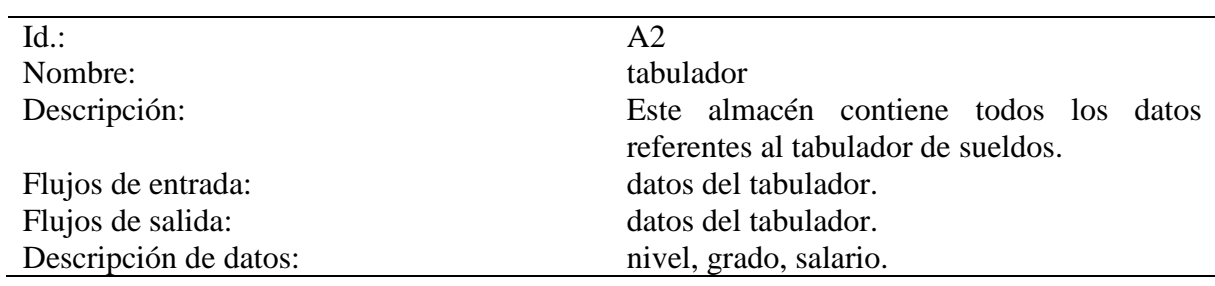

Tabla D3. Descripción del Almacén de datos: departamento.

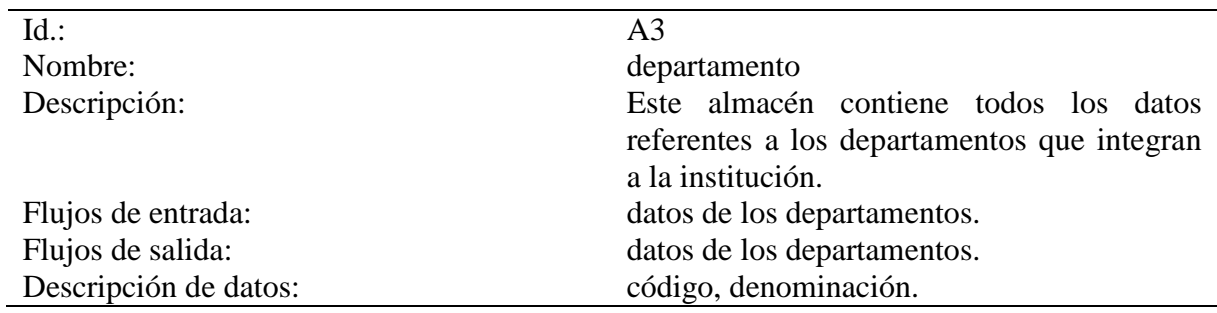

Id.: Nombre: Descripción: Flujos de entrada: Flujos de salida: Descripción de datos: A4. pagos Este almacén contiene todos los datos referentes a los pagos de funcionarios. datos de pagos, pre-nómina, nómina, relación de pago. pre-nómina, nómina, relación de pago. código, denominación.

Tabla D4. Descripción del Almacén de datos: pagos.

Tabla D5. Descripción del Almacén de datos: manual de cargos.

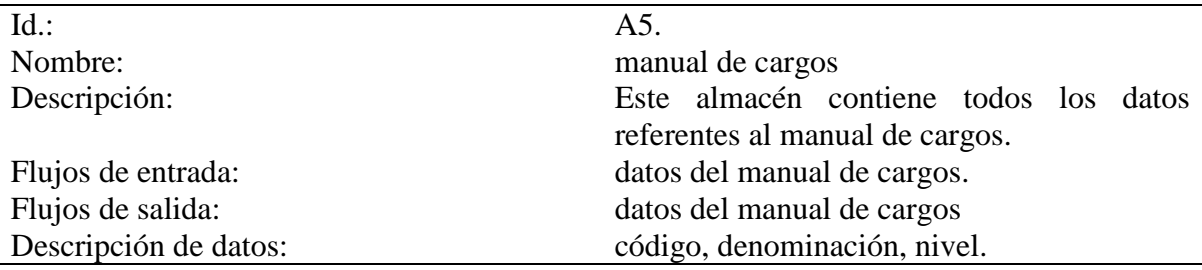

Tabla D6. Descripción del Almacén de datos: bonos.

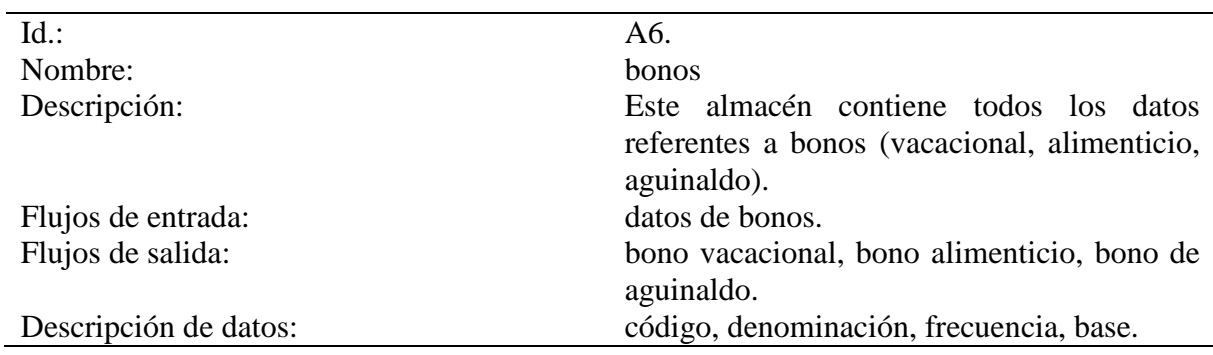

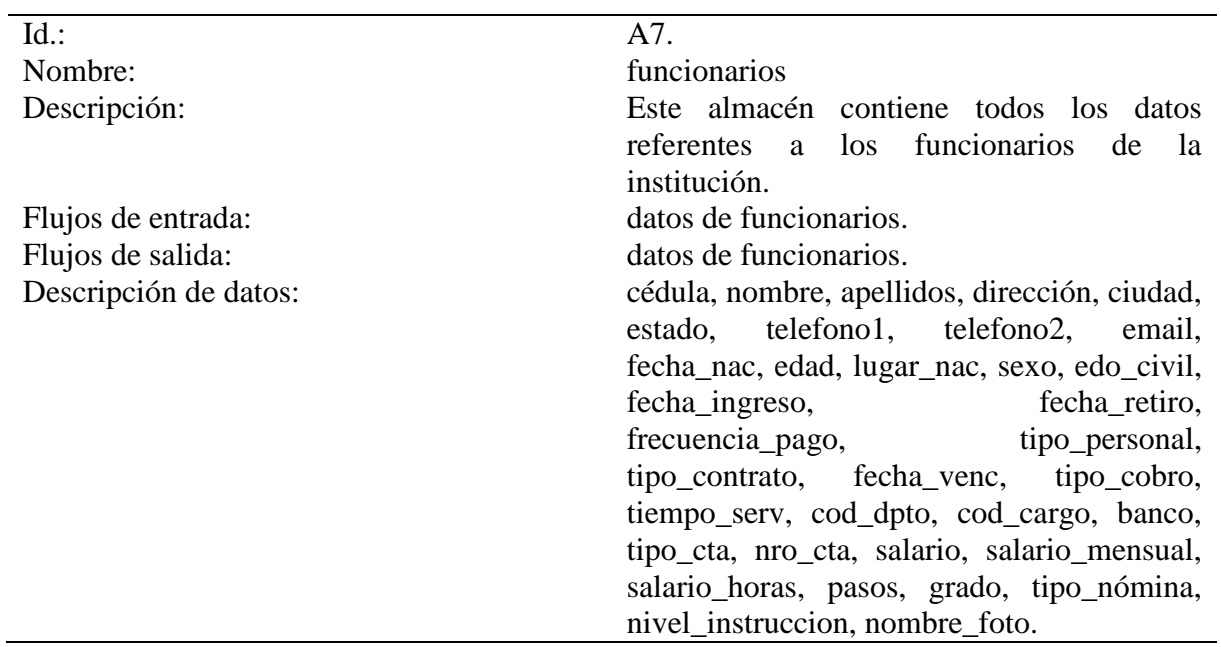

Tabla D7. Descripción del Almacén de datos: funcionarios.

Tabla D8. Descripción del Almacén de datos: deducciones.

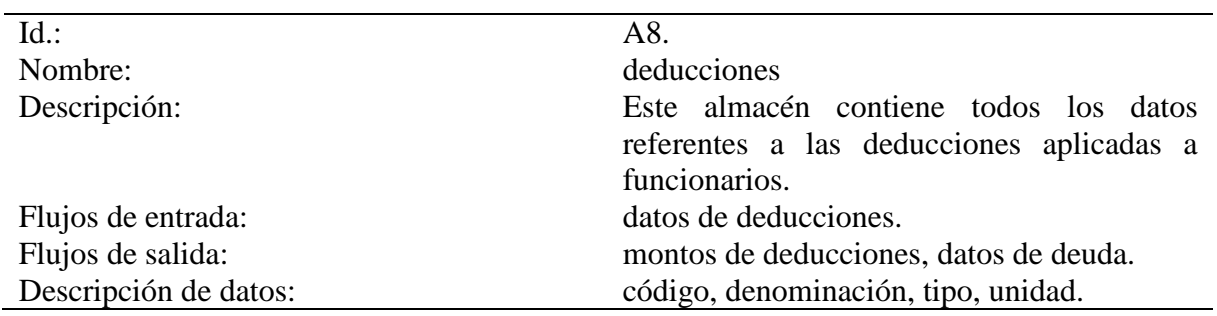

Tabla D9. Descripción del Almacén de datos: asignaciones.

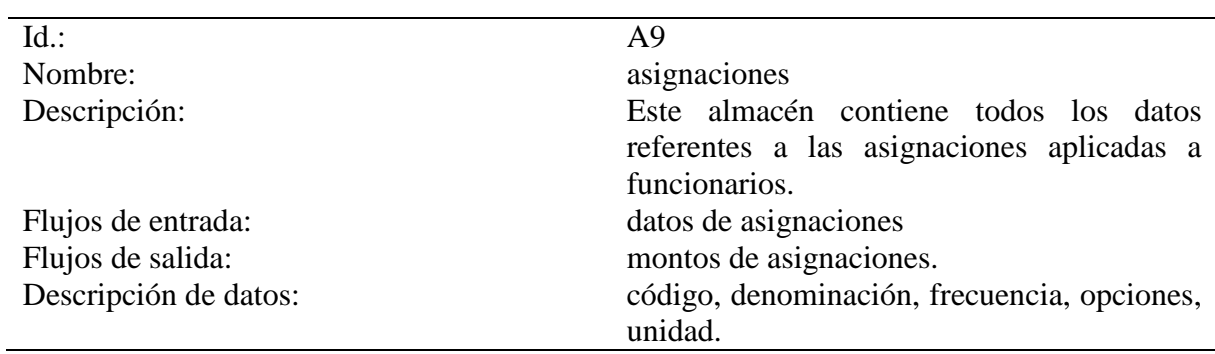

#### **Apéndice E - Descripción de los módulos del sistema**

#### Tabla E1. Módulo de introducir datos

## **Módulo: introducir datos (1)**

**Descripción:** registra y actualiza toda la información de la institución, funcionarios, departamentos, manual de cargos, conceptos de nóminas (asignaciones y deducciones) y demás datos necesarios para generar la nómina.

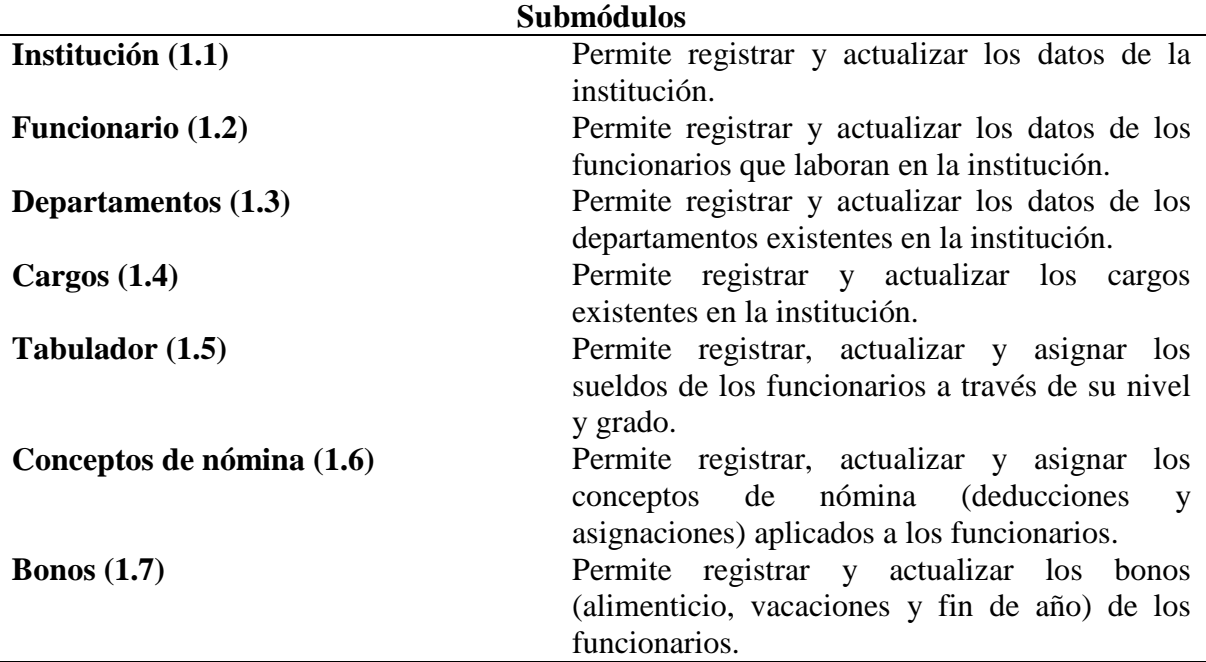

Tabla E2. Módulo de procesos

**Módulo: Procesos (2)**

**Descripción:** registrar y ejecutar procesos para generar la nómina, aplicar tabulador, pagar bonos, crear disquette al banco.

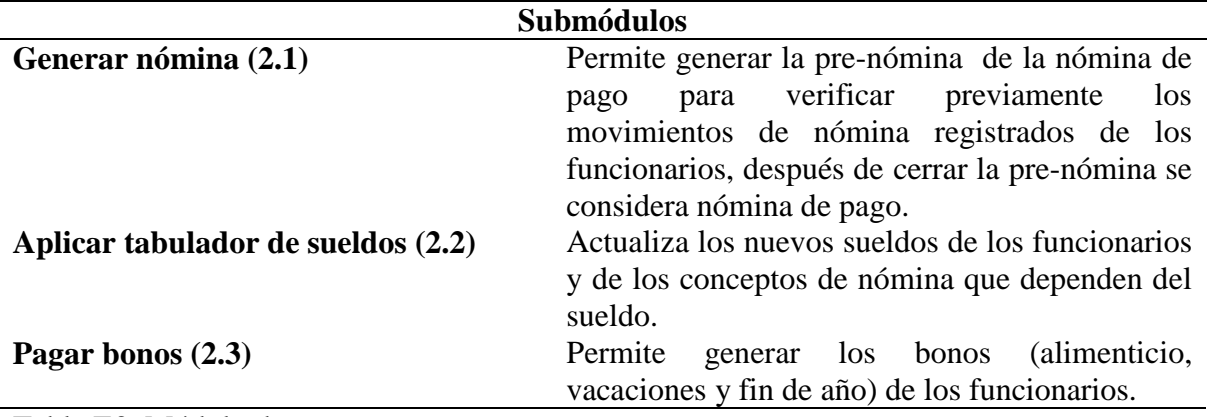

Tabla E3. Módulo de reportes

### **Módulo: Reportes (3)**

**Descripción:** se genera información resumida o detallada que permita al usuario conocer resultados acerca de la gestión del sistema, por pantalla o impreso.

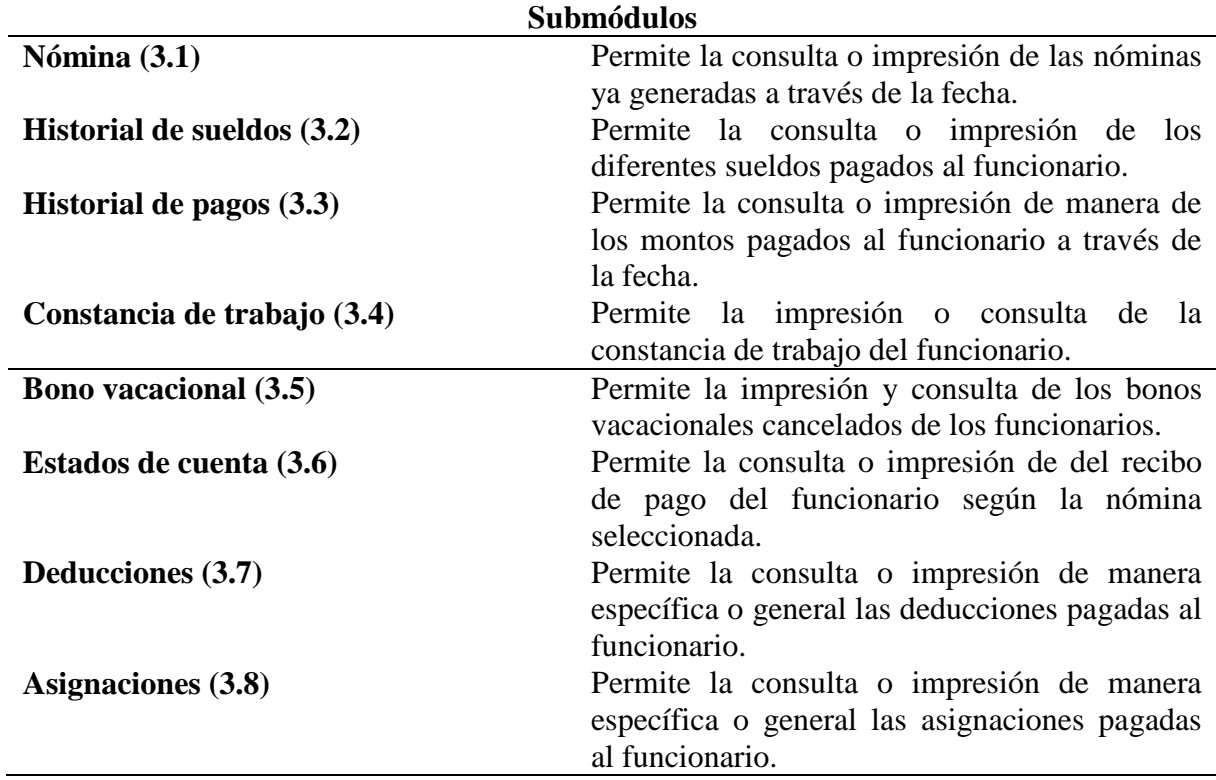

Tabla E4. Módulo de autorización

## **Módulo: Autorización (4)**

Descripción: permite registrar el personal autorizado para el acceso al sistema con su respectiva clave.

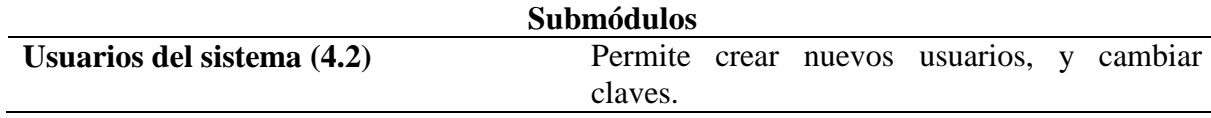

### Tabla E5. Módulo de ayuda

## **Módulo: Ayuda (5)**

Descripción: permite el acceso a la ayuda en línea para conocer el funcionamiento del sistema.

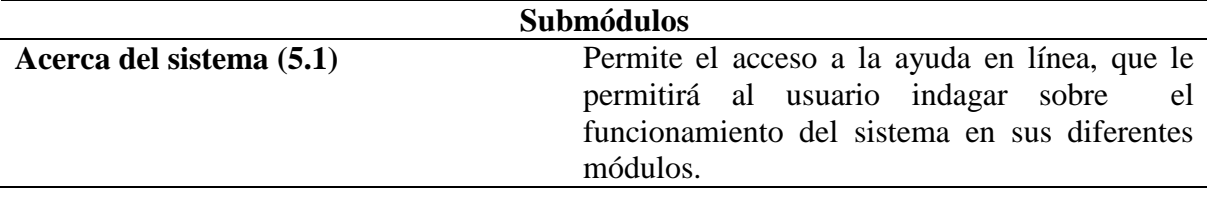

Tabla E6. Módulo de salir

**Módulo: Salir (6)**

**Descripción:** permite salir del sistema.

### **Submódulos**

**Salir del sistema (6.1)** Termina la sesión de trabajo en el sistema.

## **Apéndice F - Descripción de las tablas de la base de datos**

| Campo            | <b>Clave</b>            | <b>Tipo</b> | Longitud         |
|------------------|-------------------------|-------------|------------------|
| cedula           | $\overline{\mathbf{X}}$ | carácter    | 11               |
| nombre           |                         | carácter    | 30               |
| apellidos        |                         | carácter    | 30               |
| direccion        |                         | carácter    | 40               |
| ciudad           |                         | carácter    | 20               |
| estado           |                         | carácter    | 20               |
| telefono1        |                         | carácter    | 12               |
| telefono2        |                         | carácter    | 12               |
| email            |                         | carácter    | 30               |
| fecha_nac        |                         | fecha       |                  |
| edad             |                         | carácter    | 3                |
| lugar_nac        |                         | fecha       |                  |
| sexo             |                         | carácter    | 10               |
| edo_civil        |                         | carácter    | 10               |
| fecha_ingreso    |                         | fecha       |                  |
| fecha_retiro     |                         | fecha       |                  |
| frecuencia_pago  |                         | carácter    | 9                |
| tipo_personal    |                         | carácter    | 10               |
| tipo_contrato    |                         | carácter    | 10               |
| fecha_venc       |                         | fecha       |                  |
| tipo_cobro       |                         | carácter    | 10               |
| tiempo_serv      |                         | fecha       |                  |
| cod_dpto         |                         | carácter    | 5                |
| cod_cargo        |                         | carácter    | 5                |
| banco            |                         | carácter    | 10               |
| tipo_cta         |                         | carácter    | 10               |
| nro_cta          |                         | carácter    | 30               |
| salario          |                         | numérico    | 9,2              |
| salario_mensual  |                         | numérico    | 9,2              |
| salario_horas    |                         | numérico    | 9,2              |
| tipo_nomina      |                         | carácter    | 10               |
| pasos            |                         | carácter    | $\boldsymbol{2}$ |
| grado            |                         | carácter    | $\overline{2}$   |
| nivel_instuccion |                         | carácter    | 10               |

Tabla F1. Campos de la tabla funcionario

**Nombre:** funcionario

Tabla F2. Campos de la tabla departamento

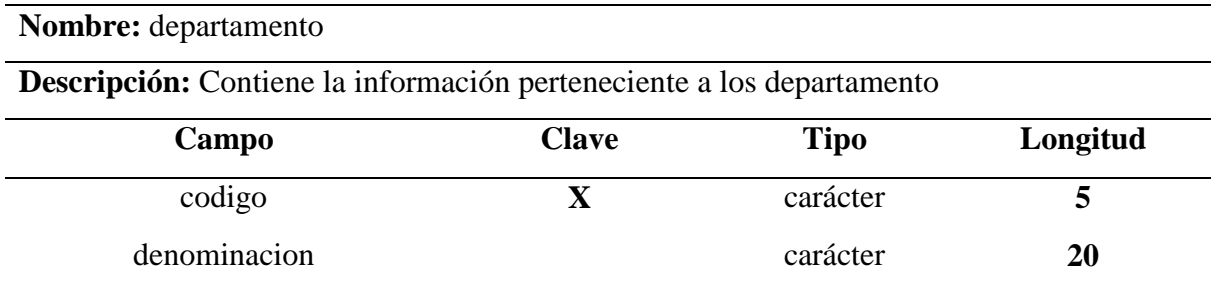

## Tabla F3. Campos de la tabla manual de cargos

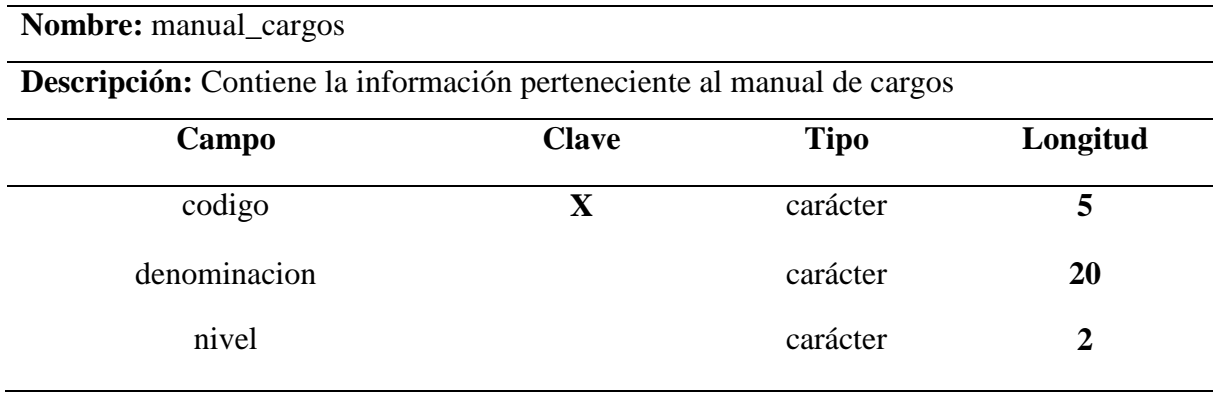

# Tabla F4. Campos de la tabla tabulador de sueldo

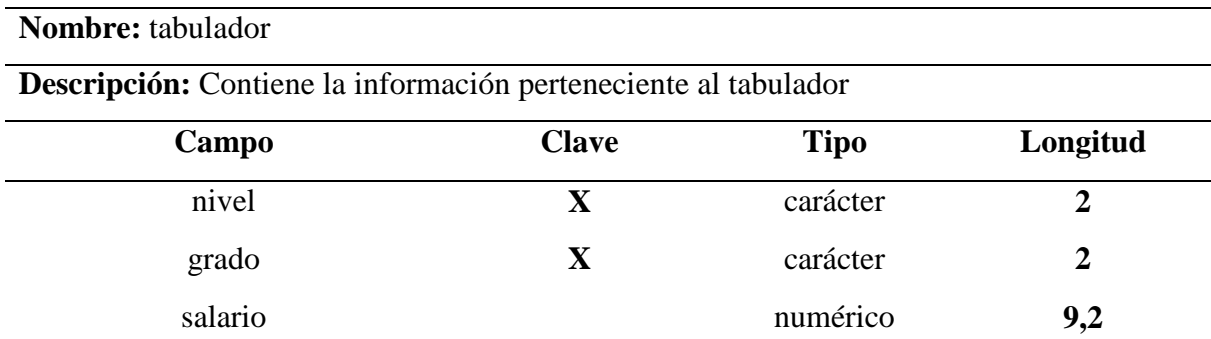

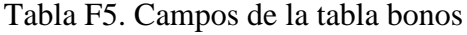

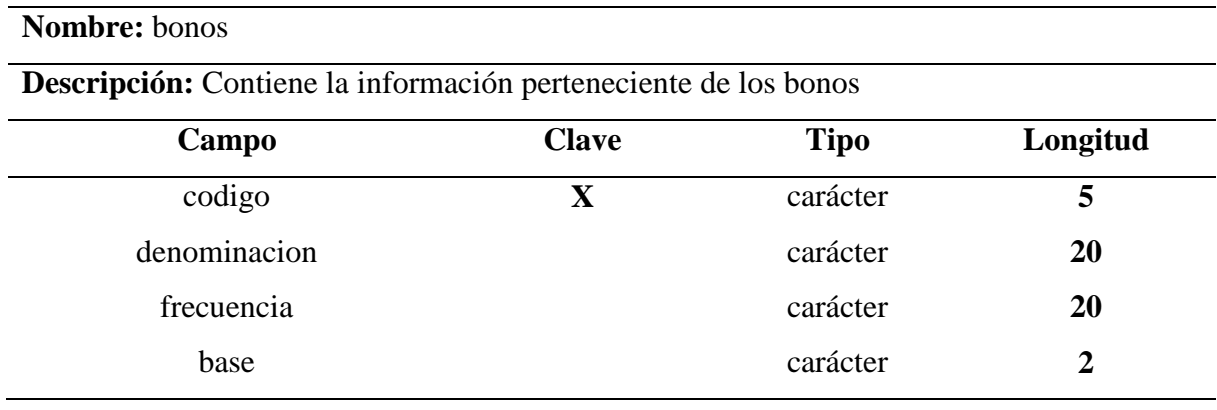

Tabla F6. Campos de la tabla bonos\_funcionarios

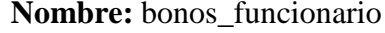

**Descripción:** Contiene la información perteneciente a los bonos de los funcionarios

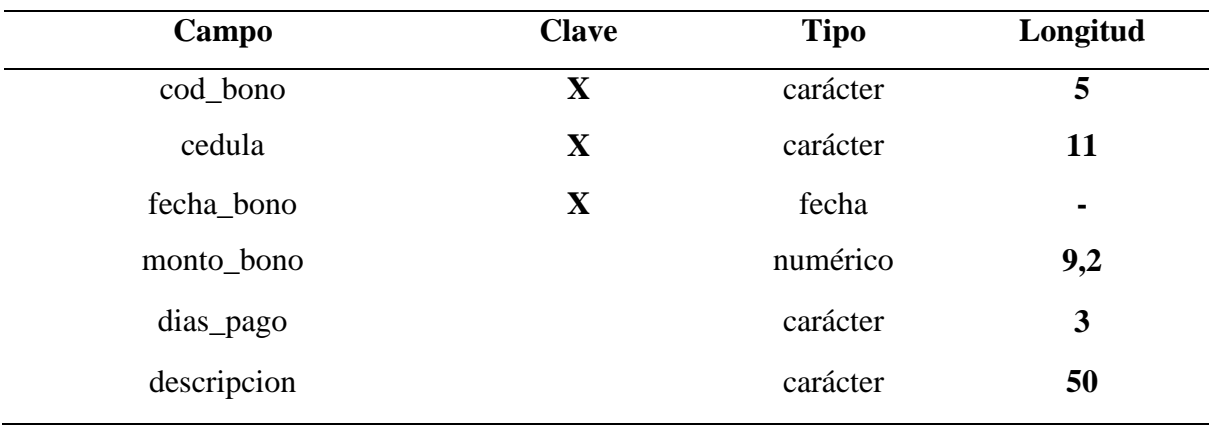

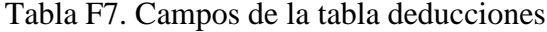

**Nombre:** deducciones

**Descripción:** Contiene la información perteneciente a las deducciones

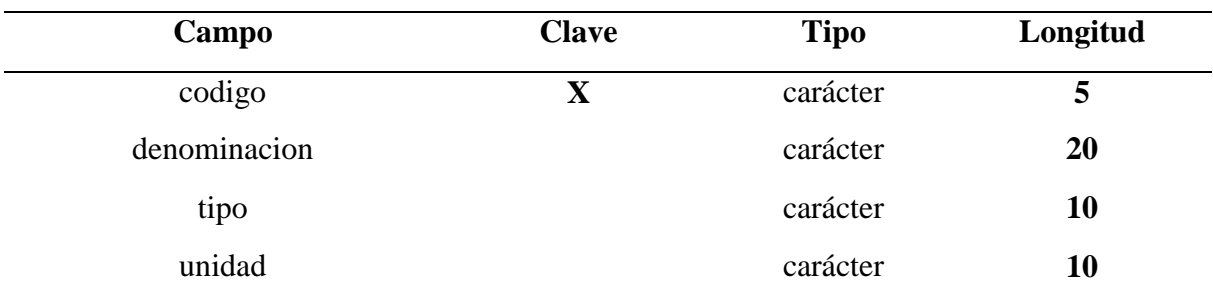

Tabla F8. Campos de la tabla deducciones \_funcionarios

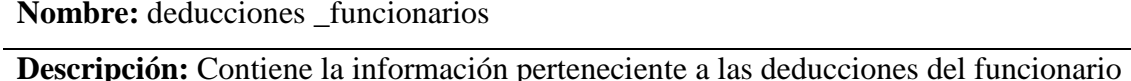

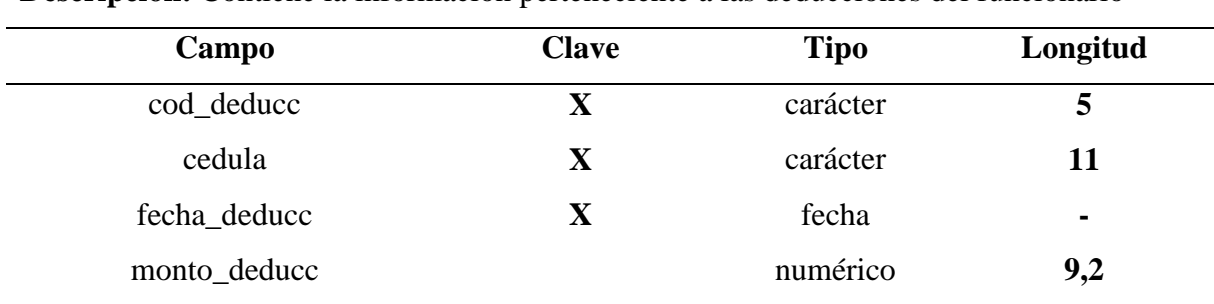

## Tabla F9. Campos de la tabla asignación

## **Nombre:** asignación

**Descripción:** Contiene la información perteneciente a las asignaciones

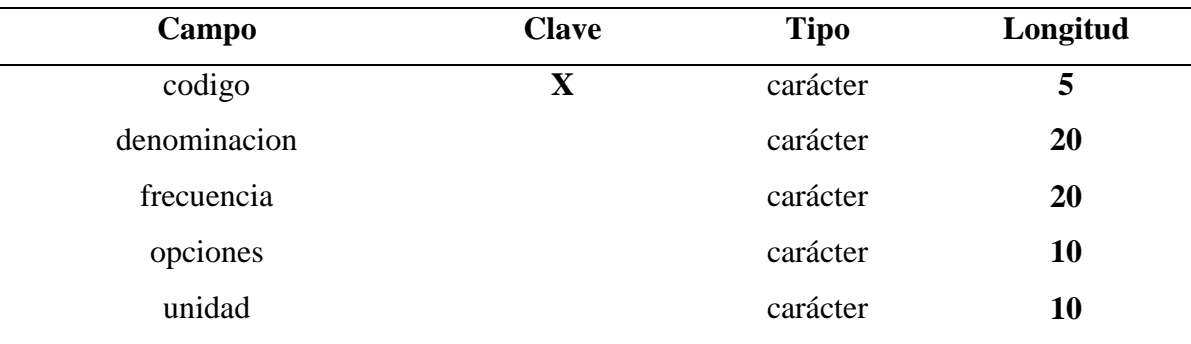

## Tabla F10. Campos de la tabla asignación\_funcionario

## **Nombre:** asignación\_funcionario

**Descripción:** Contiene la información perteneciente a las asignaciones del funcionario

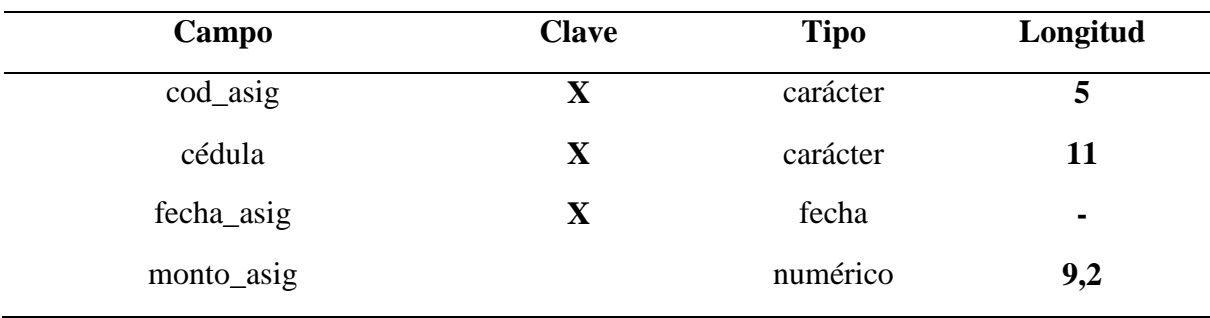

| <b>Nombre:</b> pagos                                                  |              |             |          |
|-----------------------------------------------------------------------|--------------|-------------|----------|
| <b>Descripción:</b> Contiene la información perteneciente a los pagos |              |             |          |
| Campo                                                                 | <b>Clave</b> | <b>Tipo</b> | Longitud |
| codigo                                                                |              | carácter    |          |
| denominacion                                                          |              | carácter    | 20       |

Tabla F11. Campos de la tabla pagos

Tabla F12. Campos de la tabla pagos\_funcionarios

**Nombre:** pagos\_funcionarios

**Descripción:** Contiene la información perteneciente a los pagos del funcionario

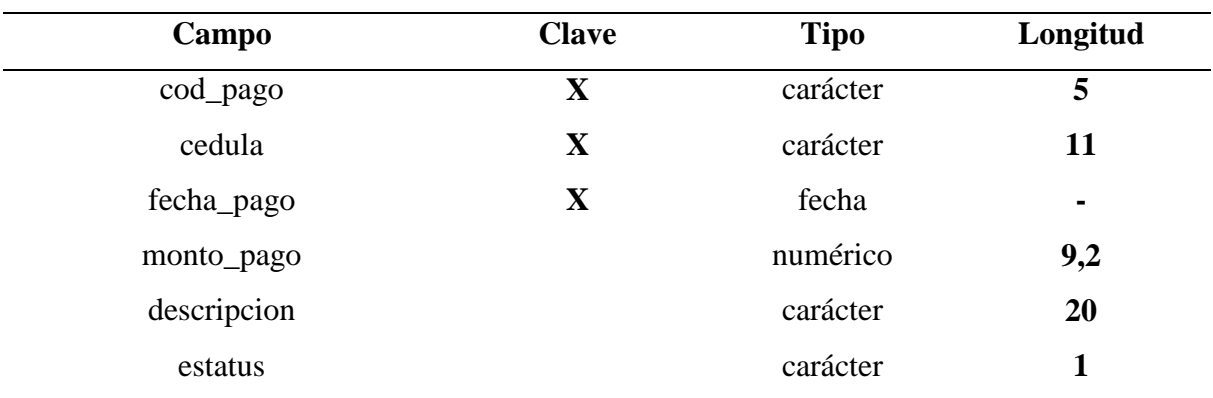

#### **Apéndice G - Manual del usuario**

#### **INTRODUCCIÓN**

Nómina CSA es herramienta automatizada que permite la generación de la nómina, agilizando las actividades que se realizan en el Departamento de Nómina, con una interfaz amigable y fácil de usar.

El manual de usuario describe el sistema, la manera de usarlo y también que hacer en caso de que se presenten problemas, para así lograr un óptimo desempeño en el mismo.

El presente manual tiene como objetivo brindar un soporte y ayudar a los usuarios que manejarán ésta aplicación, en él se ofrece información acerca de su funcionamiento, así como las secuencias e ilustración de los pasos a seguir para operar efectivamente el mismo.

# **REQUERIMIENTOS MÍNIMOS DE HARDWARE Y SOFTWARE PARA LA INSTALACIÓN DEL SISTEMA DE INFORMACIÓN NÓMINA CSA.**

#### **Requerimientos para la ejecución:**

Para la ejecución del sistema se requieren los siguientes materiales: Un computador con las características mínimas siguientes:

- Procesador Celeron 2.0 GHz
- 128 Mb de memoria RAM.
- Disco duro de 40 Gb.
- Unidad de CD de 52x.
- Unidad de disquete  $3\frac{1}{2}$ ".
- Monitor de 17" SVGA a color.
- Teclado*, mouse*.
- Impresora.

#### *Software*

• Sistema Operativo *Microsoft Windows* XP *Professional* .

- *Microsoft Visual Basic* 6.0 **®**.
- Manejador de base de datos *Microsoft SQL Server 7.0*.

## **PRESENTACIÓN DEL SISTEMA DE INFORMACIÓN NÓMINA CSA.**

#### **Inicio del sistema**

Para acceder al sistema debe realizar los siguientes pasos:

- 1) Haga clic en **Inicio.**
- 2) Seleccione **Programas** y haga clic sobre el icono que identifica el sistema **Nómina CSA versión 1.0**.
- 3) Aparecerá una ventana de acceso al sistema como se muestra en la figura G1, la cual permitirá ingresar un nombre de usuario y su respectiva clave.

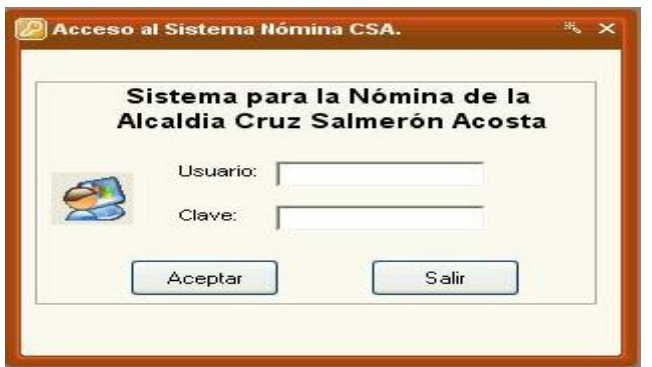

Figura G1. Ventana de acceso al sistema de Nómina CSA.

4) Oprima el botón "**Aceptar**", permitiendo verificar los datos introducidos para acceder al sistema o en caso contrario el botón "**Salir**" para no entrar al sistema.

Para acceder al sistema los campos de entrada no pueden estar vacíos, en caso de estarlo se emitirá un mensaje de error como se muestra en la figura G2. Presione el botón "**Aceptar**", e introduzca nuevamente los datos.

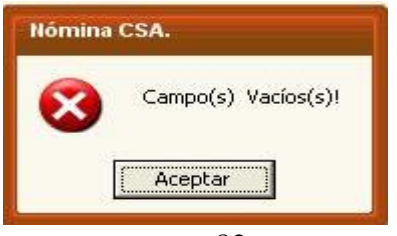

Figura G2. Error al iniciar sesión.

Si los datos introducidos resultan incorrectos, se emitirá un mensaje de error como se muestra en la figura G3, presione el botón "**Aceptar**", y acto seguido se limpiarán las cajas de texto ofreciendo la oportunidad al usuario de teclear nuevamente los datos. El sistema diferencia entre mayúsculas y minúsculas en el caso de la contraseña, por lo tanto el usuario debe tener cuidado al momento de introducir los caracteres.

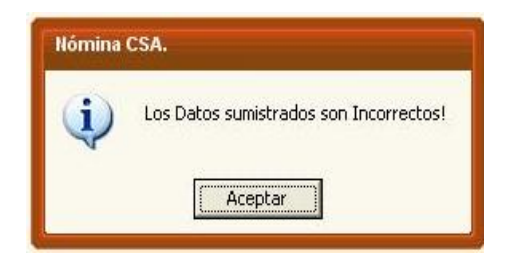

Figura G3. Error al iniciar sesión.

Si los datos suministrados son correctos, entonces se podrá ingresar al sistema. Visualizándose la pantalla de bienvenida, como se muestra en la figura G4**.**

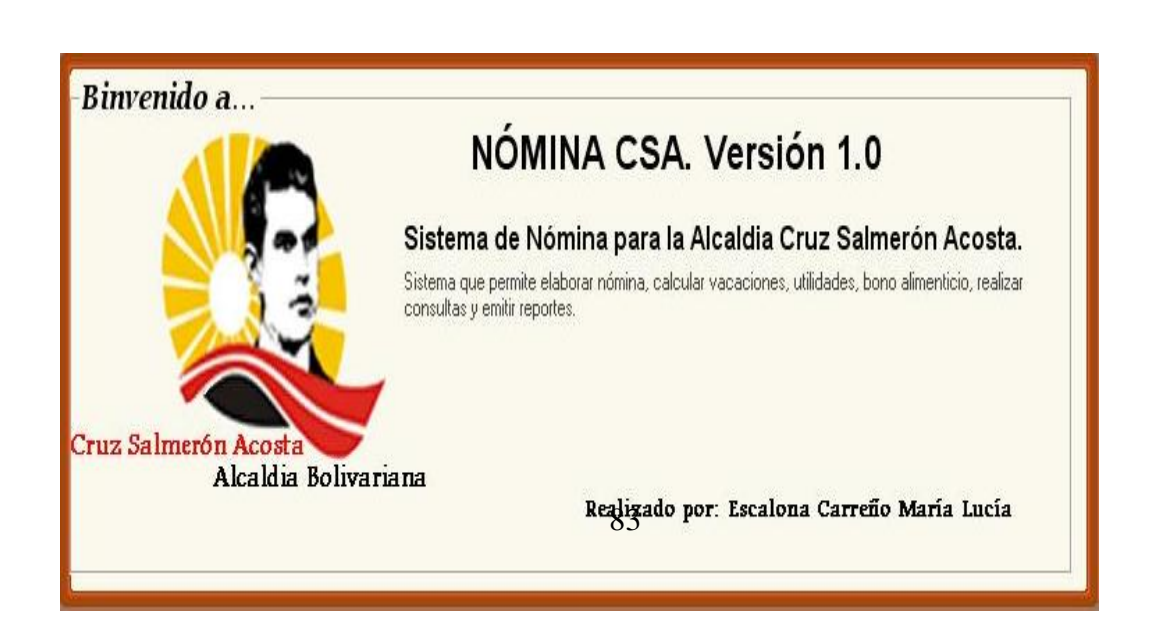

Figura G4. Ventana de bienvenida al sistema.

Seguidamente se visualizará la pantalla principal, a través de la cual se puede acceder a los distintos módulos y submódulos del sistema **Nómina CSA versión 1.0**, como se muestra en la figura G5.

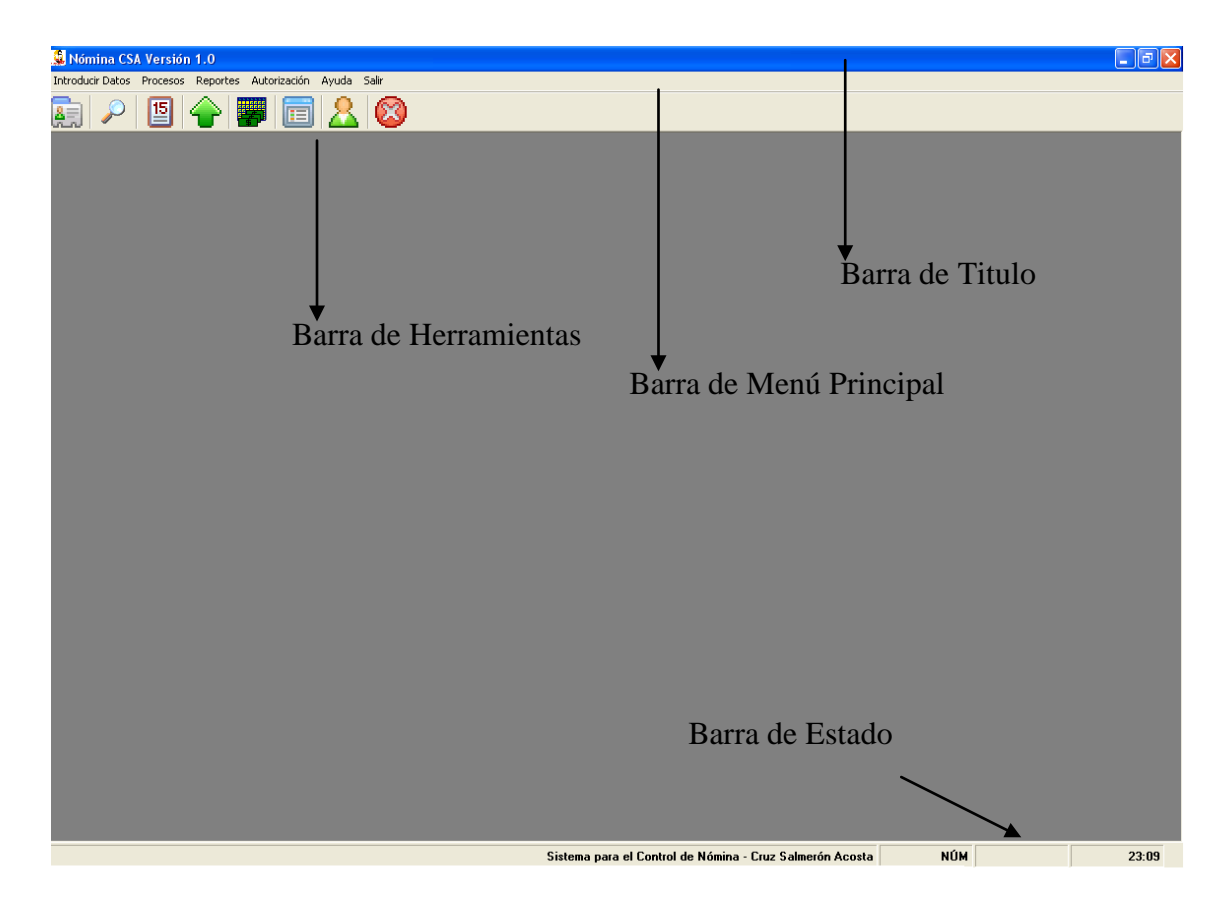

Figura G5. Ventana principal del sistema de Nómina CSA.

#### **Ventana principal**

Ésta ventana principal es la que presenta las distintas opciones principales que puede elegir, para llevar a cabo los procesos que realiza **Nómina CSA versión 1.0**. Cuenta con una barra de título donde se específica el nombre del sistema Nómina CSA, una barra de herramientas, la cual contiene los botones de acceso rápido de los procesos más importantes, o que son más utilizados y una barra de menú, conformado por cinco (5) módulos: **Introducir datos**, **Procesos**, **Reportes**, **Autorización**, **Ayuda**, a continuación se explican cada uno de ellos.

#### **Barra de menús**

**Introducir datos:** permite seleccionar las opciones para registrar y actualizar toda la información acerca de: **Institución, Funcionarios, Departamentos, Manual de cargos, Conceptos de nóminas (asignaciones, deducciones), Tabulador, y Bonos**, datos que son necesarios para generar la nómina.

**Procesos:** permite seleccionar las opciones que ejecutan los procesos definidos para Nómina CSA. Entre estas opciones se encuentran: **Generar nómina, Pagar bonos, Aplicar tabulador**.

**Reportes:** permite seleccionar las opciones de consultas a través de la pantalla, o la obtención de reportes impresos. Entre estas opciones se encuentran: **nómina de pago, historial de pagos, historial de sueldos, constancias de trabajo, estados de cuentas, resumen general de conceptos (asignaciones y deducciones), bonos de funcionarios.**

**Autorización:** permite registrar el personal autorizado para el acceso al sistema con su respectiva clave. Entre estas opciones se encuentran: **Usuarios del sistema**.

**Ayuda**: permite seleccionar la opción **Acerca del sistema**, una ayuda en línea que le proporciona al usuario toda la información acerca del sistema.

#### **Menú introducir datos**

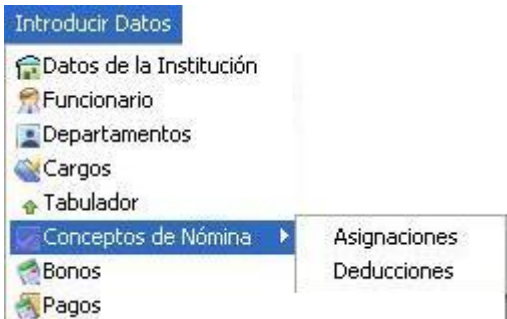

Figura G6. Submenú de Introducir datos.

**Datos de la institución:** este formulario permite registrar y actualizar los datos de la institución. Se puede acceder a ésta opción con las teclas Ctrl.+A, al hacer clic o pulsar **enter**, visualizándose al siguiente formulario.

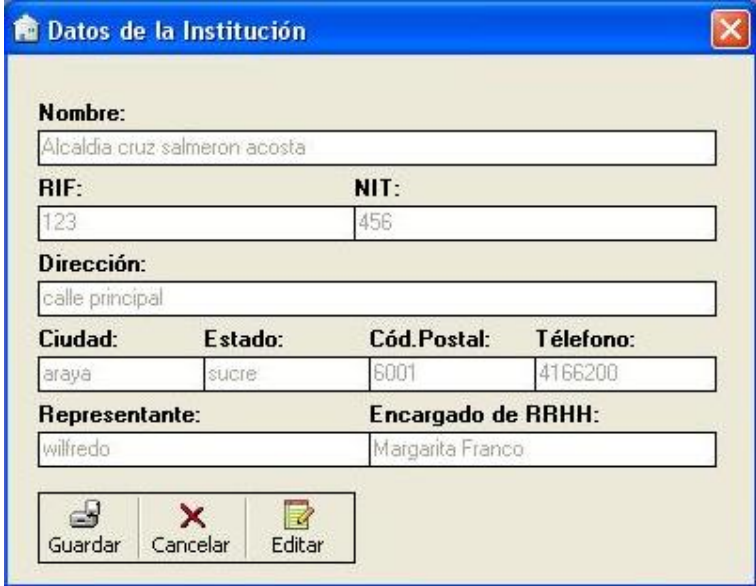

Figura G7. Pantalla de datos de la institución.

En ésta pantalla, se encontrarán los botones que permitirán "**Guardar**", "**Cancelar**" y "**Editar**" los datos de la institución.

-

**Para ingresar los datos:** haga clic en el botón "**Editar**" para llenar los datos del formulario.

**Para guardar la información**: haga clic en el botón "**Guardar**", emitiendo un mensaje preguntando si se desea guardar la información, la opción "**Si**" permitirá guardar la información, la opción "**No**" cancelará la acción. Si al hacer clic en el botón "**Guardar**"

faltan datos por introducir, se emitirá un mensaje de advertencia indicando que faltan datos por llenar, solo se guardará la información si todos los datos están completados.

**Modificar la información**: haga clic en el botón "**Editar**" activándose las cajas de textos y luego podrá guardar la modificación de los campos presionando el botón "**Guardar**". El botón "**Cancelar**" permite cerrar el formulario.

**Funcionario**: permite registrar y actualizar los datos de los funcionarios que laboran en la institución. Se puede acceder a ésta opción, al hacer clic o pulsando **enter** en ésta, visualizándose el siguiente formulario.

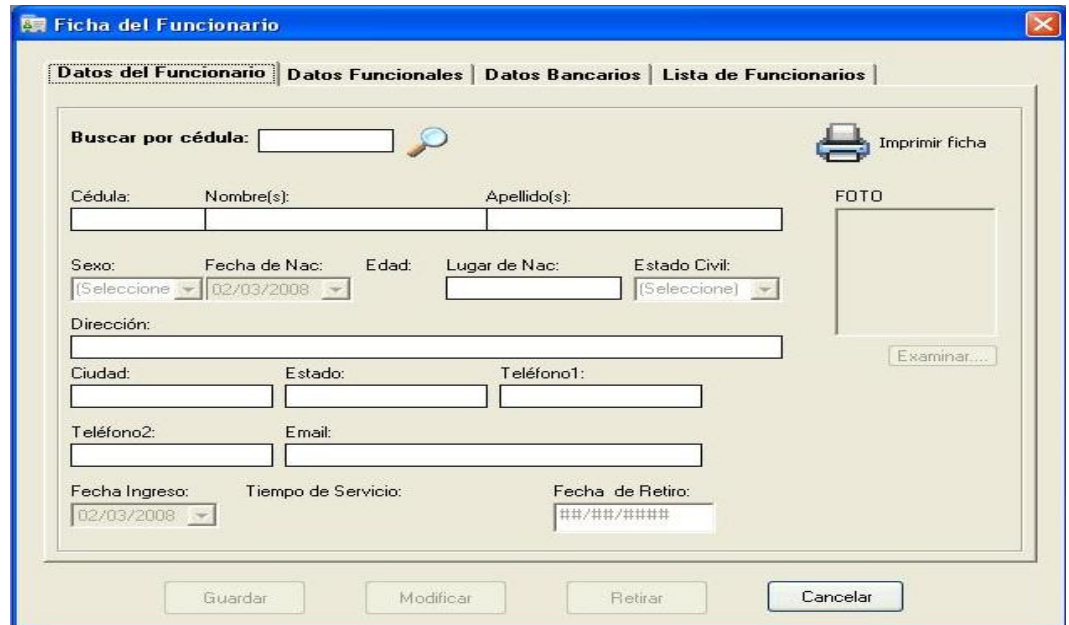

Figura G8. Ventana ficha del funcionario.

El formulario **Ficha del Funcionario** está conformado por cuatro (4) pestañas, permitiendo ingresar en la primera pestaña los **"Datos del Funcionario"** como se muestra en la figura G8. La segunda pestaña permitirá ingresar los **"Datos Funcionales"** como se muestra en la figura G9.

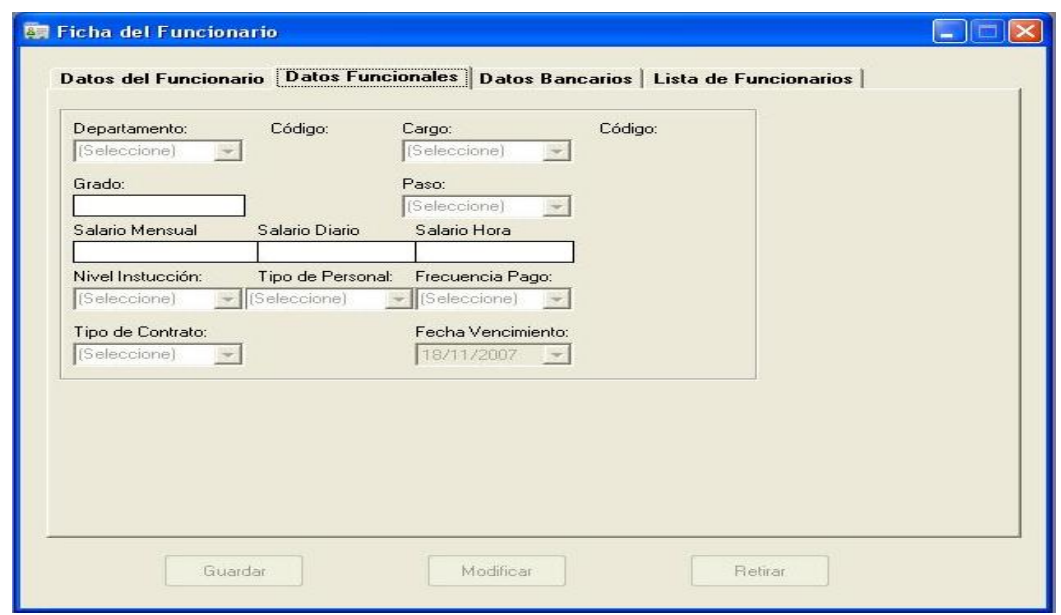

Figura G9. Ventana ficha del funcionario (pestaña datos funcionales).

En la tercera pestaña se permitirá ingresar los **"Datos bancarios"** del funcionario, como se muestra en la figura G10.

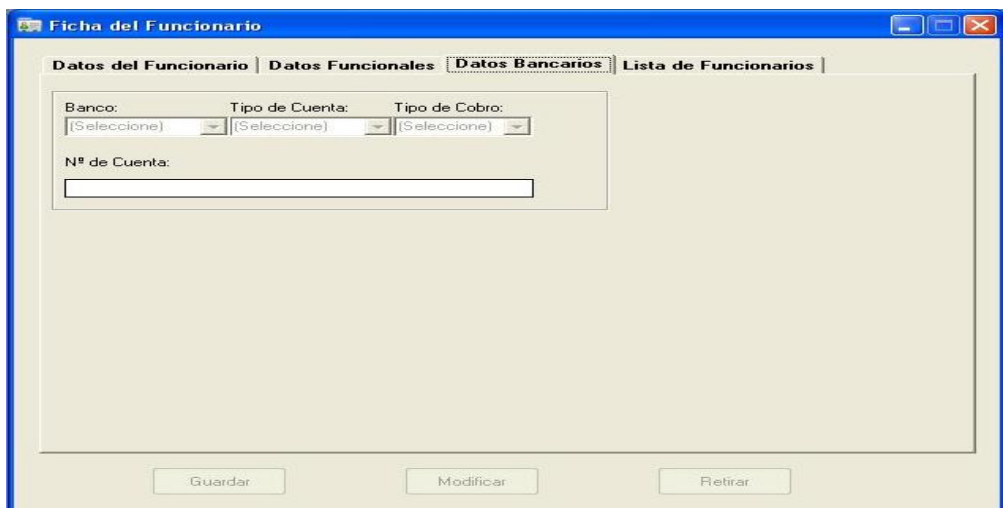

Figura G10. Ventana ficha del funcionario (pestaña datos bancarios).

En la cuarta pestaña se podrá listar los datos de los funcionarios existentes de acuerdo a una búsqueda según de tipo de personal, tipo de nómina y de departamento, como se muestra en la figura G11.

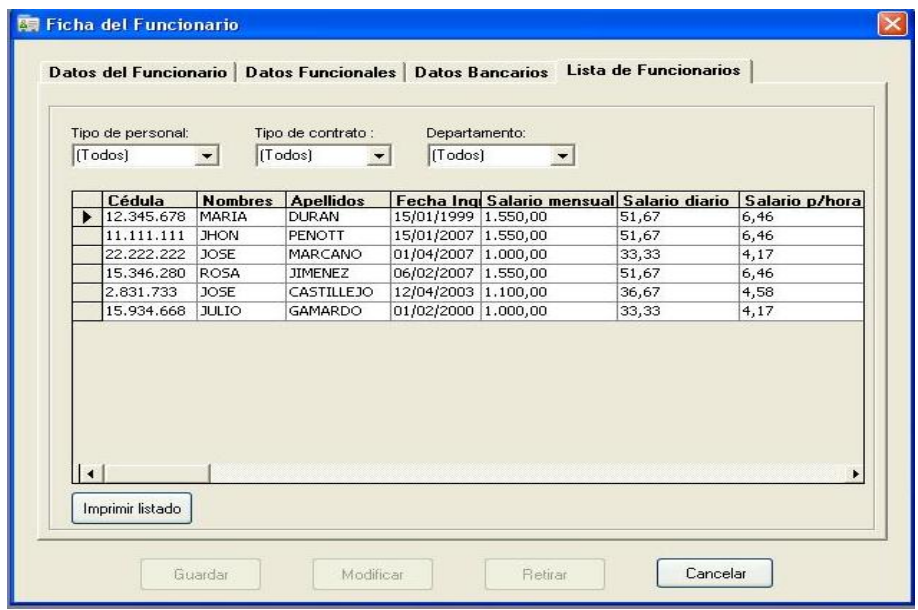

Figura G11. Ventana ficha del funcionario (pestaña lista de funcionarios).

#### **Buscar a un funcionario**

Si desea buscar a un funcionario:

- 1) Introducir la cédula del funcionario, en la caja de texto Buscar por cédula.
- 2) Presionar el botón "**Buscar**" **del c**la cédula del funcionario existe se mostrarán los datos en la ficha. En caso de que no exista la cédula del funcionario se emitirá un mensaje indicando que la cédula no existe y si desea crear un nuevo registro, como se muestra en la figura G12.

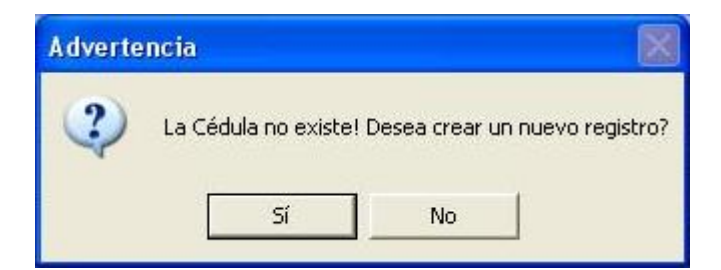

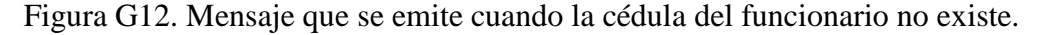

La opción **"No",** cancelara la acción, limpiando la caja de texto **Buscar por cedula**  permitiendo realizar otras búsquedas. En caso contrario la opción "**Si**" permitirá crear un nuevo registro de funcionario, para ello:

1) Llene los campos de los datos correspondientes en cada una de las pestañas.

2) Luego pulse el botón "**Guardar**", emitiendo un mensaje preguntando si desea guardar la información, como lo señala la figura G13.

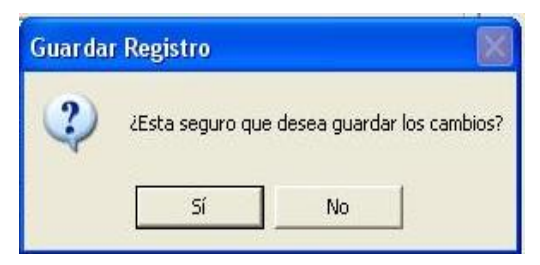

Figura G13. Mensaje que se emite para guardar un registro.

Si pulsa la opción "**Si**" permitirá que los datos sean almacenados en la base de datos del sistema, si pulsa la opción "**Si**" y faltan datos por introducir en alguna de las tres (3) primeras pestañas, se emitirá un mensaje de advertencia como lo señala la figura G14, indicando que faltan datos por llenar regresándose a la pestaña donde faltan datos por ingresar, solo se guardará la información si todos los datos están completados. Sino desea guardar los datos introducidos presione la opción "**No**" y se cancelará la acción.

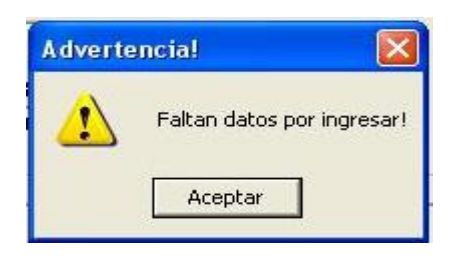

Figura G14. Mensaje que se emite cuando faltan datos por ingresar.

#### **Modificar la información de un funcionario**

Para modificar los datos de un funcionario:

- 1) Introducir la cédula del funcionario, en la caja de texto Buscar por cédula.
- 2) Pulsar el botón "Buscar"  $\Box$ , si la cédula existe se mostrarán los datos del funcionario en la ficha, pero los datos que se muestran estarán bloqueados y para hacer cambios en ellos haga clic en el botón "Modificar" activándose los campos en el formulario y poder hacer los cambios.
- 3) Para guardar la modificación de los datos haga clic en el botón **"Guardar".**

#### **Retirar a un funcionario**

Para retirar a un funcionario:

- 1) Introducir la cédula del funcionario, en la caja de texto **Buscar por cédula**.
- 2) Pulsar el botón "**Buscar**" , si la cédula existe se mostrarán los datos del funcionario en la ficha.
- 3) Luego haga clic en el botón "**Retirar**", emitiendo un mensaje, como se muestra en la figura G15.

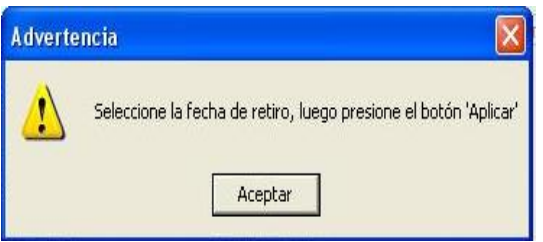

Figura G15. Mensaje cuando se desea retirar a un funcionario.

4) Luego presione el botón "**Aceptar**", y seleccione la fecha del retiro, seguidamente presione el botón "**Aplica**r" en el formulario, emitiendo un mensaje, como se muestra en la figura G16.

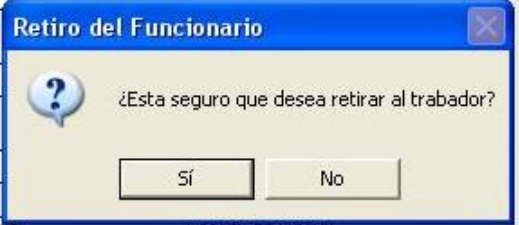

Figura G16. Mensaje de confirmación para retirar a un funcionario.

Si pulsa la opción "**Si**", se hará valido el retiro del funcionario, la opción "**No**" cancelara la acción.

En caso de que se desee buscar a un funcionario para ver su ficha y este ha sido retirado se emitirá un mensaje, como se muestra en la figura G17.

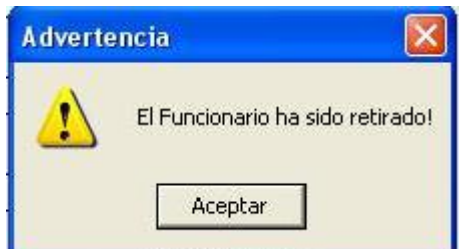

Figura G17. Mensaje informando que el funcionario ha sido retirado.

## **Imprimir la ficha del funcionario**

Para imprimir la ficha de un funcionario:

- 1) Introducir la cédula del funcionario, en la caja de texto Buscar por cédula.
- 2) Pulsar el botón "**Buscar**" , si la cédula existe se mostrarán los datos del funcionario en la ficha.
- 3) Luego haga clic en el botón "**Imprimir Ficha**".

**Departamentos:** este formulario permite registrar y actualizar los datos de los departamentos existentes en la institución. Se puede acceder a ésta opción, al hacer clic o pulsando **enter** en ésta, el usuario tendrá acceso al siguiente formulario.

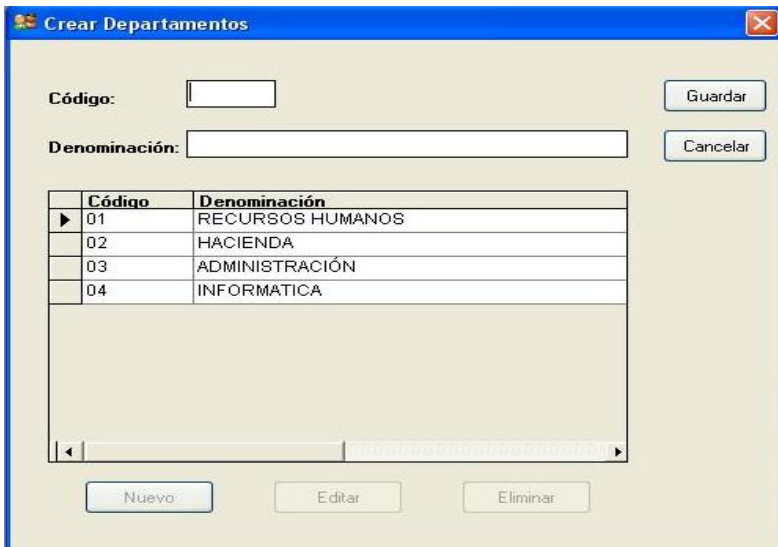

Figura G18. Pantalla de departamentos.

**Cargos**: permite registrar y actualizar los cargos existentes en la institución. Se puede acceder a ésta opción, al hacer clic o pulsando **enter** en ésta, visualizándose el siguiente formulario.

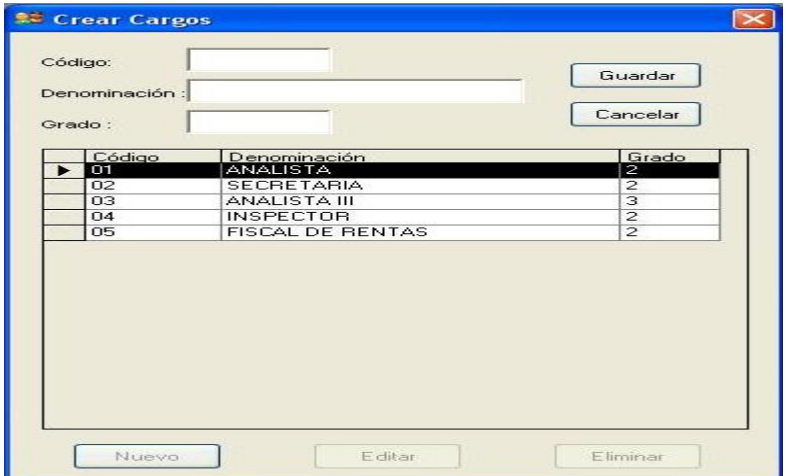

Figura G19. Pantalla de manual de cargos.

**Tabulador**: permite crear y actualizar los diferentes sueldos de los funcionarios a través del nivel y grado. Se puede acceder a ésta opción, al hacer clic o pulsando **enter** en ésta, visualizándose el siguiente formulario.

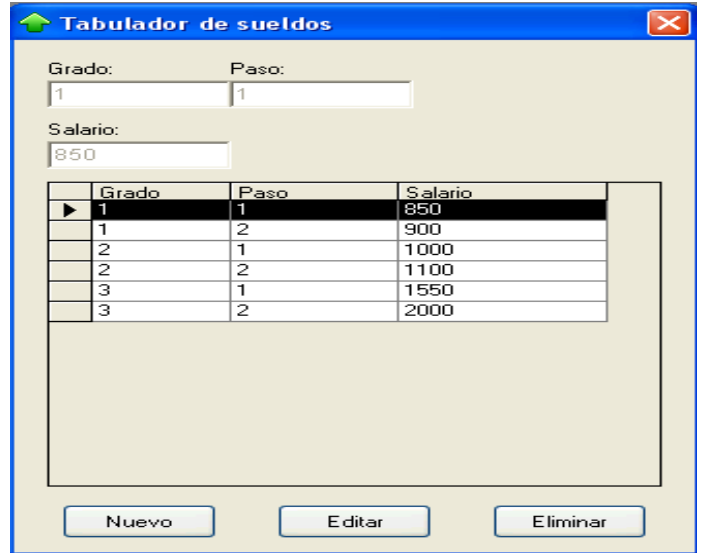

Figura G20. Pantalla de tabulador de sueldos.

**Conceptos de nómina**: contiene un submenú desplegable con las siguientes opciones: **Asignaciones y Deducciones**, se puede acceder a estas opciones haciendo clic o pulsando **enter**, visualizándose el siguiente formulario según sea la selección.

1. **Asignaciones:** este formulario permite crear las asignaciones fijas o variables que se cancelan a los funcionarios en la nómina de pago y asignar la fórmula correspondiente.

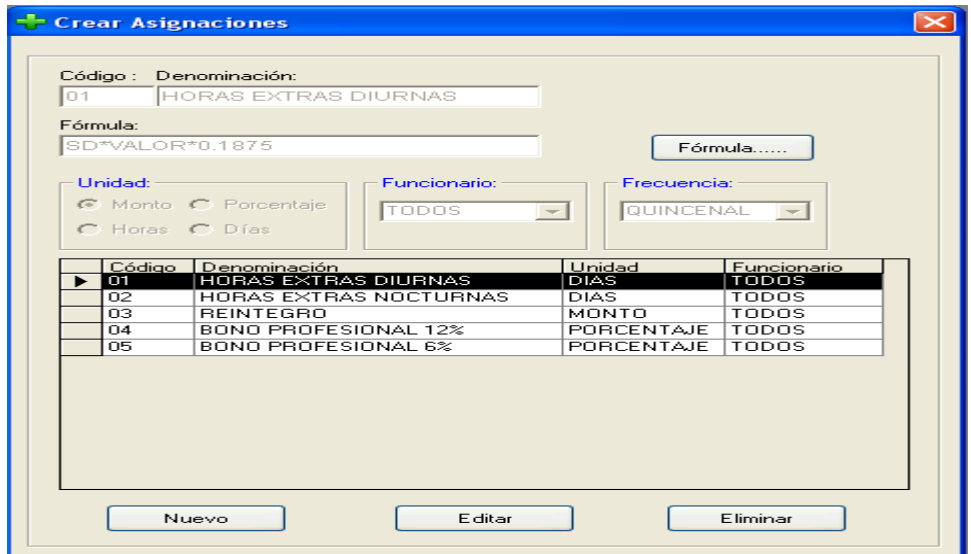

Figura G21. Pantalla para crear asignaciones.

2. **Deducciones:** este formulario permite crear las deducciones fijas o variables que se descuentan a los funcionarios en la nómina de pago y asignar la fórmula correspondiente.

|                            | lsso                      |                                                    |                                |                |                                    |
|----------------------------|---------------------------|----------------------------------------------------|--------------------------------|----------------|------------------------------------|
| Fórmula:                   | SM*12/52*0.02             |                                                    | Fórmula                        |                |                                    |
| Opciones: -<br>C ¿Es Fijo? | C ¿Es Variable?           | Linidad:<br>C Monto C Porcentaje<br>C Horas C Días | <b>Euncionario:</b>            | EMPLEADO -     | Frequencia:<br><b>LUNES</b>        |
|                            |                           |                                                    |                                |                |                                    |
|                            | Código Denominación       |                                                    | Tipo                           | Unidad         | Funcionario                        |
| O1<br>02                   | <b>SSO</b><br>LPH         |                                                    | <b>FIJA</b><br><b>FIJA</b>     | MONTO<br>MONTO | <b>EMPLEADO</b><br><b>EMPLEADO</b> |
| n3                         | <b>EJP</b>                |                                                    | FI.IA                          | MONTO          | <b>EMPLEADO</b>                    |
| $\overline{04}$            | <b>TELEFONOS</b>          |                                                    | <b>VARIABLE</b>                | <b>MONTO</b>   | TODOS                              |
| 05                         | COMEBCIA SY               |                                                    | <b>VARIABLE</b>                | <b>MONTO</b>   | TODOS                              |
| 06                         | <b>DIAS</b>               |                                                    | <b>FIJA</b>                    | <b>DIAS</b>    | TODOS                              |
| 07                         | SSO                       |                                                    | <b>FIJA</b>                    | <b>MONTO</b>   | <b>OBRERO</b>                      |
| O8<br>O <sub>9</sub>       | <b>LPH</b><br><b>ISLB</b> |                                                    | <b>FIJA</b><br><b>VARIABLE</b> | MONTO<br>MONTO | OBRERO<br><b>EMPLEADO</b>          |

Figura G22. Pantalla de crear deducciones.

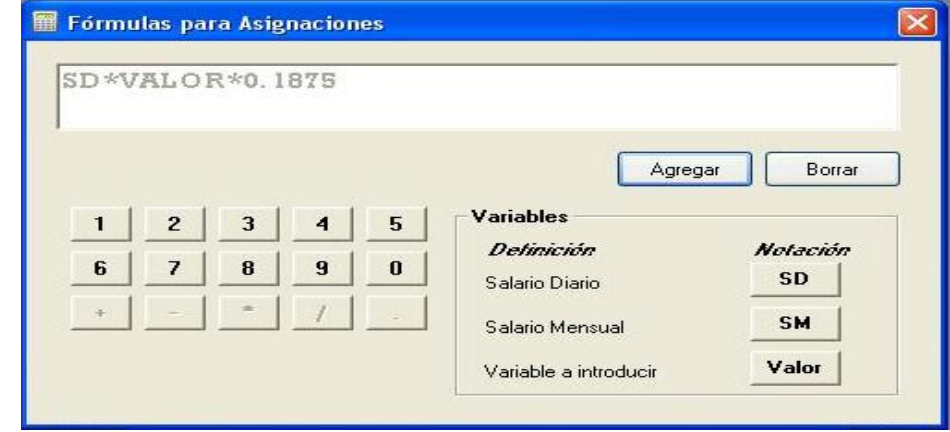

Figura G23. Pantalla de crear fórmulas.

**Bonos**: este formulario permite registrar y actualizar los bonos que se les pagan a los funcionarios, según una frecuencia de pago y seleccionando la base para su posterior cálculo. Se puede acceder a esta opción, al hacer clic o pulsando **enter** en ésta, visualizándose el siguiente formulario.

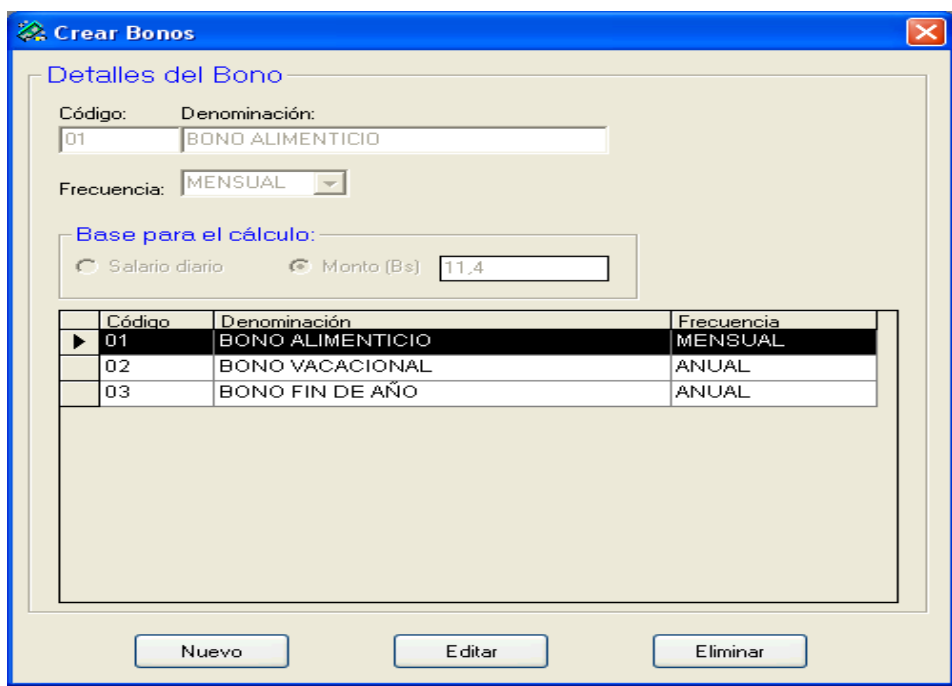

Figura G24. Pantalla de crear bonos.

#### **¿Cómo crear un nuevo registro?**

Para crear un nuevo registro en cualquiera de los formularios del sistema:

- 1) Nos posesionamos sobre la pantalla a manipular.
- 2) Pulsar el botón "**Nuevo**".
- 3) Ingresar los datos en los campos correspondientes.
- 4) Por último pulse el botón "**Guardar**", emitiendo un mensaje preguntando si desea guardar la información como lo señala la figura G25.

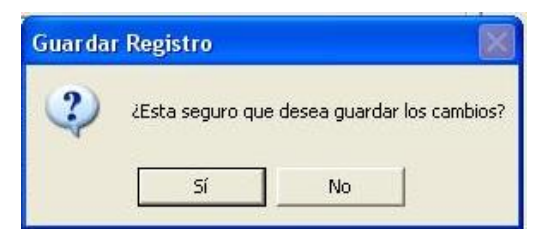

Figura G25. Mensaje que se emite cuando guarda un registro.

Si pulsa la opción "**Si**" permitirá que los datos sean almacenados en el sistema y se mostrarán en la lista, si pulsa la opción "**Si**" y faltan datos por introducir, se emitirá un mensaje de advertencia como lo señala la figura G26, indicando que faltan datos por

ingresar, solo se guardará la información si todos los datos están completados. Sino desea guardar los datos introducidos presione la opción "**No**" y se cancelará la acción.

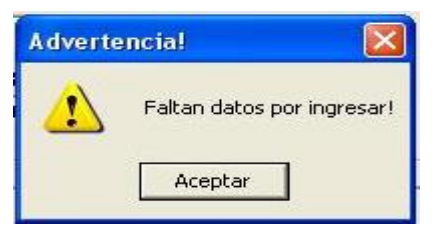

Figura G26. Mensaje que se emite cuando faltan datos por ingresar.

## **¿Cómo modificar un registro?**

Si quiere modificar un registro en cualquiera de los formularios del sistema:

- 1) Ubicamos la pantalla a manipular, seleccione en la lista el registro a modificar mostrándose la información en los campos correspondientes, pero éstos estarán bloqueados.
- 2) Para poder modificar los datos pulse el botón "**Modificar**".
- 3) Cambiar la información que se desea corregir o cambiar.
- 4) Por último pulse el botón "**Guardar**", para que los cambios sean almacenados en el sistema o pulse el botón "**Cancelar**" para no guardar los datos corregidos.

## **¿Cómo eliminar un registro?**

- 1) Ubicamos la pantalla a manipular, seleccione en la lista el registro a eliminar mostrándose la información en los campos correspondientes.
- 2) Luego presione el botón "**Eliminar**", emitiendo un mensaje de confirmación si estamos seguros de eliminar la información, como lo señala la figura G27.

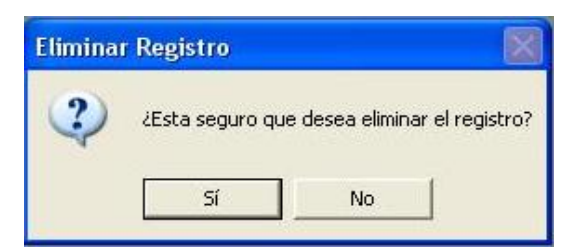

Figura G27. Mensaje que se emite cuando se desea eliminar un registro.

Si pulsa la opción "**Si**" se eliminará de la base de datos el registro seleccionado o pulsar la opción "**No**" para que el registro no sea eliminado.

#### **Menú procesos**

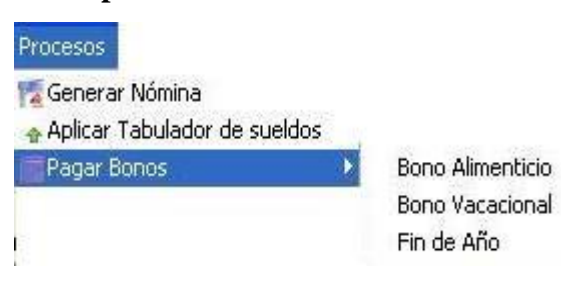

Figura G28. Submenú de procesos.

#### **Generar nómina**

Se puede acceder a está opción, al hacer clic o pulsando **enter** en ésta, visualizándose el siguiente formulario.

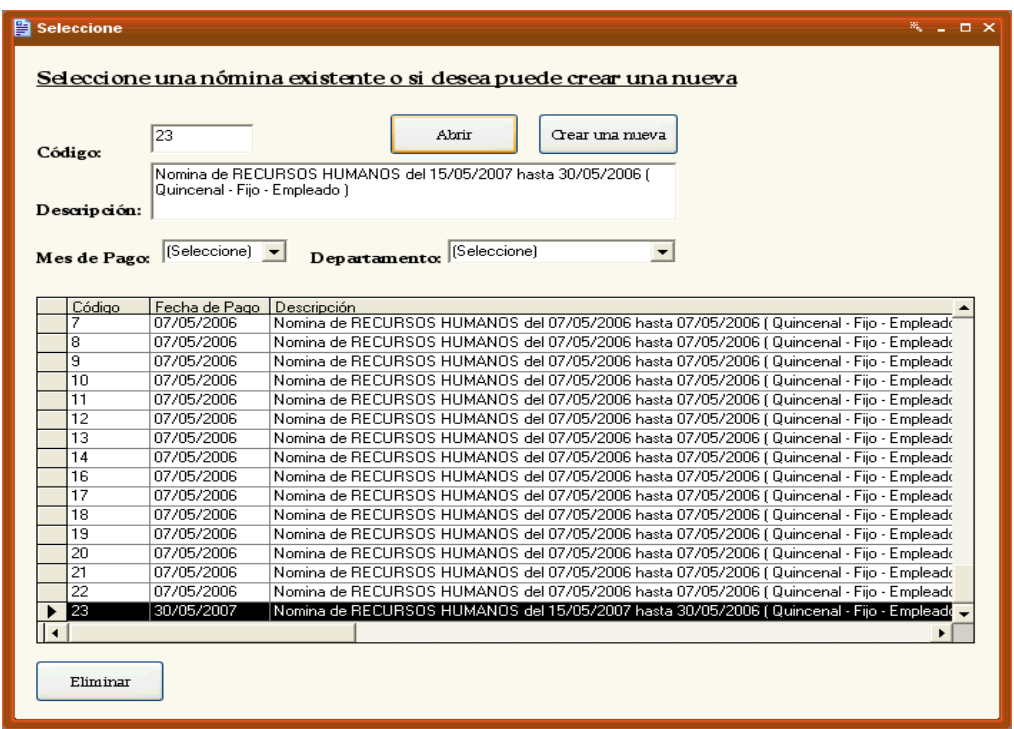

Figura G29. Ventana para seleccionar una nómina existente o crear una nueva.

El formulario que se muestra en la figura G29, permite seleccionar una nómina existente o crear una nueva.

#### **Abrir una nómina:**

Para ver el listado de nóminas que ya han sido generadas:

- 1) Seleccione en la lista que se muestra en la figura G29, la nómina que se desea abrir haciendo clic sobre la misma o haga una búsqueda específica de la nómina de pago seleccionando el **Mes de Pago y el Departamento**.
- 2) Presione el botón "**Abrir**", visualizándose la información de la nómina seleccionada como se muestra en la siguiente figura G30.

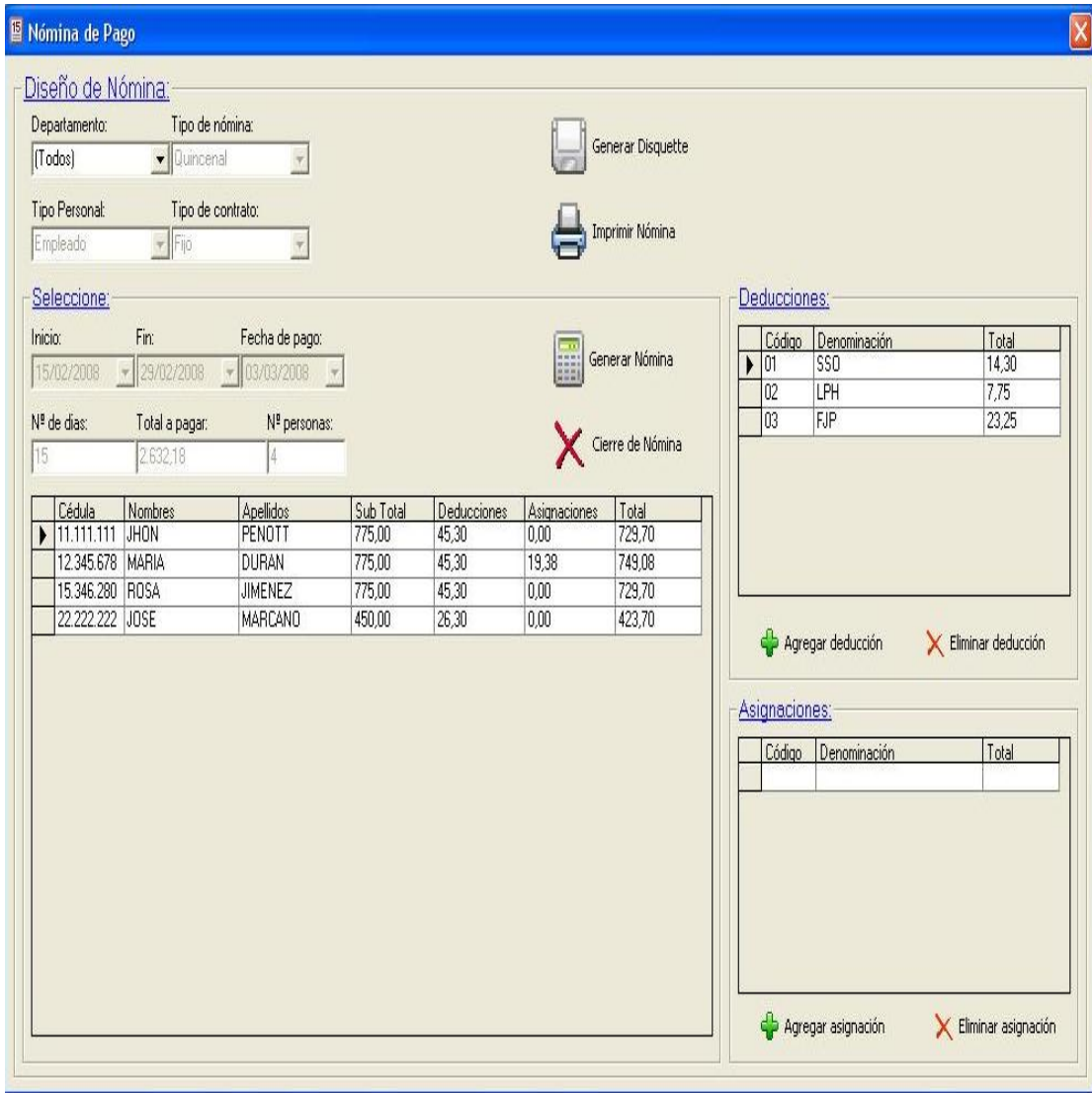

Figura G30. Ventana de una nómina de pago que ya ha sido generada y es abierta.

#### **Modificar una nómina**

Si desea modificar una nómina, ésta no debe estar cerrada. En caso contrario:
- 1) Seleccione en la lista que se muestra en la figura G29, la nómina que se desea abrir haciendo clic sobre la misma o haga una búsqueda específica de la nómina de pago seleccionando el **Mes de Pago y el Departamento**.
- 2) Presione el botón "**Abrir**", visualizándose la información de la nómina seleccionada como se muestra en la siguiente figura G30.
- 3) Luego se podrá agregar o eliminar deducciones y asignaciones a los funcionarios o al departamento.

#### **Crear una nómina nueva**

Para generar una nómina nueva presione el botón **"Crear una nueva**" del formulario que se muestra en la figura G31, visualizándose el siguiente formulario.

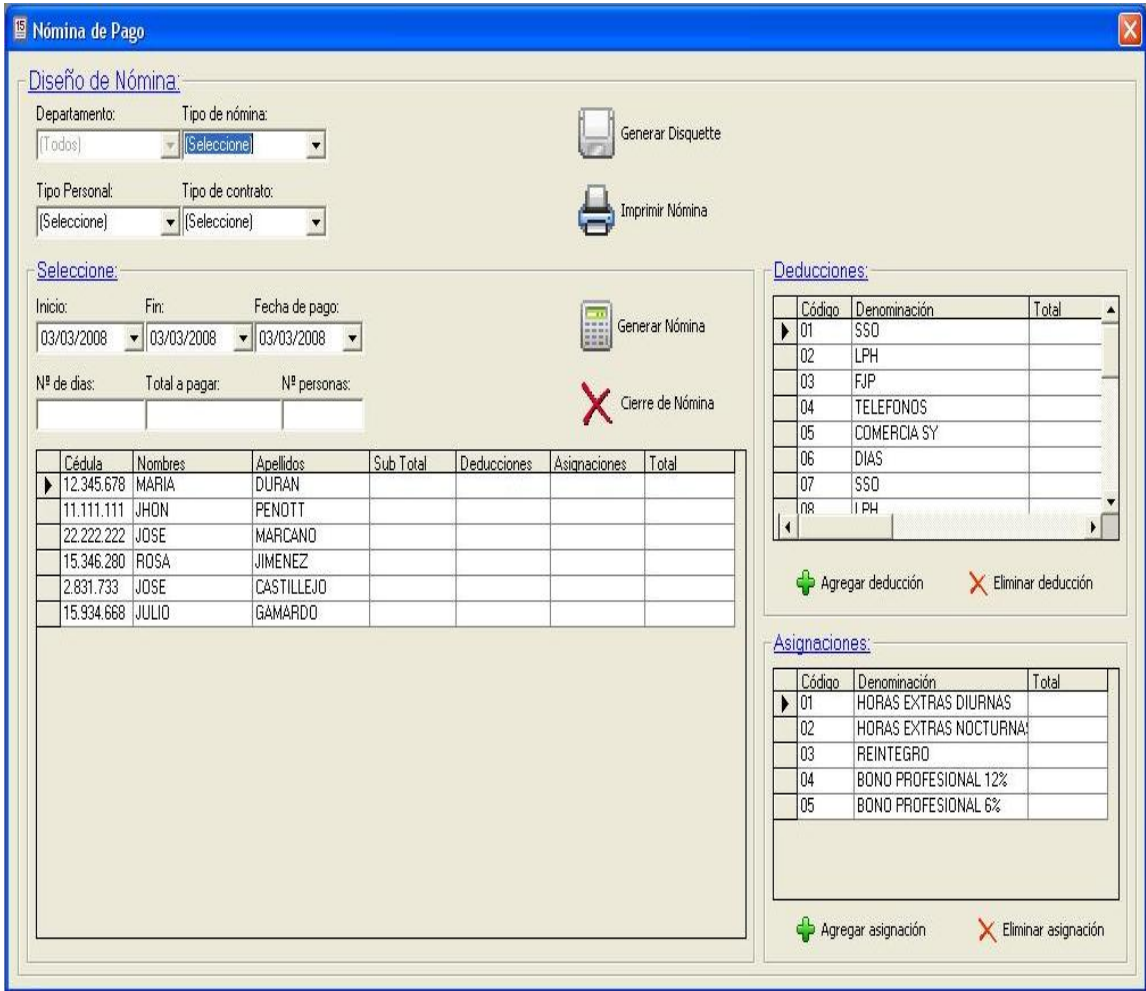

Figura G31. Ventana para generar nómina de pago.

#### **Generar nómina**

La ventana de **Nómina** le permite hacer distintas nómina: semanal, quincenal y mensual. Para generarla seleccione los siguientes combos:

**Departamento,** seleccione el departamento al cual se le va a generar la nómina.

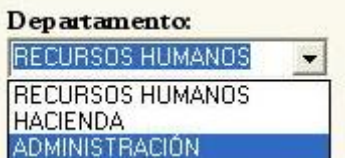

**Tipo de Nómina**, permite seleccionar el tipo de nómina que desea hacer: semanal, quincenal o mensual.

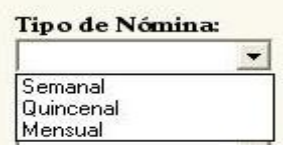

**Tipo de personal,** permite seleccionar el tipo de personal: empleado u obrero.

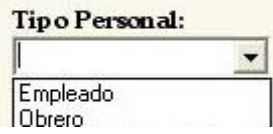

**Tipo de contrato,** permite seleccionar el tipo de contrato: fijo o contratado.

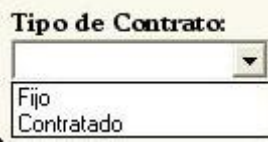

Después de seleccionar en cada uno de los combos automáticamente se listarán los funcionarios que cumplan con dicha selección.

En la casilla **Nº de días** aparece la cantidad de días a pagar según el tipo de nómina seleccionado, si el tipo de nómina es semanal aparecerá 7 días, si es quincenal aparecerá 15 días o si es mensual aparecerá 30 días.

En la casilla **Nº de personas** se coloca el número de funcionarios que se encuentran en la lista.

Luego seleccione **Fecha inicio,** indicando en el calendario que despliega la fecha de inicio de la nómina.

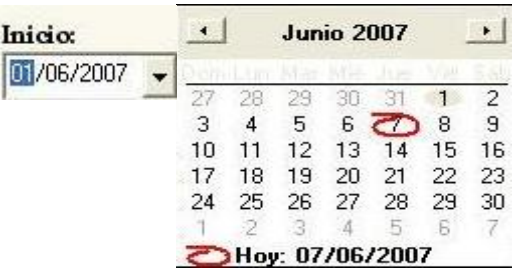

**Fecha fin,** indique en el calendario que despliega la fecha fin de la nómina.

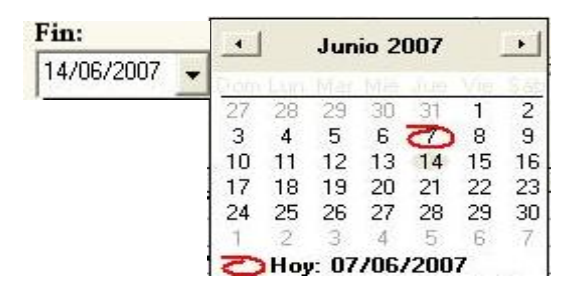

**Fecha de pago,** coloque el día de pago de la nómina.

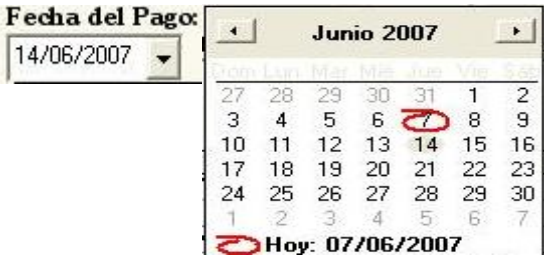

Ahora presione el botón **"Generar nómina"** y automáticamente se genera la nómina, aplicándose a los funcionarios las deducciones y asignaciones fijas que ya han sido creadas previamente, mostrándose los montos calculados por concepto de deducciones, asignaciones y el monto a pagar. Como se muestra en la figura G32.

|    | ■ Nómina de Pago                    |                      |                                                    |                  |                    |              |                   |                                                                                                 | $\bm{\mathsf{x}}$ |
|----|-------------------------------------|----------------------|----------------------------------------------------|------------------|--------------------|--------------|-------------------|-------------------------------------------------------------------------------------------------|-------------------|
|    | Diseño de Nómina:                   |                      |                                                    |                  |                    |              |                   |                                                                                                 |                   |
|    | Departamento:                       | Tipo de nómina:      |                                                    |                  |                    |              |                   |                                                                                                 |                   |
|    | (Todos)                             | v Quincenal          |                                                    |                  |                    |              | Generar Disquette |                                                                                                 |                   |
|    |                                     | Tipo de contrato:    |                                                    |                  |                    |              |                   |                                                                                                 |                   |
|    | Tipo Personal:<br>Empleado:         | $\mathbf{F}$ Fig     |                                                    |                  |                    |              | Imprimir Nómina   |                                                                                                 |                   |
|    |                                     |                      |                                                    |                  |                    |              |                   |                                                                                                 |                   |
|    | Seleccione:                         |                      |                                                    |                  |                    |              |                   | Deducciones:                                                                                    |                   |
|    | Inicio:                             | Fin:                 | Fecha de pago:                                     |                  |                    |              |                   | Código<br>Denominación<br>Total                                                                 |                   |
|    | 01/03/2008                          | $\bullet$ 15/03/2008 | $\frac{1}{2}$ $\frac{1}{2}$ /03/2008 $\rightarrow$ |                  |                    |              | Generar Nómina    | SSO <sub>1</sub><br>14,30<br> 01                                                                |                   |
|    | Nº de dias:                         | Total a pagar:       | Nº personas:                                       |                  |                    |              |                   | 7,75<br>02<br>LPH<br>23,25<br>03<br>FJP                                                         |                   |
| 15 |                                     | 3.130,62             | 5                                                  |                  |                    |              | Cierre de Nómina  |                                                                                                 |                   |
|    |                                     |                      |                                                    |                  |                    |              |                   |                                                                                                 |                   |
|    | Cédula                              | Nombres              | Apellidos                                          | Sub Total        | <b>Deducciones</b> | Asignaciones | Total             |                                                                                                 |                   |
| ١  | 11.111.111 JHON<br>12.345.678 MARIA |                      | PENOTT<br><b>DURAN</b>                             | 775,00<br>775,00 | 45,30<br>45,30     | 0,00<br>0,00 | 729,70<br>729,70  |                                                                                                 |                   |
|    | 15.346.280 ROSA                     |                      | <b>JIMENEZ</b>                                     | 775,00           | 45,30              | 0,00         | 729,70            |                                                                                                 |                   |
|    | 15.934.668 JULIO                    |                      | <b>GAMARDO</b>                                     | 500,00           | 29,24              | 0.00         | 470,76            |                                                                                                 |                   |
|    | 22.222.222 JOSE                     |                      | <b>MARCANO</b>                                     | 500,00           | 29,24              | 0,00         | 470,76            | Agregar deducción<br>K Eliminar deducción                                                       |                   |
|    |                                     |                      |                                                    |                  |                    |              |                   | Asignaciones:<br>Código<br>Denominación<br>Total<br>Agregar asignación<br>K Eliminar asignación |                   |

Figura G32. Pantalla después de generar la nómina.

En la casilla **Total pagado** se coloca el monto a pagar de la nómina y el monto se calcula automáticamente después de generar la nómina, y puede ser modificado según los recálculos realizados en la nómina.

#### **Eliminar deducción a un funcionario:**

- 1) Seleccione en la lista de la nómina al funcionario haciendo clic sobre él.
- 2) Ahora seleccione en la lista de **Deducciones** haciendo clic sobre la deducción que desea eliminar.
- 3) Luego presione el botón "**Eliminar deducción**", eliminándose de la lista y por ende se modifica el monto a cobrar por concepto de deducciones.

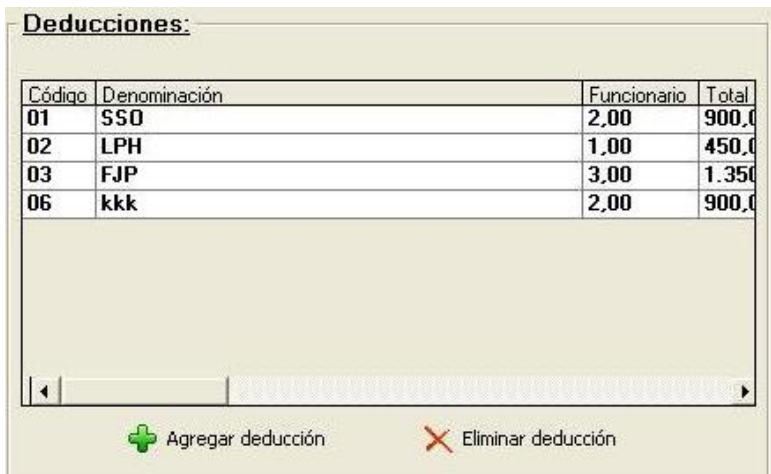

#### **Agregar deducción a un funcionario:**

- 1) Seleccione en la lista de la nómina al funcionario haciendo clic sobre él.
- 2) Presione el botón "**Agregar deducción**", permitiendo agregar la deducción y asignarle un monto, porcentaje o número de días a descontar. Véase figura G33
- 3) Indique si desea aplicar la deducción al funcionario seleccionado o al departamento.
- 4) Luego presione el botón "**Aplicar**", modificándose el monto a cobrar por concepto de deducciones. En caso de que no se desee agregar deducciones presione el botón "**Cancelar**".

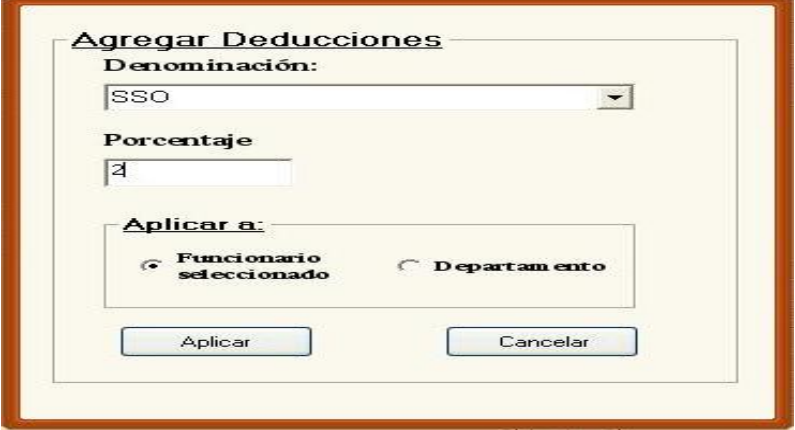

Figura G33. Pantalla para agregar deducciones a funcionarios.

#### **Eliminar asignación a un funcionario:**

1) Seleccione en la lista de la nómina al funcionario haciendo clic sobre él.

- 2) Luego seleccione en la lista de **Asignaciones** la asignación a eliminar haciendo clic sobre la misma.
- 3) Ahora presione el botón "**Eliminar asignación**", eliminándose de la lista y por ende se modifica el monto a cobrar por concepto de asignaciones.

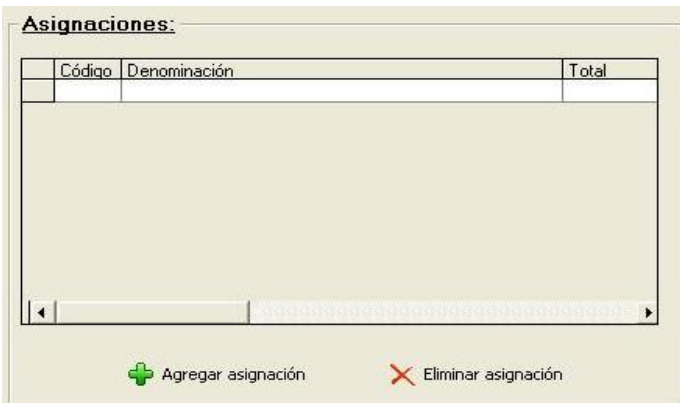

#### **Agregar asignaciones a un funcionario:**

- 1) Seleccione en la lista de la nómina al funcionario haciendo clic sobre él.
- 2) Presione el botón "**Agregar asignaciones**", visualizándose el siguiente formulario que muestra la figura G34, que permitirá seleccionar la asignación aplicar, asignando un monto o número de días.
- 3) Luego presione el botón "**Aplicar**", en caso de que no se desee agregar asignaciones presione el botón "**Cancelar**".

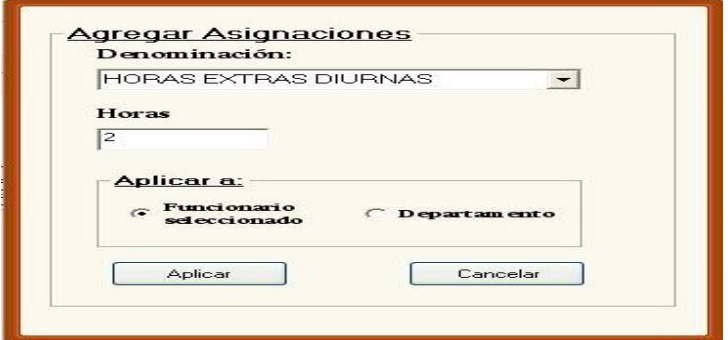

Figura G34. Pantalla para agregar asignaciones a funcionarios.

La nómina elaborada no necesariamente tiene que ser cerrada de inmediato; puede ser recalculada, permitir incluir o eliminar asignaciones y deducciones ya sea a un funcionario o a todo el departamento. Pero una vez cerrada la nómina no se pueden hacer cambios.

#### **Cierre de la nómina**

Después que la nómina generada se le han verificados las deducciones y asignaciones aplicadas a cada uno de los funcionarios, se podrá hacer el cierre de la nómina presionando el botón "**Cierre de nómina**". Este estatus de la nómina no permitirá hacer modificaciones en la misma, por lo tanto todos los campos estarán bloqueados.

#### **Imprimir nómina**

Para obtener el listado impreso de la nómina que se ha generado, presione el botón **"Imprimir nómina",** visualizándose en un formato de impresión los detalles de la nómina. Como se muestra en la siguiente figura G35**.**

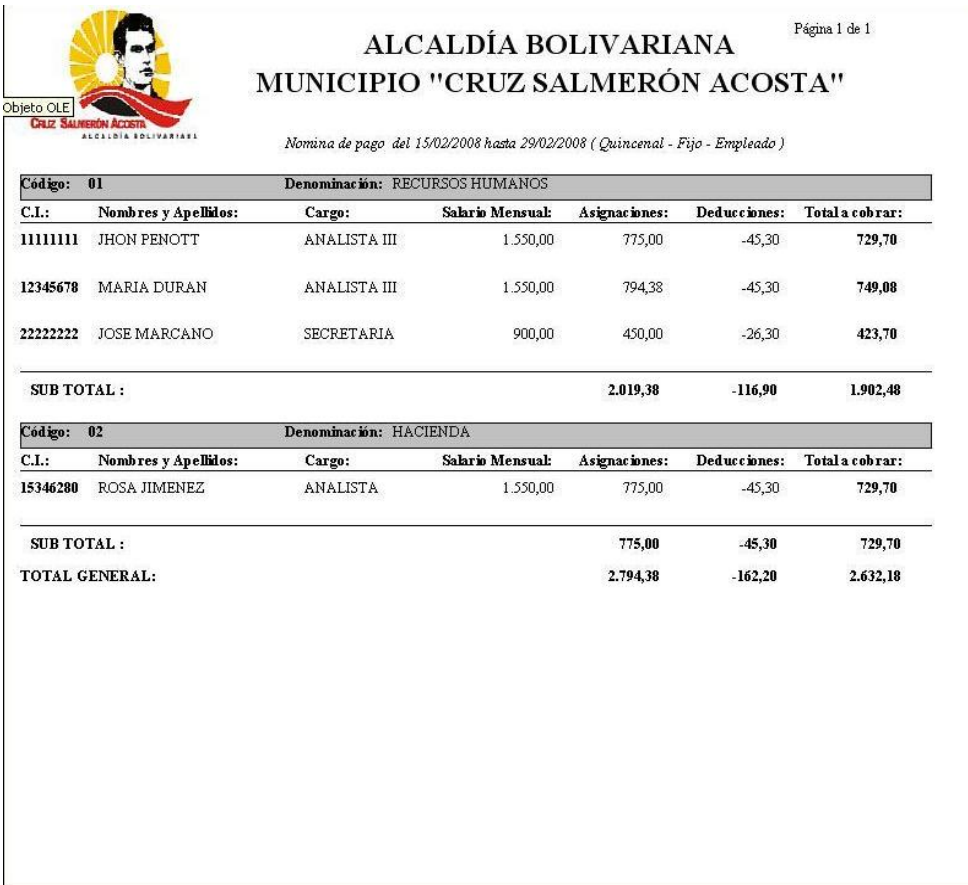

Figura G35. Representación general de los reportes del sistema.

#### **Generar disquette del banco**

Después de generar la nómina de pago, podemos generar el disquette del banco presionando el botón "**Generar Disquette**" que se encuentra en la pantalla para generar la nómina**,** inmediatamente se genera un archivo en .txt **llamado miarchivo.txt,** que se guarda en **Disco C,** como se muestra en la figura G36**.**

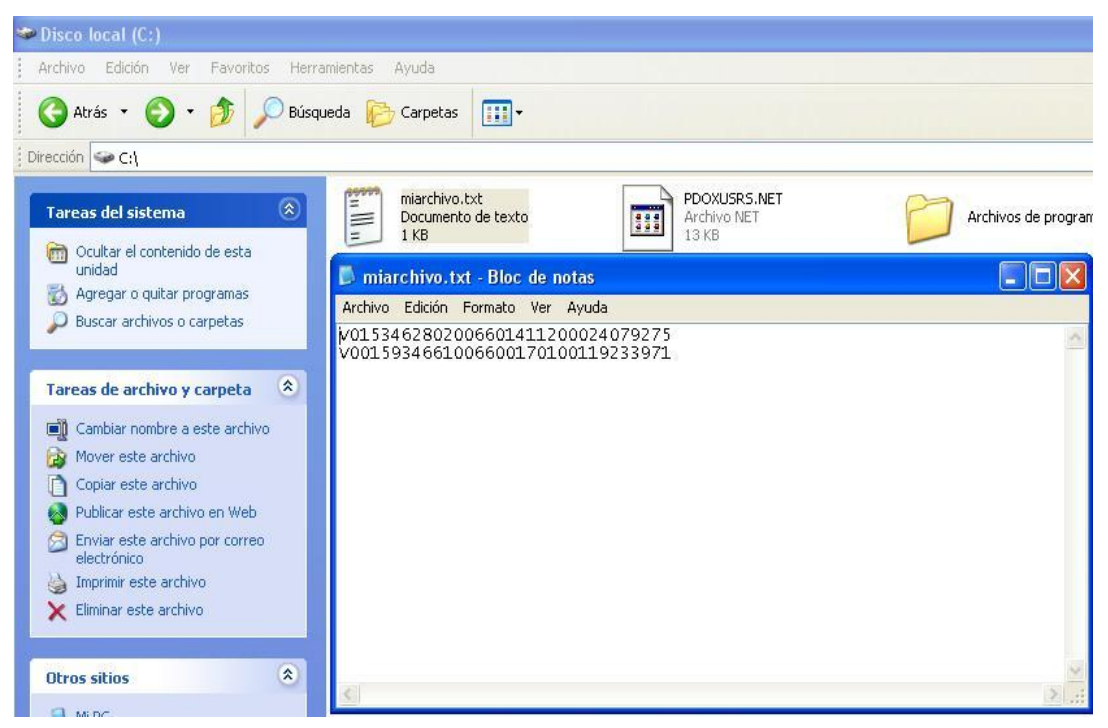

Figura G36. Ventana después de abrir miarchivo.txt.

#### **Guardar miarchivo.txt en Disco 3 ½**

- 1) Haga doble clic en Disco C.
- 2) Haga doble clic el archivo en .txt llamado **miarchivo.txt**
- 3) Luego haga clic en el menú **Archivo.**
- 4) Seleccione la opción Guardar como y haga clic.
- 5) Mostrando la ventana para guardar, coloque el **Nombre**: en este caso **miarchivo.txt** y seleccione **Guardar en:** indicando en que unidad se va a guardar en este caso **Disco 3 ½.**
- 6) Presione el botón **"Guardar",** y el archivo será guardado en el disquette.

Si desea abrir una nómina antes de generar el disquette presione el botón **"Abrir".**

**Aplicar tabulador:** se puede acceder a ésta opción, al hacer clic o pulsando **enter** en ésta, visualizándose el formulario que se muestra en la figura G37. Este formulario permite actualizar los sueldos de los funcionarios y de los conceptos de nómina que dependen del sueldo.

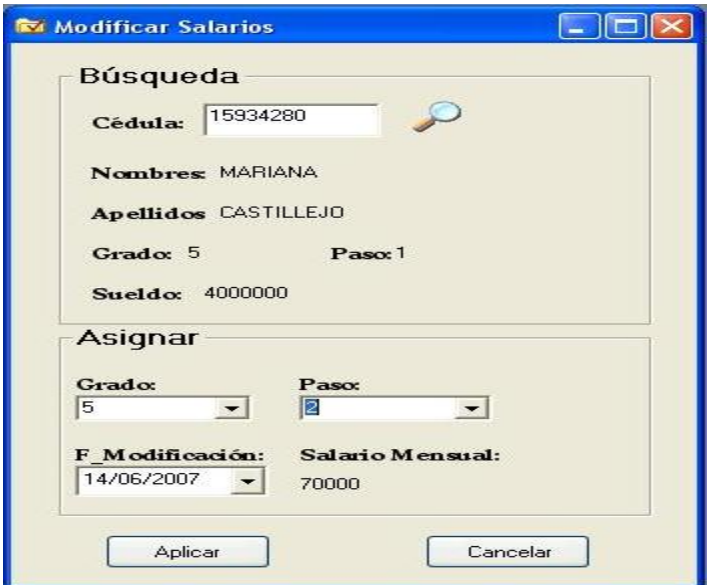

Figura G37. Pantalla para modificar los salarios.

#### **Modificar el salario a un funcionario:**

- 1) Teclear la cédula del funcionario y presionar el botón **"Buscar"**
- 2) Si el funcionario existe se mostrarán sus datos, en caso contrario se emitirá un mensaje notificando que la cédula no existe.
- 3) Luego seleccione **Grado, Pasos y Fecha de Modificación**, reflejándose el nuevo salario del funcionario.
- 4) Presionar el botón **"Aplicar"**, para que los datos sean actualizados en la ficha del funcionario y guardados en la base de datos del sistema.

**Pagar bonos:** contiene un submenú desplegable con las siguientes opciones: **Bono Alimenticio**, **Bono Vacacional** y **Bono de Fin de Año**, se puede acceder a estas opciones haciendo clic o pulsando **enter**, visualizándose el formulario según sea la selección.

Al hacer clic en la opción **Bono Alimenticio** se visualizará el siguiente formulario, el cual permitirá abrir una nómina de bono alimenticio existente o crear una nómina de bono alimenticio nueva.

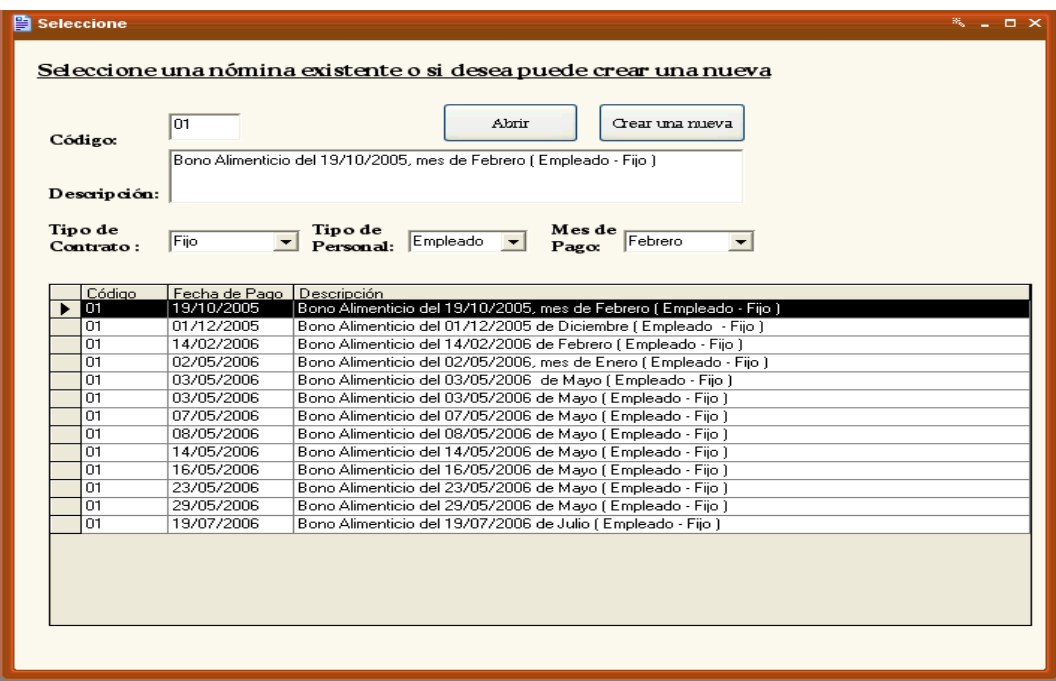

Figura G38. Pantalla para seleccionar una nómina de bono alimenticio existente o crear una nómina de bono alimenticio nueva.

#### **Abrir una nómina de bono alimenticio**

Si desea abrir una nómina de bono alimenticio:

- 1) Seleccione en la lista la nómina de bono alimenticio, haciendo clic sobre la misma, colocándose en las cajas de textos los datos de la nómina (**código, descripción y tipo de contrato**), o realizar una búsqueda de una nómina de bono alimenticio por **Tipo de contrato, Tipo de personal y Mes de Pago**.
- 2) Presione el botón "**Abrir**", visualizándose la información de la nómina como se muestra en la siguiente figura G39.

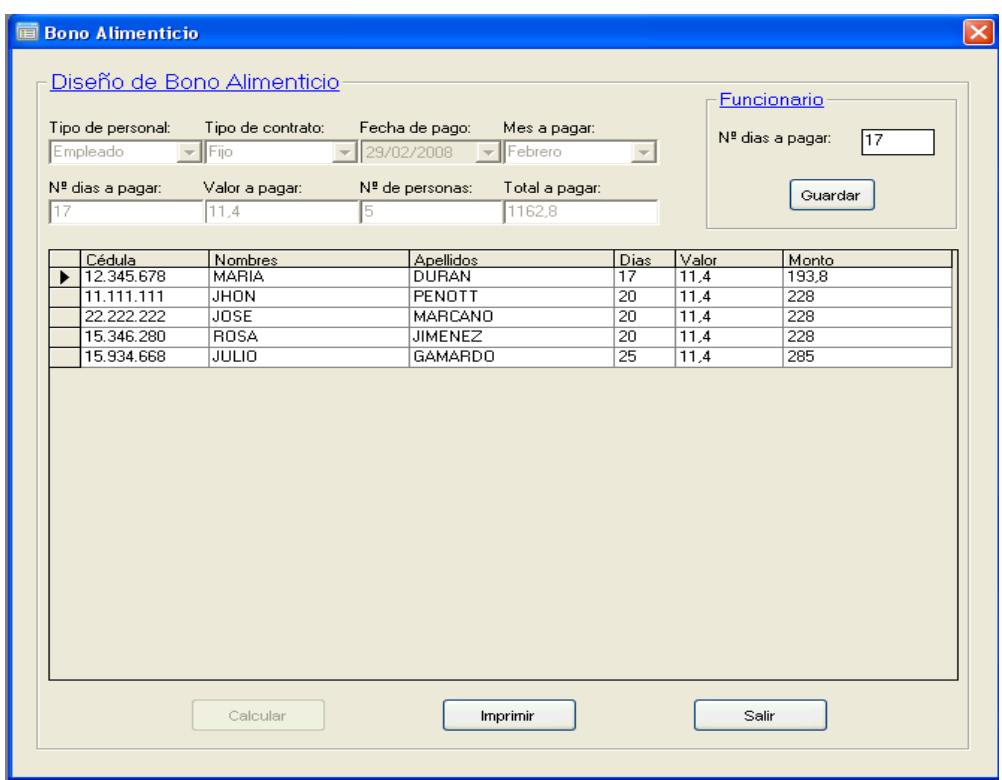

Figura G39. Pantalla que muestra una nómina de bono alimenticio existente.

#### **Modificar una nómina de bono alimenticio**

Al abrir una nómina de bono alimenticio todos sus campos en el formulario estarán bloqueados, solo podrán modificarse el número de días a pagar al funcionario, para ello:

- 1) Seleccione en la lista al funcionario haciendo clic sobre el mismo.
- 2) Luego coloque el número de días a pagar y presione en botón "**Guardar",** automáticamente se hará el recálculo al funcionario sobre el número de días a pagar.

#### **Imprimir una nómina de bono alimenticio**

Si desea imprimir una nómina de bono alimenticio existente:

1) Presione el botón **"Imprimir"**.

#### **Crear una nómina nueva de bono alimenticio**

1) Presione el botón **"Crear nueva"** y se visualizará el siguiente formulario que permitirá generar el bono alimenticio.

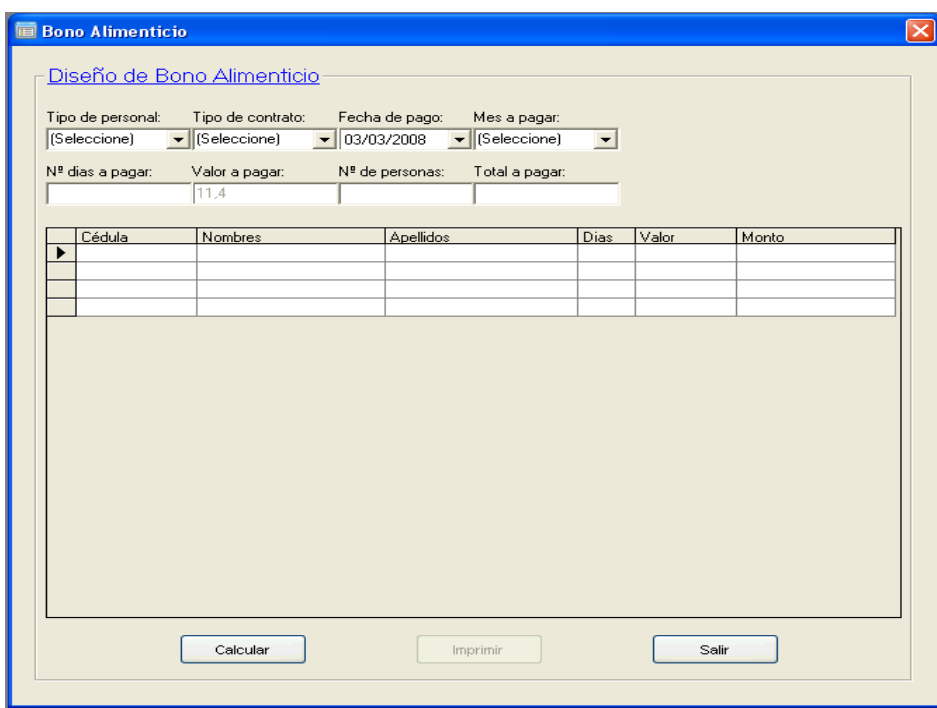

Figura G40. Pantalla que permite generar el bono alimenticio.

- 2) Seleccione el **Tipo de personal y Tipo de contrato**, permitiendo así agrupar a los funcionarios que cumplan con dicha selección visualizándose los datos de los funcionarios en la lista.
- 3) Luego indique **Fecha de pago**, el **Mes a pagar** y asigne el **número de días**.
- 4) Después presione en botón **"Calcular"**, arrojando los montos a pagar a los funcionarios y el monto a pagar de la nómina de bono alimenticio.

| Empleado                 | Tipo de contrato:<br>$\blacktriangleright$ Fijo | Fecha de pago:<br>$\blacktriangleright$ 31/03/2008 $\blacktriangleright$ Marzo | Mes a pagar:           |                                    |              |            |
|--------------------------|-------------------------------------------------|--------------------------------------------------------------------------------|------------------------|------------------------------------|--------------|------------|
| Nº dias a pagar:         | Valor a pagar:<br>11,4                          | Nº de personas:<br>15.                                                         | Total a pagar:<br>1140 |                                    |              |            |
| 20                       |                                                 |                                                                                |                        |                                    |              |            |
| Cédula                   | <b>Nombres</b>                                  | Apellidos                                                                      |                        | Dias                               | Valor        | Monto      |
| 12.345.678<br>11.111.111 | <b>MARIA</b><br><b>JHON</b>                     | <b>DURAN</b><br>PENOTT                                                         |                        | $\overline{20}$<br>$\overline{20}$ | 11,4<br>11,4 | 228<br>228 |
| 22.222.222               | <b>JOSE</b>                                     | <b>MARCANO</b>                                                                 |                        | 20                                 | 11.4         | 228        |
| 15.346.280               | <b>ROSA</b>                                     | <b>JIMENEZ</b>                                                                 |                        | 20                                 | 11.4         | 228        |
| 15.934.668               | <b>JULIO</b>                                    | <b>GAMARDO</b>                                                                 |                        | 20                                 | 11.4         | 228        |
|                          |                                                 |                                                                                |                        |                                    |              |            |

Figura G41. Pantalla que muestra después de haber generado un bono alimenticio.

Si desea obtener impreso el listado del bono alimenticio generado presione el botón "**Imprimir"**.

#### **Modificar el número de días a pagar a un funcionario**

- 1) Seleccione al funcionario en la lista haciendo clic sobre el mismo.
- 2) Luego se activará una opción para asignar el número de días a pagar al funcionario.
- 3) Asigne el **número de días a pagar** y presione el botón **"Calcular"** y automáticamente se realizará el cálculo correspondiente según el número de días a pagar que se ha asignado al funcionario, como se muestra en la figura G42.

| Diseño de Bono Alimenticio<br>Tipo de personal:<br>Empleado<br>$\sim$<br>Nº dias a pagar:<br>120 | Tipo de contrato:<br><b>I</b> Fijo<br>Valor a pagar:<br>11,4 | Fecha de pago:<br>Mes a pagar:<br>$\blacktriangleright$ 31/03/2008 $\blacktriangleright$ Marzo<br>Nº de personas:<br>Total a pagar:<br>1140<br>5 |      |       | Funcionario<br>Nº dias a pagar:<br>24<br>Guardar |
|--------------------------------------------------------------------------------------------------|--------------------------------------------------------------|----------------------------------------------------------------------------------------------------|------|-------|--------------------------------------------------|
| Cédula                                                                                           | Nombres                                                      | Apellidos                                                                                                    | Dias | Valor | Monto                                            |
| 12.345.678<br>ь                                                                                  | <b>MARIA</b>                                                 | <b>DURAN</b>                                                                                                    | 20   | 11.4  | 228                                              |
| 11.111.111                                                                                       | <b>JHON</b>                                                  | PENOTT                                                                                                    | 20   | 11.4  | 228                                              |
| 22.222.222                                                                                       | <b>JOSE</b>                                                  | MARCANO                                                                                                    | 20   | 11,4  | 228                                              |
| 15.346.280                                                                                       | <b>ROSA</b>                                                  | <b>JIMENEZ</b>                                                                                                    | 20   | 11,4  | 228                                              |
| 15.934.668                                                                                       | JULIO                                                        | <b>GAMARDO</b>                                                                                                    | 20   | 11.4  | 228                                              |
|                                                                                                  |                                                              |                                                                                                    |      |       |                                                  |
|                                                                                                  |                                                              |                                                                                                    |      |       |                                                  |

Figura G42. Pantalla para modificar el número de días a pagar a los funcionarios.

Al hacer clic en la opción **Bono vacacional** se visualizará el siguiente formulario que se muestra en la figura G43 el cual permitirá generar una nómina de bono vacacional.

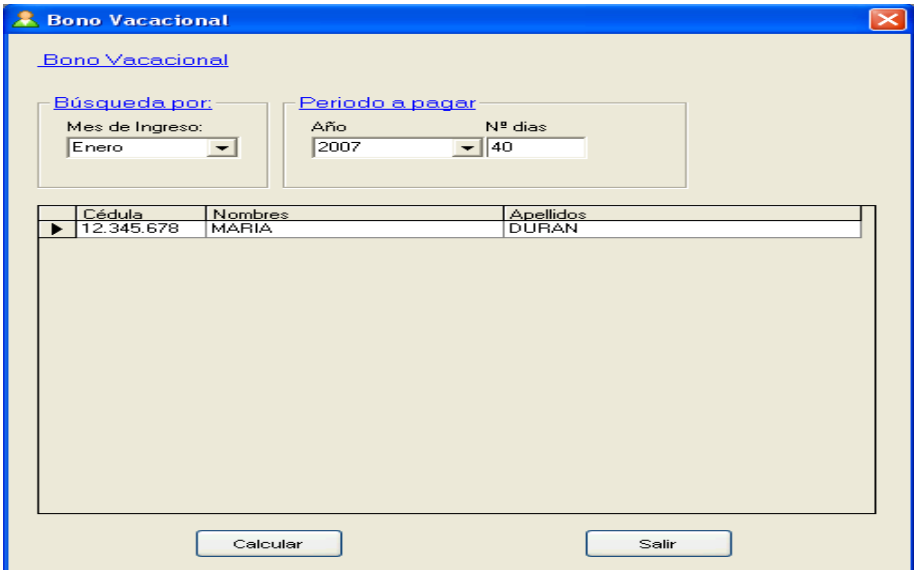

Figura G43. Pantalla que permite generar el bono vacacional.

#### **Generar una nómina de bono vacacional**

1) Haga la búsqueda del funcionario(s) por el **Mes de ingreso**.

- 2) Se listarán los funcionarios que deben cancelarles el bono vacacional según el mes de ingreso. Seleccione el **Año a pagar** y coloque el **número de días** a pagar.
- 3) Seleccione haciendo clic en la lista a el funcionario que se realizarán los cálculos
- 4) Luego presione el botón **"Calcular"**, emitiéndose un mensaje si desea guardar los cálculos, si presiona el botón **"Si",** se mostrará en la pantalla el reporte generado con los datos de funcionario y el monto a pagar. Si desea cancelar la acción presione la opción **"No"**.

#### **Eliminar un bono vacacional.**

- 1) Desde el menú reportes seleccione la opción Bono Vacacional (Pagados), luego seleccione de la lista al funcionario que se desea eliminar. Ver figura G44.
- 2) Presione el botón **"Eliminar",** emitiendo un mensaje de confirmación si se desea eliminar la información, si pulsa la opción "**Si**" se eliminará la información, la opción "**No**" cancelará la acción.

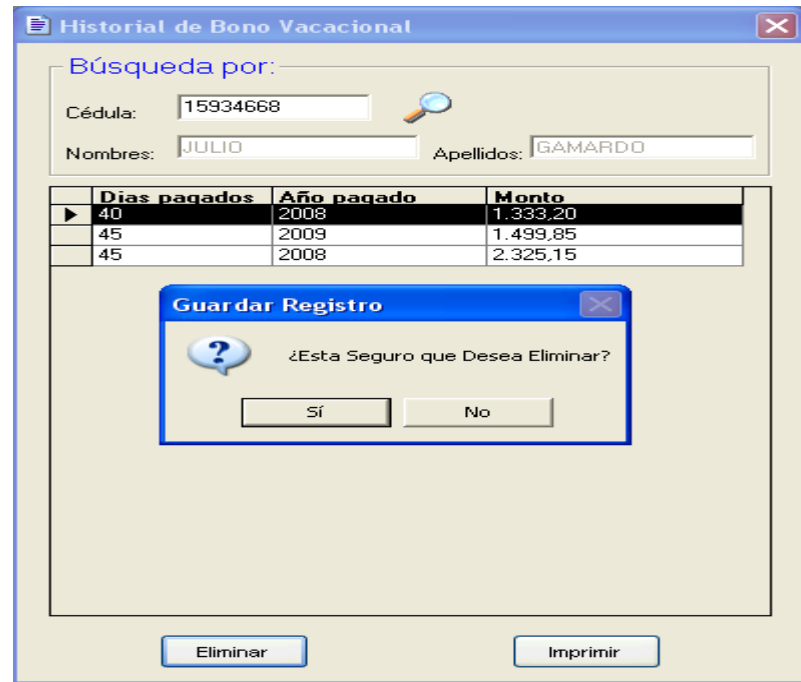

Figura G44. Pantalla que permite eliminar un bono vacacional ya calculado.

Al hacer clic en la opción **Bono de fin de año** se visualizará el siguiente formulario, el cual permitirá seleccionar para abrir una nómina de aguinaldos existente o crear una nómina de aguinaldos nueva.

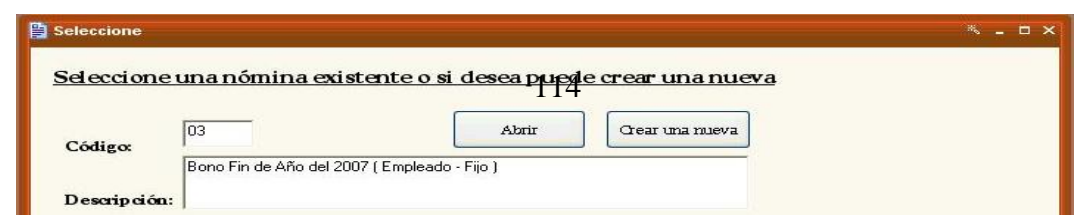

Figura G45. Pantalla para seleccionar una nómina de bono de fin de año existente o crear una nómina de bono alimenticio nueva.

#### **Abrir una nómina de bono de fin de año**

En caso de que se desee abrir una nómina de bono de fin de año:

- 1) Seleccione de la lista la nómina que se desea abrir haciendo clic sobre la misma colocándose en las cajas de textos los datos de la nómina (**código y descripción)** o realizar una búsqueda de una nómina de fin de año por **Tipo de contrato, Tipo de personal y Mes de Pago**.
- 2) Luego presione el botón **"Abrir"**, visualizándose la información de la nómina de fin de año existente como se muestra en la siguiente figura G46.

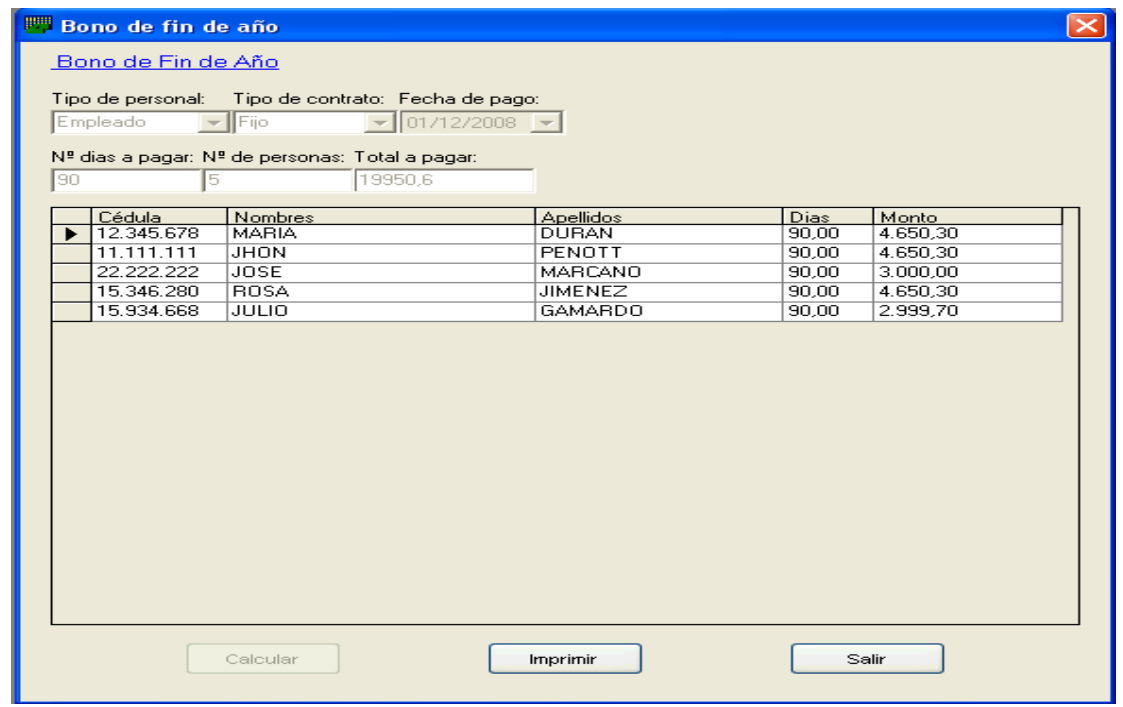

Figura G46. Pantalla que muestra una nómina de bono de fin de año existente.

Al abrirse la nómina de fin de año existente todos sus campos en el formulario estarán bloqueados.

Si desea obtener impreso el listado de una nómina de aguinaldos existente presione el botón "**Imprimir"** que se encuentra en el formulario.

#### **Crear una nómina nueva de bono de fin de año**

1) Presione el botón **"Crear nueva"** y se visualizará el siguiente formulario que permitirá generar el bono de fin de año.

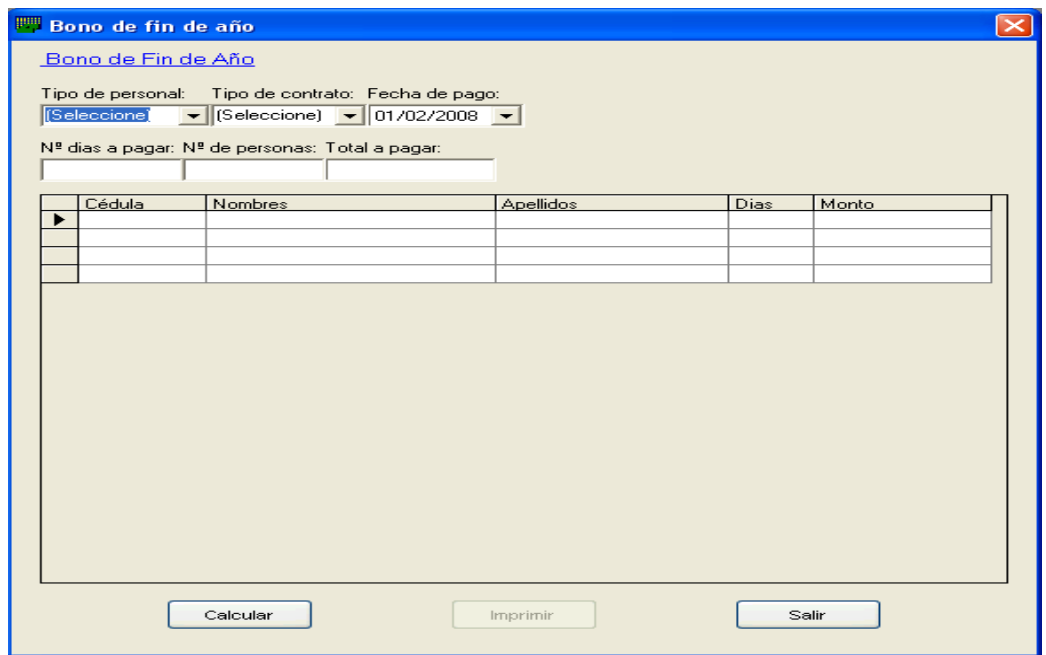

Figura G47. Pantalla que permite generar los bonos de fin de años de los funcionarios.

- 2) Seleccione el T**ipo de personal y Tipo de contrato**, permitiendo así agrupar a los funcionarios que cumplan con dicha selección visualizando los datos de los funcionarios en la lista.
- 3) Luego indique **Fecha de pago** y asigne el **número de días a pagar**.
- 4) Después presione en botón **"Calcular"** arrojando los montos a pagar a los funcionarios según el número de días que le corresponde a cada funcionario por su fecha de ingreso y el monto a pagar de la nómina de bono de fin de año, como se muestra en la figura G48.

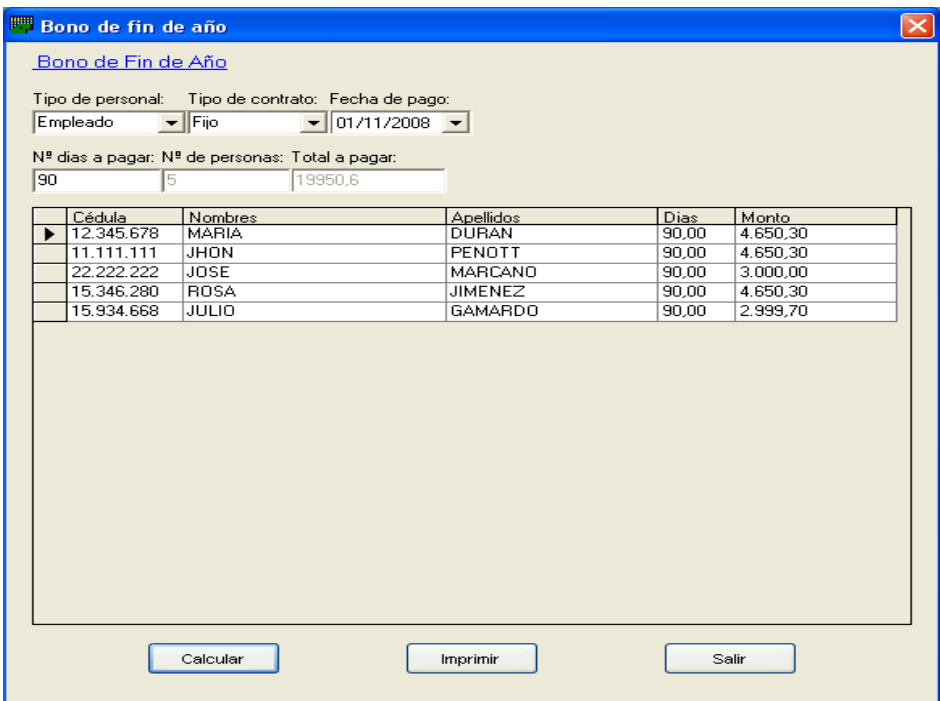

Figura G48. Pantalla que muestra después de haber generado un bono de fin de año.

#### **Menú reportes**

Para acceder a este módulo haga clic en el menú principal de **Reportes** y seleccione una de las opciones que se despliegan del menú:

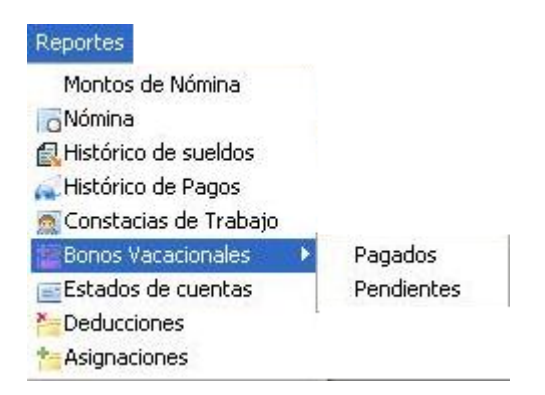

Figura G49. Submenú de reportes.

#### **Emitir un reporte del sistema:**

1) Ubique la pantalla correspondiente al reporte deseado.

2) Introduzca los datos para delimitar el reporte y, por último, pulse el botón **"Buscar"** ó **"Aceptar"** para que se muestre en pantalla el reporte deseado o pulse el botón **"Cancelar**" para salir del formulario.

#### **Emitir constancia de trabajo**

Para emitir una constancia de trabajo a un funcionario:

- 1) Seleccione y haga clic en la opción **Constancia de Trabajo** del **Menú Reportes.**
- 2) Visualizándose el siguiente formulario, que permitirá introducir la cédula del funcionario y verificar si existe.

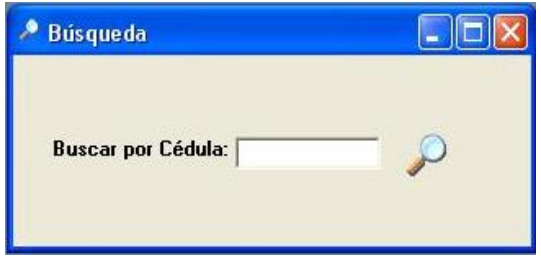

Figura G50. Pantalla para buscar por cédula.

Si la cédula del funcionario existe, se mostrará en pantalla la constancia de trabajo, como se muestra en la figura G51. En caso contrario se emitirá un mensaje notificando que la cédula no existe.

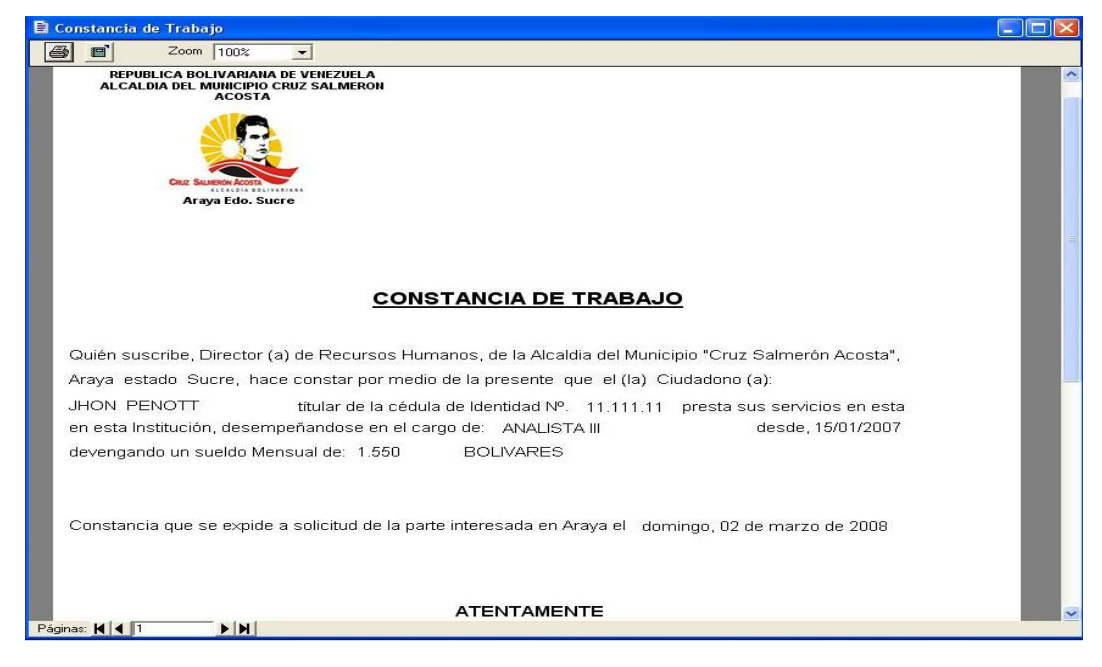

Figura G51. Reporte de constancia de trabajo.

#### **Menú autorización**

Para acceder a este módulo haga clic en el menú principal de **Autorización** y seleccione la opción de:

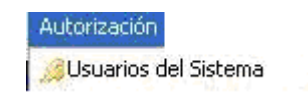

Figura G52. Submenú de autorización.

**Usuarios del sistema:** permite crear los diferentes tipos de usuarios que tendrán acceso a los módulos del sistema, como se muestra en la figura G53. Creando distintos niveles de usuarios, los usuarios administrativos tienen acceso a todos los módulos del sistema y a modificar la información, y los usuarios tendrán ciertas restricciones accediendo únicamente al módulo de reportes y visualizar información emitida.

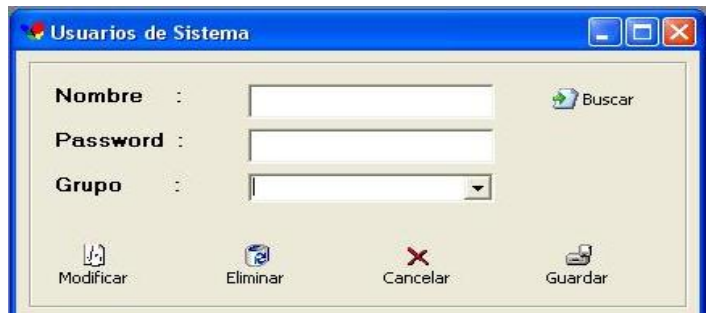

Figura G53. Ventana para crear los usuarios al sistema.

#### **Menú ayuda**

Para acceder a este módulo haga clic en el menú principal de **Ayuda** y seleccione botón la opción **Acerca del sistema**, una ayuda en línea que le proporciona al usuario toda la información acerca del sistema de información para generar la nómina en el

Departamento de Nómina de la Dirección de Recursos Humanos de la alcaldía del Municipio Cruz Salmerón Acosta, Araya- estado Sucre.

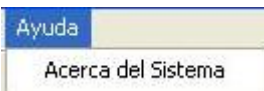

Figura G54. Submenú de ayuda

#### **Menú salir**

Para acceder a este módulo haga clic en el menú principal de **Salir** y seleccione botón la opción **Salir del Sistema**

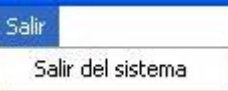

Figura G55. Submenú de salir.

Después de elegir ésta opción aparecerá en pantalla un mensaje de confirmación preguntando si se desea cerrar el sistema, como se muestra en la figura G56, si presione el botón **"Aceptar"** se detendrá inmediatamente la ejecución del sistema y se tendrá que volver a ingresar si desea seguir trabajando con el sistema de Nómina CSA.

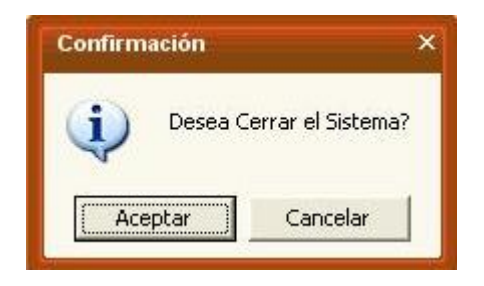

Figura G56. Ventana para confirmar el cierre del sistema.

#### **Apéndice H - Resultados obtenidos de la encuesta aplicada a los usuarios del sistema**

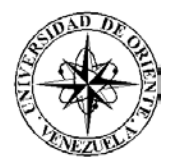

# UNIVERSIDAD DE ORIENTE NÚCLEO DE SUCRE ESCUELA DE CIENCIAS DEPARTAMENTO DE MATEMÁTICAS PROGRAMA DE LA LICENCIATURA EN INFORMÁTICA

Encuesta aplicada a los usuarios representativos del Sistema de Información Automatizado para generar la nómina en el Departamento de Nómina de la Dirección de Recursos Humanos de la alcaldía del municipio Cruz Salmerón Acosta, Araya-estado Sucre.

Estimado usuario:

Sirva la presente para agradecer de antemano, la colaboración que pueda brindarme al responder el instrumento de investigación que se describe mas adelante, cuyo propósito es conocer el grado de aceptación del contenido e interfaz del sistema.

Después de revisar el material, proceda a responder las preguntas marcando con una "X" de acuerdo a su consideración.

Al terminar de responder las preguntas podrá plasmar algunas sugerencias referentes al sistema.

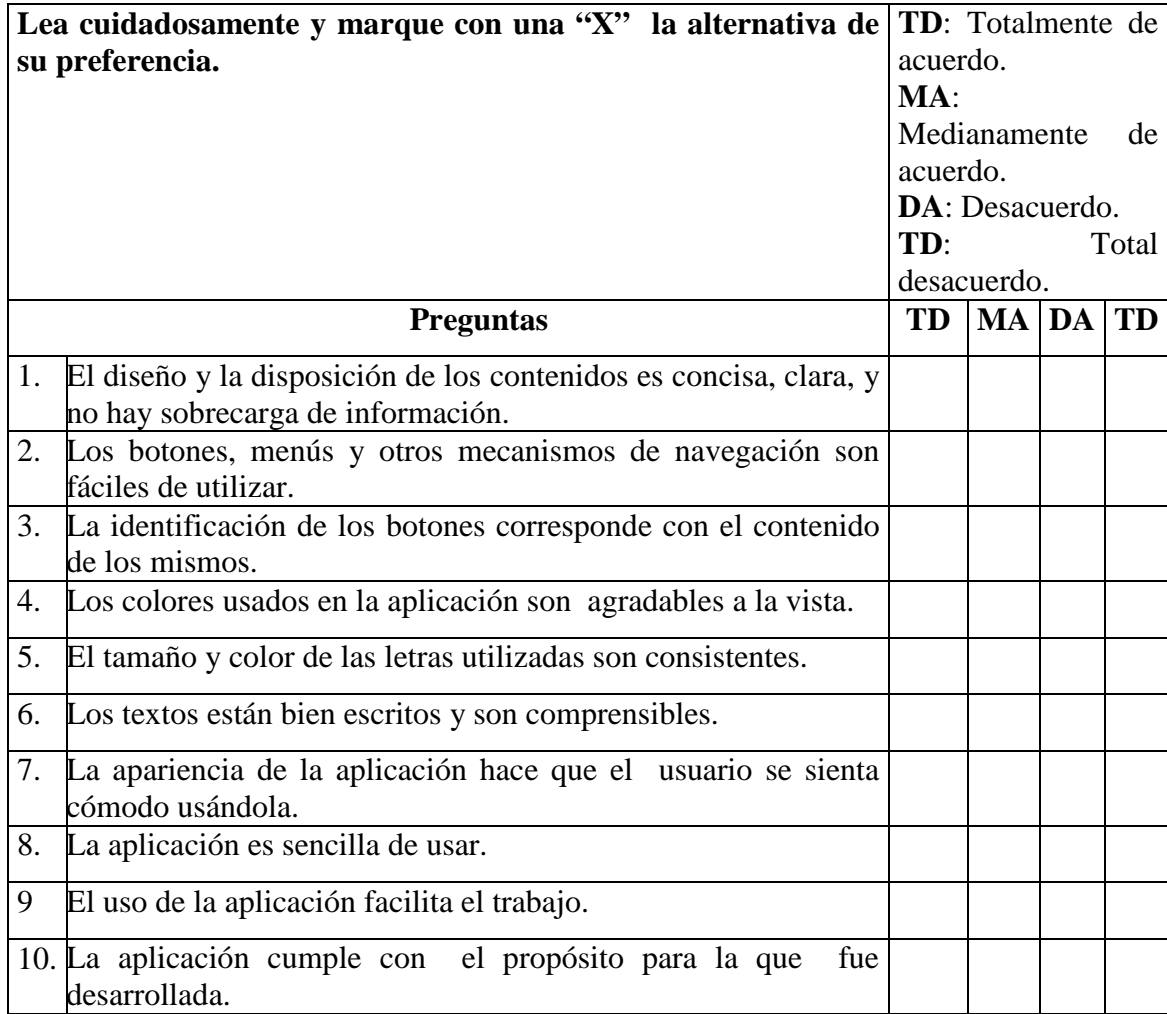

Tabla H1. Formato de las preguntas aplicadas a los usuarios del sistema.

Sugerencias para mejorar la aplicación

\_\_\_\_\_\_\_\_\_\_\_\_\_\_\_\_\_\_\_\_\_\_\_\_\_\_\_\_\_\_\_\_\_\_\_\_\_\_\_\_\_\_\_\_\_\_\_\_\_\_\_\_\_\_\_\_\_\_\_\_\_\_\_\_\_\_\_\_\_\_\_ Gracias por su colaboración.

 $\mathcal{L} = \{ \mathcal{L} \mid \mathcal{L} \in \mathcal{L} \mid \mathcal{L} \in \mathcal{L} \}$  , where  $\mathcal{L} = \{ \mathcal{L} \mid \mathcal{L} \in \mathcal{L} \}$  , where  $\mathcal{L} = \{ \mathcal{L} \mid \mathcal{L} \in \mathcal{L} \}$ 

\_\_\_\_\_\_\_\_\_\_\_\_\_\_\_\_\_\_\_\_\_\_\_\_\_\_\_\_\_\_\_\_\_\_\_\_\_\_\_\_\_\_\_\_\_\_\_\_\_\_\_\_\_\_\_\_\_\_\_\_\_\_\_\_\_\_\_\_\_\_\_\_\_

#### **Resultados obtenidos de la encuesta aplicada a los usuarios del sistema**

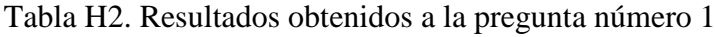

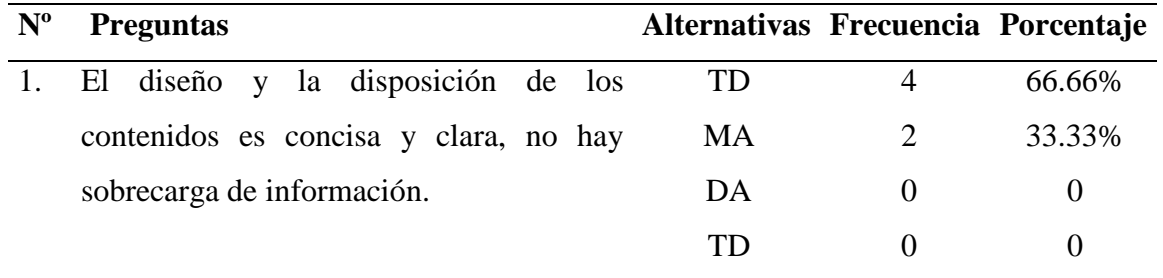

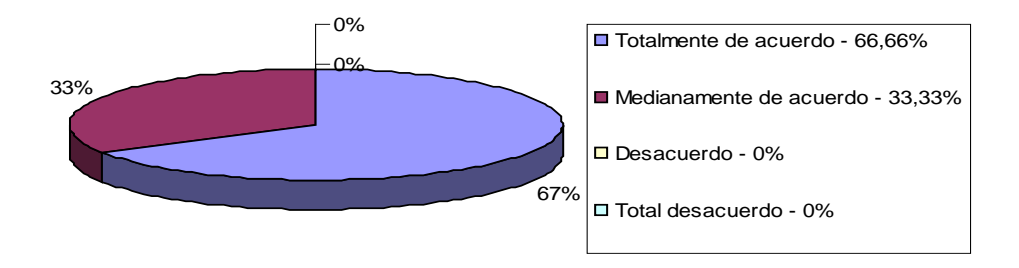

Figura 22. Resultados obtenidos a la pregunta número 1.

Los resultados obtenidos muestran que la mayoría de los usuarios están de acuerdo que el diseño y la disposición de los contenidos es concisa, clara, y no hay sobrecarga de información.

| $N^{\rm o}$ | <b>Preguntas</b>                       | Alternativas Frecuencia Porcentaje |        |
|-------------|----------------------------------------|------------------------------------|--------|
|             | Los botones, menús y otros mecanismos  | TD                                 | 66.66% |
|             | de navegación son fáciles de utilizar. | <b>MA</b>                          | 33.33% |
|             |                                        | DA                                 |        |
|             |                                        |                                    |        |

Tabla H3. Resultados obtenidos a la pregunta número 2

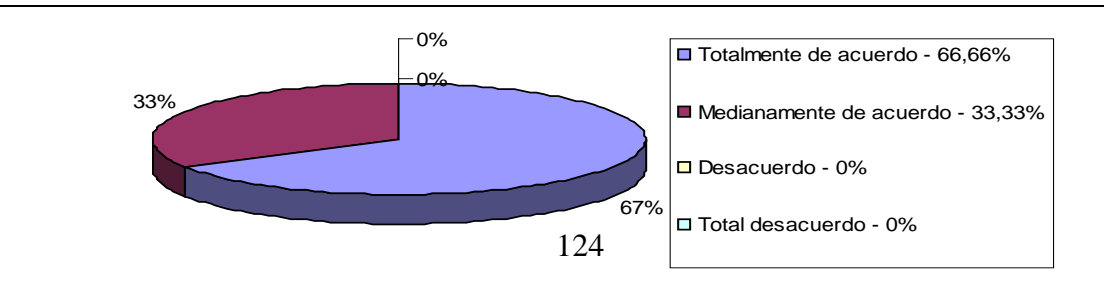

Figura 23. Resultados obtenidos a la pregunta número 2.

Los resultados obtenidos demuestran que la mayoría de los usuarios están de acuerdo que los mecanismos de navegación son fáciles de utilizar.

**Nº Preguntas Alternativas Frecuencia Porcentaje** 3. La identificación de los botones corresponde con el contenido de los mismos. TD 6 100% MA 0 0 DA 0 0  $\text{TD}$  0 0  $-0%$ 

Tabla H4. Resultados obtenidos a la pregunta número 3

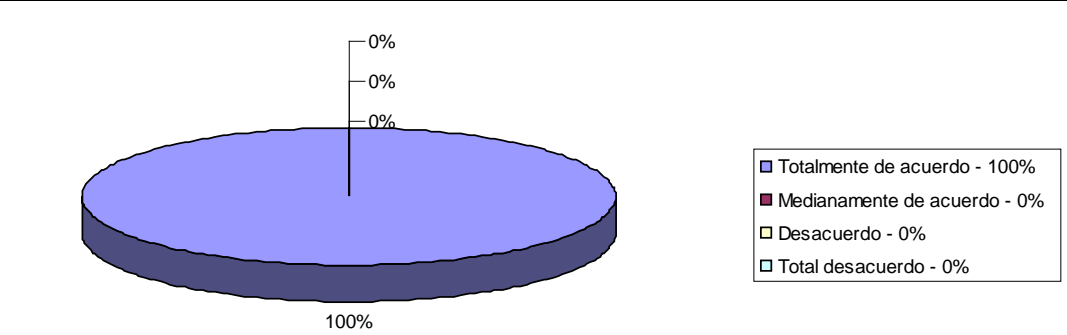

Figura 24. Resultados obtenidos a la pregunta número 3.

Los resultados obtenidos muestran que los usuarios están totalmente de acuerdo que la identificación de los botones corresponde con el contenido de los mismos.

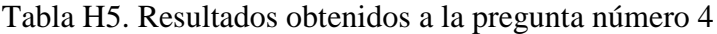

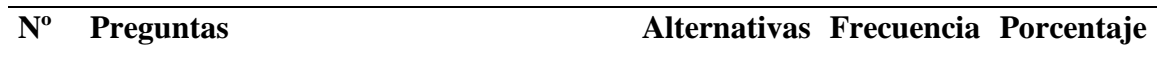

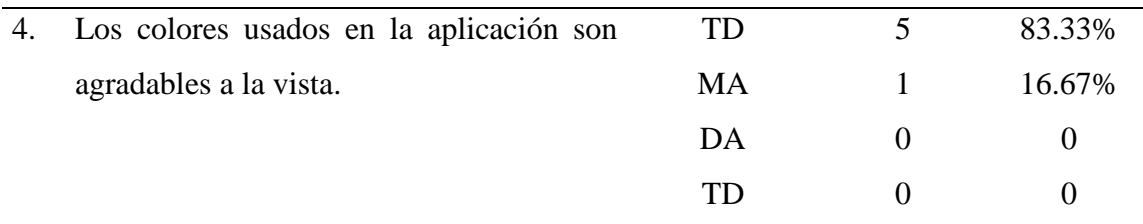

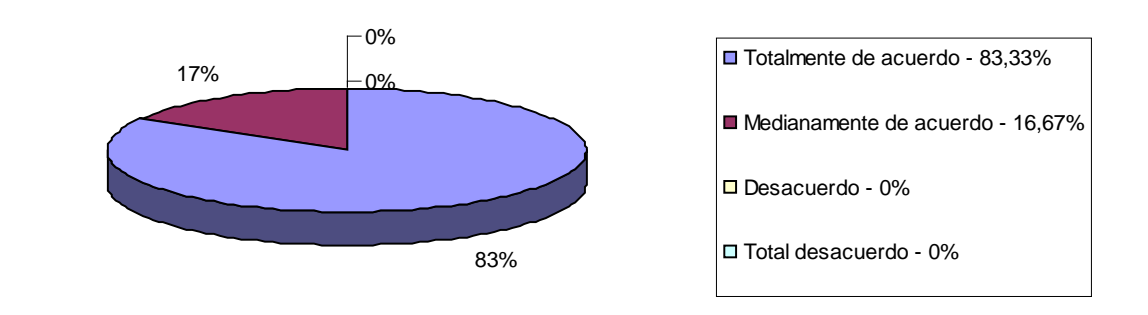

Figura 25. Resultados obtenidos a la pregunta número 4.

Los resultados obtenidos demuestran que hubo aceptación por parte de los usuarios en cuanto a los colores utilizados en la aplicación.

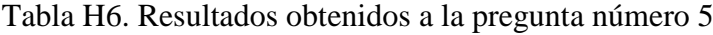

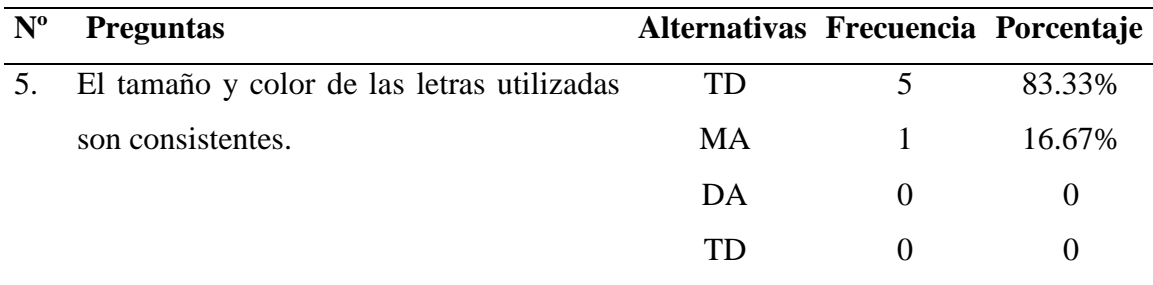

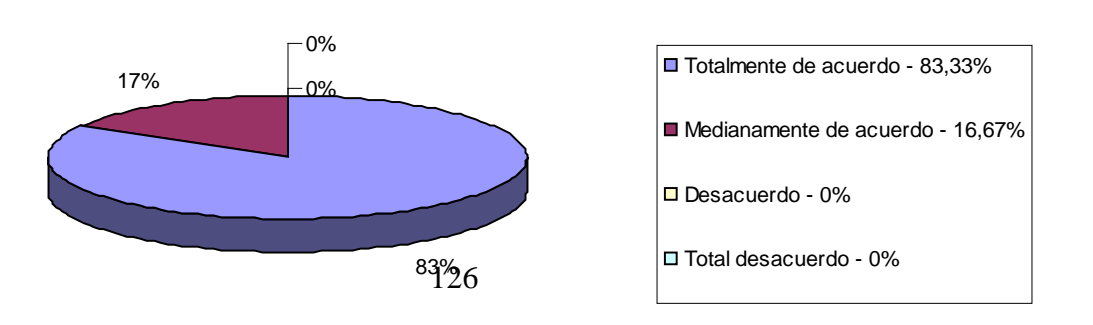

Figura 25. Resultados obtenidos a la pregunta número 5.

Los resultados obtenidos demuestran que hubo aceptación por parte de los usuarios en cuanto al tamaño y color de las letras utilizados en la aplicación.

Tabla H7. Resultados obtenidos a la pregunta número 6

| $N^{\rm o}$ | <b>Preguntas</b>                     | Alternativas Frecuencia Porcentaje |        |
|-------------|--------------------------------------|------------------------------------|--------|
| 6.          | Los textos están bien escritos y son | TD                                 | 83.33% |
|             | comprensibles.                       | MA                                 | 16.67% |
|             |                                      | DA                                 |        |
|             |                                      | TD                                 |        |

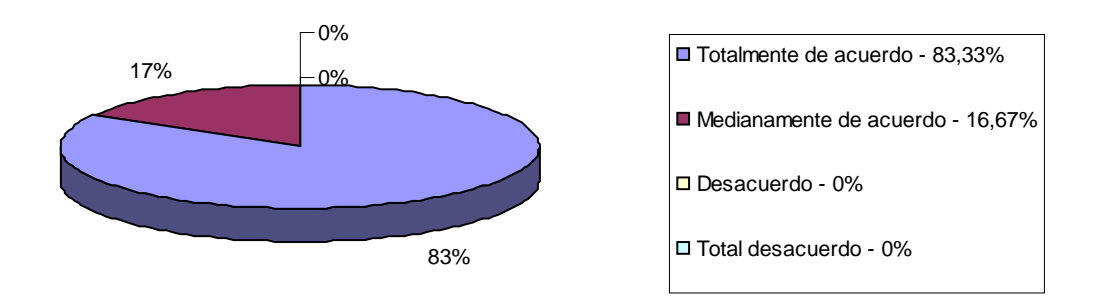

Figura 26. Resultados obtenidos a la pregunta número 6.

Los resultados obtenidos demuestran que la mayoría de los usuarios están de acuerdo que los textos están bien escritos y son comprensibles.

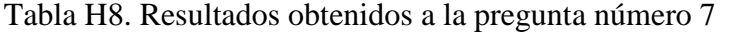

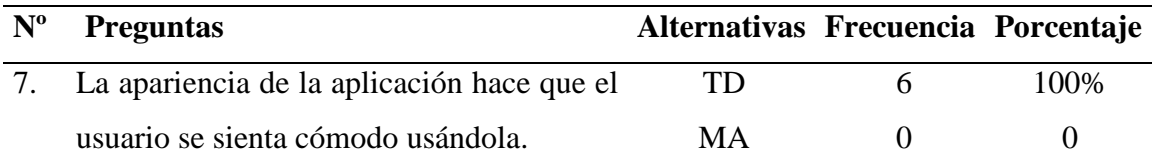

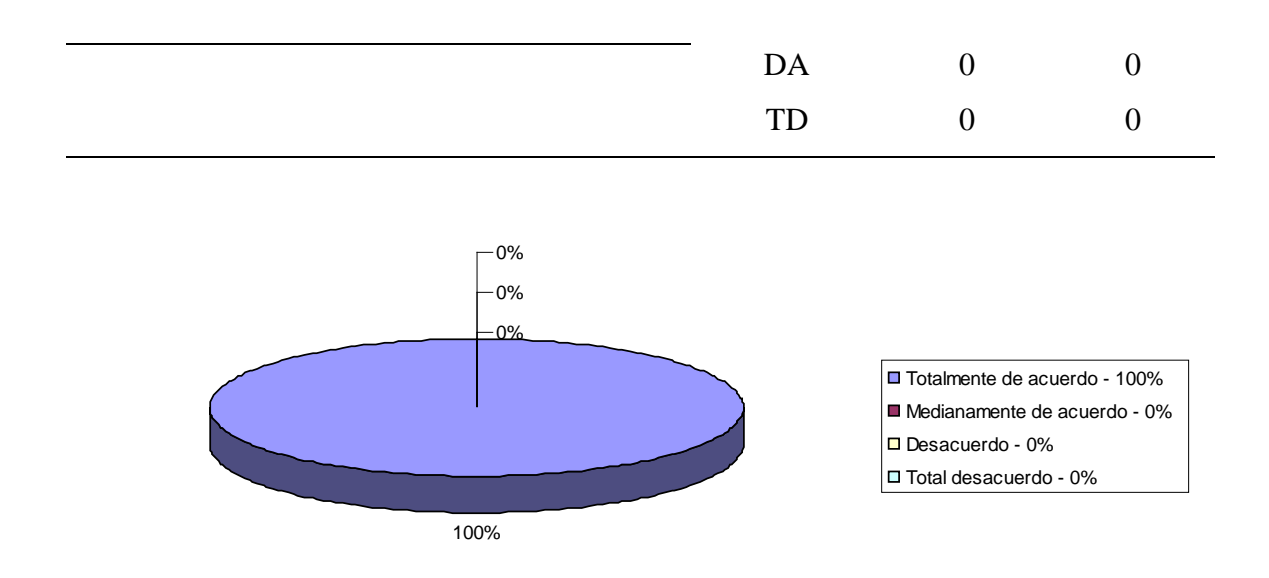

Figura 27. Resultados obtenidos a la pregunta número 7.

Los resultados obtenidos reflejan que la totalidad de los usuarios están totalmente de acuerdo que la apariencia de la aplicación los hace sentir cómodos usándola.

| $N^{\rm o}$ | <b>Preguntas</b>                   | Alternativas Frecuencia Porcentaje |   |      |
|-------------|------------------------------------|------------------------------------|---|------|
| 8.          | La aplicación es sencilla de usar. | TD                                 | h | 100% |
|             |                                    | MA                                 |   |      |
|             |                                    | DA                                 |   |      |
|             |                                    | TD                                 |   |      |

Tabla H9. Resultados obtenidos a la pregunta número 8.

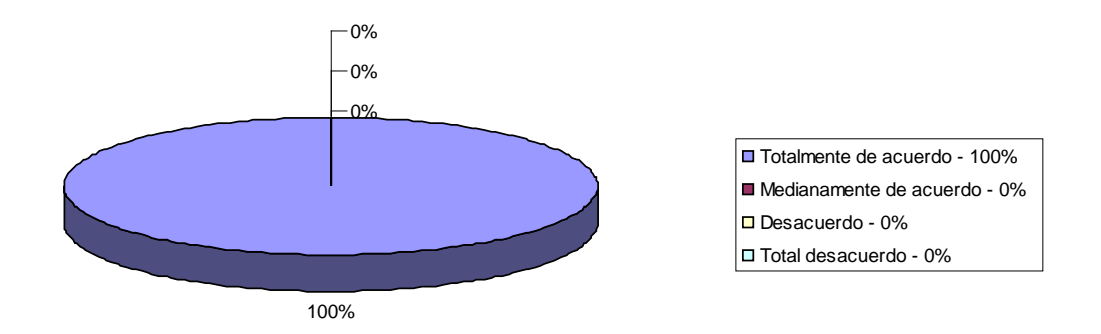

Figura 27. Resultados obtenidos a la pregunta número 8.

Los resultados obtenidos muestran que en su totalidad los usuarios consideran que la aplicación es sencilla de usar.

| $N^{\rm o}$ | <b>Preguntas</b>                             | Alternativas Frecuencia Porcentaje |      |
|-------------|----------------------------------------------|------------------------------------|------|
| 9.          | El uso de la aplicación facilita el trabajo. | TD                                 | 100% |
|             |                                              | MA                                 |      |
|             |                                              | DA                                 |      |
|             |                                              | TГ                                 |      |

Tabla H10. Resultados obtenidos a la pregunta número 9

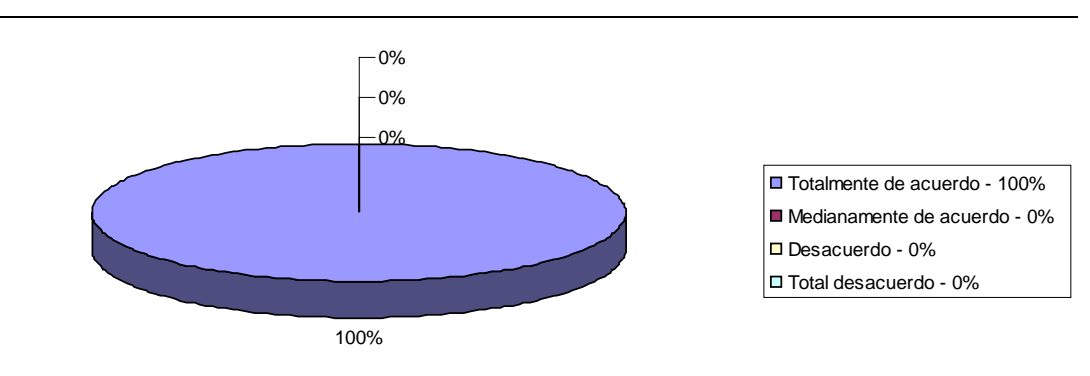

Figura 28 Resultados obtenidos a la pregunta número 9.

Los resultados obtenidos muestran que los usuarios están totalmente de acuerdo que la aplicación les facilita el trabajo.

Tabla H11. Resultados obtenidos a la pregunta número 10

| $N^{\rm o}$ | <b>Preguntas</b>                          | Alternativas Frecuencia Porcentaje |      |
|-------------|-------------------------------------------|------------------------------------|------|
|             | 10. La aplicación cumple con el propósito | TD                                 | 100% |
|             | para la que fue desarrollada.             | MA                                 |      |
|             |                                           | DA                                 |      |
|             |                                           | TD                                 |      |

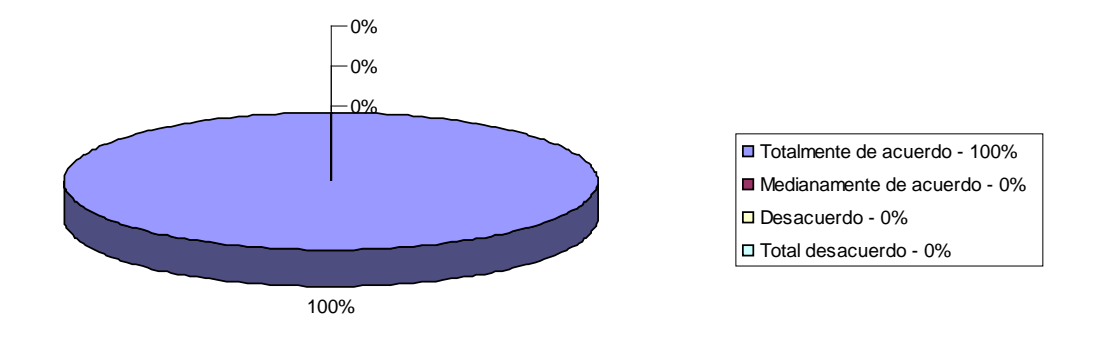

Figura 28. Resultados obtenidos a la pregunta número 10.

Los resultados obtenidos muestran que los usuarios están totalmente de acuerdo que la aplicación cumple con el propósito para la que fue desarrollada.

Se puede observar que la mayoría de las preguntas fueron respondidas a favor de la aplicación y de acuerdo a los resultados obtenidos se puede afirmar la aceptación de la interfaz de la aplicación por parte de los usuarios.

# **Hoja de Metadatos**

Hoja de Metadatos para Tesis y Trabajos de Ascenso – 1/5

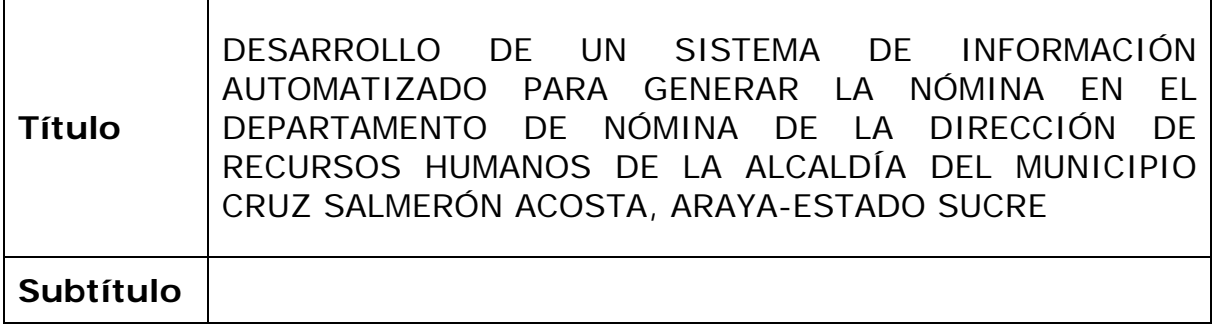

## **Autor(es)**

SQL BD **GUI** 

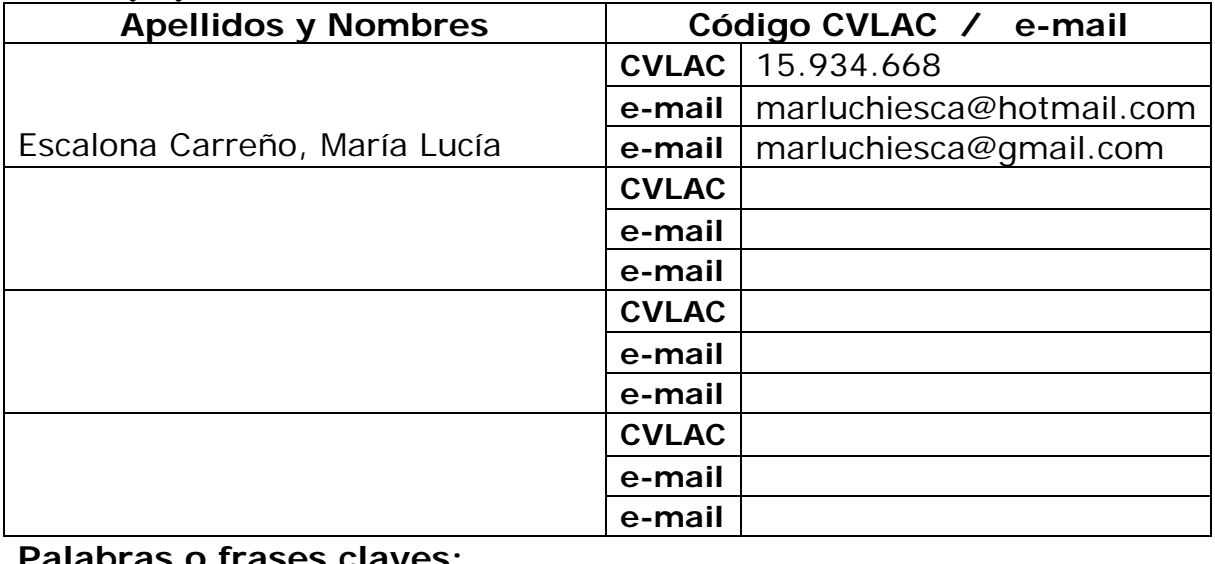

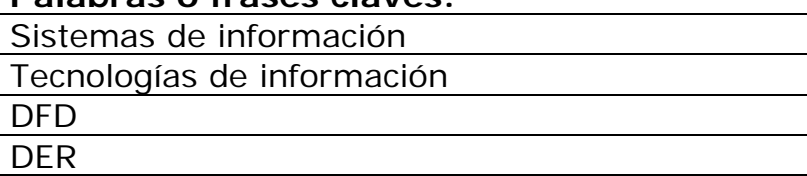

# Hoja de Metadatos para Tesis y Trabajos de Ascenso – 2/5

### **Líneas y sublíneas de investigación:**

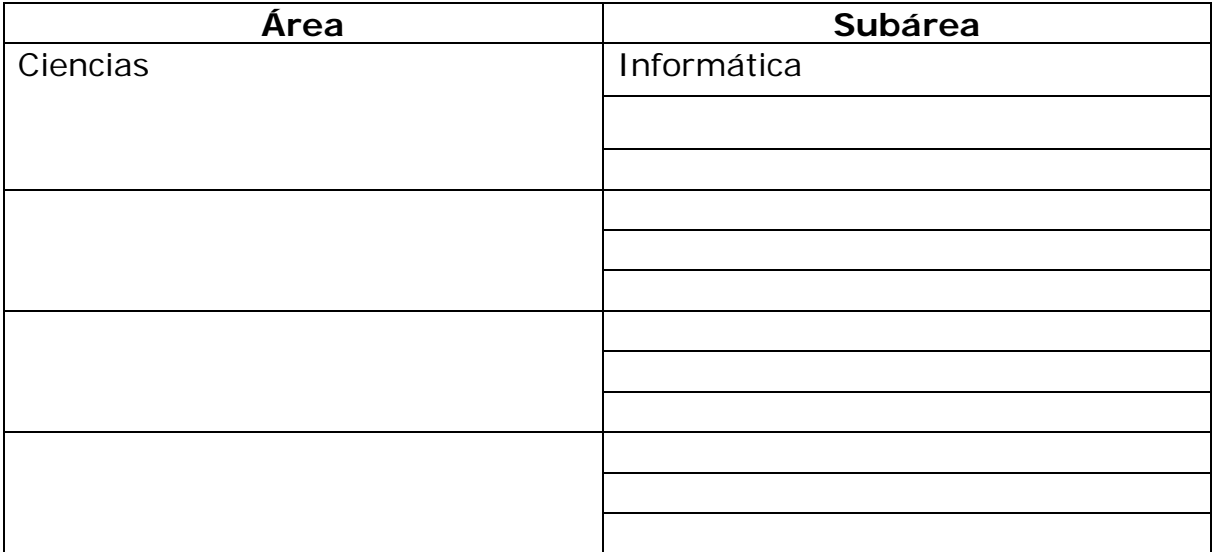

#### **Resumen (abstract):**

El sistema de información automatizado para generar la nómina en el Departamento de Nómina de la Dirección de Recursos Humanos de la alcaldía del municipio Cruz Salmerón Acosta, Araya - estado Sucre, se llevó a cabo utilizando la metodología del Ciclo de Vida de Desarrollo de Sistemas propuesta por Kendall y Kendall (1997), específicamente las etapas de: identificación de problemas, oportunidades y objetivos, donde se identificaron los problemas del Departamento de Nómina, las oportunidades de mejora y objetivos del sistema de información; determinación de los requerimientos de información, se aplicaron técnicas de recolección de datos: entrevistas no estructuradas, observación directa y revisión de documentos, con la finalidad de plantear las necesidades de información del Departamento de Nómina; análisis de las necesidades del sistema, cuyo fin es obtener una descripción detallada del mismo y la especificación de las características del sistema propuesto utilizando para ello el Diagrama de Flujo de Datos (DFD) para representar las entradas, procesos y salidas, a partir de éste se desarrolló un diccionario de datos; diseño del sistema propuesto, se realizó el diseño lógico del sistema a través del diagrama entidad-relación, en el diseño lógico se desarrolló la interfaz de usuario (menús, pantallas, salidas impresas), el diseño físico de la base de datos y el de captura de datos; desarrollo y documentación del *software* elaborado, se codificó el *software* utilizando *Visual Basic* 6.0, lenguaje de programación y *SQL Server* 7.0, manejador de base de datos, se desarrolló la documentación incluyendo el manual de procedimientos y se realizaron las pruebas del sistema para detectar las fallas y garantizar su funcionamiento. Este sistema le permite al Departamento de Nómina de la alcaldía Cruz Salmerón Acosta, generar la nómina de forma automatizada, obteniendo mayor exactitud en los cálculos de pagos, control y registros de sus procesos, contar con una base de datos que garantiza el respaldo y la consistencia de la información de los funcionarios y la nómina de pago, además de agilizar las actividades que allí se realizan, contribuyendo de esta manera a que la institución sea más eficiente en la toma de decisiones.

# Hoja de Metadatos para Tesis y Trabajos de Ascenso – 3/5

### **Contribuidores:**

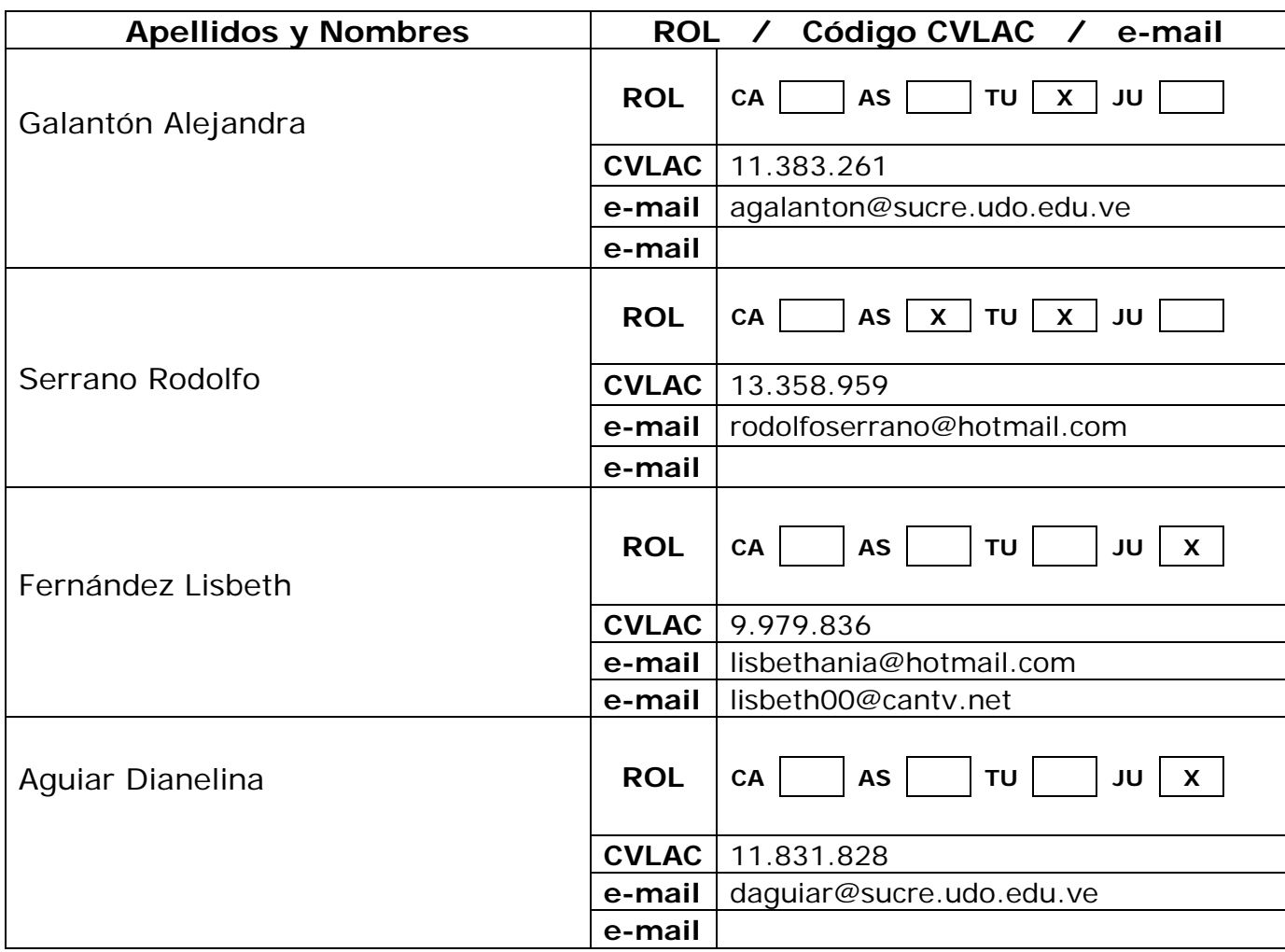

# **Fecha de discusión y aprobación:**

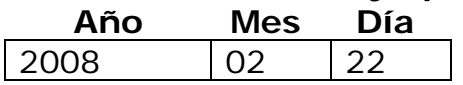

**Lenguaje:** spa

# Hoja de Metadatos para Tesis y Trabajos de Ascenso – 4/5

### **Archivo(s):**

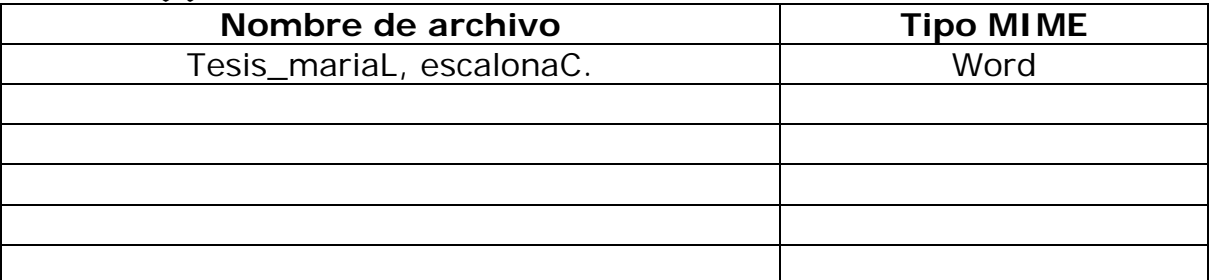

### **Alcance:**

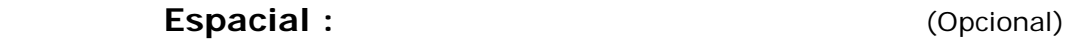

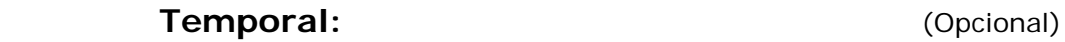

**Nivel Asociado con el Trabajo:** Licenciada

#### **Título o Grado asociado con el trabajo:**  Licenciada en Informática

# **Área de Estudio:**

Informática

### **Institución(es) que garantiza(n) el Título o grado:**

Universidad de Oriente Núcleo de Sucre
Hoja de Metadatos para Tesis y Trabajos de Ascenso - $5/5$ 

**Derechos:** Derecho de archivar y difundir el contenido de esta tesis. El autor se reserva el derecho de propiedad intelectual. EscalonaCyPayalva **AUTOR 1 AUTOR 2 AUTOR 3 EADO 1 JURADO** POR LA SUBCOMISIÓN DE T